# sgi

High Availability Extension and SGI<sup>®</sup> InfiniteStorage

007-5617-003

#### COPYRIGHT

© 2010–2011 SGI. All rights reserved; provided portions may be copyright in third parties, as indicated elsewhere herein. No permission is granted to copy, distribute, or create derivative works from the contents of this electronic documentation in any manner, in whole or in part, without the prior written permission of SGI.

#### LIMITED RIGHTS LEGEND

The software described in this document is "commercial computer software" provided with restricted rights (except as to included open/free source) as specified in the FAR 52.227-19 and/or the DFAR 227.7202, or successive sections. Use beyond license provisions is a violation of worldwide intellectual property laws, treaties and conventions. This document is provided with limited rights as defined in 52.227-14.

#### TRADEMARKS AND ATTRIBUTIONS

Altix, CXFS, FailSafe, OpenVault, SGI, the SGI logo, Supportfolio, and XFS are trademarks or registered trademarks of Silicon Graphics International Corp. or its subsidiaries in the United States and other countries.

Intel is a trademark of Intel Corporation in the U.S. and other countries. Linux is a registered trademark of Linus Torvalds in several countries. Novell is a registered trademark and SUSE is a trademark of Novell, Inc. in the United States and other countries. Supermicro is a registered trademark of Super Micro Computer Inc. All other trademarks mentioned herein are the property of their respective owners.

# New Features in this Guide

This revision contains the following:

- A description of the probe monitor operation specification for each resource
- Changes to the suggested values for the **Timeout** and **Interval** fields for many resource operations
- Removal of the Start Delay optional field for monitor operations
- Other clarifications and corrections

# **Record of Revision**

| Version | Description                                                                                                    |
|---------|----------------------------------------------------------------------------------------------------|
| 001     | July 2010<br>Original publication, supporting the SGI® InfiniteStorage Software<br>Platform (ISSP) 2.1 release |
| 002     | September 2010<br>Revision to support ISSP 2.2                                                                 |
| 003     | January 2011<br>Revision to support ISSP 2.3                                                                   |

| About This Guide                                                                                                    | xxi   |
|----------------------------------------------------------------------------------------------------|-------|
| Prerequisites                                                                                                    | xxi   |
| Related SGI <sup>®</sup> Publications $\ldots$ $\ldots$ $\ldots$ $\ldots$ $\ldots$ $\ldots$ $\ldots$ $\ldots$ $\ldots$ $\ldots$ | xxi   |
| Obtaining SGI Publications                                                                                                    | xxii  |
| Conventions                                                                                                    | xxiii |
| Reader Comments                                                                                                    | xxiv  |
| 1. Introduction                                                                                                    | 1     |
| High Availability Extension                                                                                                    | 1     |
| SGI Resource Agents                                                                                                    | 2     |
| Failover Example Scenarios                                                                                                    | 3     |
| CXFS™ NFS Edge-Serving Example                                                                                                  | 4     |
| DMF Failover Example                                                                                                    | 6     |
| Software Packages                                                                                                    | 7     |
| Configuration Tools                                                                                                    | 8     |
| 2. Best Practices                                                                                                    | 9     |
| Preliminary Best Practices                                                                                                    | 9     |
| HAE Configuration Best Practices                                                                                                | 10    |
| Administrative Best Practices                                                                                                   | 13    |
| 3. Requirements                                                                                                    | 15    |
| HAE Support Requirements                                                                                                    | 15    |
| Licensing Requirements                                                                                                    | 16    |
| Software Version Requirements                                                                                                   | 16    |
| 007–5617–003                                                                                                    | vii   |

| Hardware Requirements                                                                                                    |   | • |   |   | • |   | 16 |
|----------------------------------------------------------------------------------------------------|---|---|---|---|---|---|----|
| System Reset Requirements                                                                                                    |   |   |   |   |   |   | 17 |
| CXFS NFS Edge-Serving Requirements                                                                                                    |   |   |   |   |   |   | 17 |
| CXFS Requirements                                                                                                    |   |   |   |   |   |   | 18 |
| CXFS Server-Capable Administration Nodes                                                                                                    |   |   |   |   |   |   | 18 |
| CXFS Relocation Support                                                                                                    |   |   |   |   |   |   | 19 |
| Applications that Depend Upon CXFS Filesystems                                                                                                    |   |   |   |   |   |   | 19 |
| CXFS and System Reset                                                                                                    |   |   |   |   |   |   | 20 |
| CXFS Start/Stop Issues                                                                                                    |   |   |   |   |   |   | 20 |
| Local XVM Requirements                                                                                                    |   |   |   |   |   |   | 20 |
| Filesystem Requirements                                                                                                    |   |   |   |   |   |   | 21 |
| Virtual IP Address Requirements                                                                                                    |   |   |   |   |   |   | 21 |
| OpenVault <sup>™</sup> Requirements                                                                                                    |   |   |   |   |   |   | 21 |
| TMF Requirements                                                                                                    |   |   |   |   |   |   | 22 |
| DMF Requirements                                                                                                    |   |   |   |   |   |   | 23 |
| NFS Requirements                                                                                                    |   |   |   |   |   |   | 24 |
| DMF Manager Requirements                                                                                                    |   |   |   |   |   |   | 25 |
| DMF Client SOAP Service Requirements                                                                                                    |   |   |   |   | • |   | 25 |
| 4. Outline of the Configuration Procedure                                                                                                    | • | • | • | • | • | • | 27 |
| 5. Standard Services                                                                                                    |   | • | • | • | • | • | 35 |
| CXFS NFS Edge-Serving Standard Service                                                                                                    |   |   |   |   |   |   | 36 |
| CXFS Standard Service                                                                                                    |   |   |   |   |   |   | 36 |
| Local XVM Standard Service                                                                                                    |   | • | • |   |   |   | 37 |
| OpenVault Standard Service                                                                                                    |   | • |   |   | • | • | 37 |
| TMF Standard Service    .    .    .    .    .    .    .    .    .    .    .    .    .    .    .    .    .    .    .    .    .    .    .    .    .    .    .    .    .    .    .    .    .    .    .    .    .    .    .    .    .    .    .    .    .    .    .    .    .    .    .    .    .    .    .    .    .    .    .    .    .    .    .    .    .    .    .    .    .    .    .    .    .    .    .    .    .    .    .    .    .    .    .    .    .    .    .    .    .    .    .    .    .    .    .    .    .    .    .    .    .    .    .    .    .    .    .    .    .    .    .    .    .    .    .    .    .    .    .    .    .    .    .    .    .    .    .    .    .    .    .    .    .    .    .    .    .    .    .    .    .    . |   | • | • | • | • | • | 38 |
| DMF Standard Service                                                                                                    | • | • | • | • | • | • | 39 |

| NFS Standard Service                                | •  | •   | • | • |   |   | • | • |   |   |   | 39 |
|-----------------------------------------------------|----|-----|---|---|---|---|---|---|---|---|---|----|
| DMF Manager Standard Service                        | •  |     | • | • | • |   | • | • |   |   | • | 40 |
| DMF Client SOAP Standard Service                    | •  |     |   |   |   |   |   | • |   |   |   | 40 |
| 6. CXFS NFS Edge-Serving HA Resource Example        | mp | les |   | • | • | • | • | • | • | • | • | 41 |
| CXFS NFS Edge-Serving HAE Example Procedure .       |    |     |   |   |   |   |   |   |   |   |   | 41 |
| CXFS Client Resource                                |    |     |   |   |   |   |   |   |   |   |   | 44 |
| Creating the CXFS Client Primitive                  |    |     |   |   |   |   |   |   |   |   |   | 44 |
| Required Fields for CXFS Client                     |    |     |   |   |   |   |   |   |   |   |   | 45 |
| Instance Attributes for CXFS Client                 |    |     |   |   |   |   |   |   |   |   |   | 45 |
| Operations for CXFS Client                          | •  |     |   |   |   |   |   |   |   |   |   | 45 |
| Testing the CXFS Client Resource                    |    |     |   |   |   |   |   |   |   |   |   | 46 |
| CXFS Client NFS Server Resource                     |    |     |   |   |   |   |   |   |   |   |   | 46 |
| Configuring CXFS Client NFS for HA                  | •  |     |   |   |   |   |   |   |   |   |   | 47 |
| Creating the CXFS Client NFS Server Primitive .     |    |     |   |   |   |   |   |   |   |   |   | 47 |
| Required Fields for CXFS Client NFS Server .        |    |     |   |   |   |   |   |   |   |   |   | 47 |
| Instance Attributes for CXFS Client NFS Server      |    |     |   |   |   |   |   |   |   |   |   | 47 |
| Operations for CXFS Client NFS Server               |    |     |   |   |   |   |   |   |   |   |   | 48 |
| Testing the CXFS Client NFS Server Resource         |    |     |   |   |   |   |   |   |   |   |   | 49 |
| Virtual IP Address Resource                         | •  |     |   |   |   |   |   |   |   |   |   | 50 |
| Creating the Virtual IP Address Primitive           | •  |     |   |   |   |   |   |   |   |   |   | 50 |
| Required for Virtual IP Address                     |    |     |   |   |   |   |   |   |   |   |   | 50 |
| Instance Attributes for Virtual IP Address          |    |     |   |   |   |   |   |   |   |   |   | 50 |
| Meta Attributes for Virtual IP Address              | •  |     |   |   |   |   |   |   |   |   |   | 51 |
| Operations for Virtual IP Address                   | •  |     |   |   |   |   |   |   |   |   |   | 51 |
| Testing the Virtual IP Address Resource             |    |     |   |   |   |   |   |   |   |   |   | 52 |
| CXFS Client NSM Notification Resource               |    |     |   |   |   |   |   |   |   |   |   | 53 |
| Creating the CXFS Client NSM Notification Primitive |    |     |   |   |   |   |   |   |   |   |   | 53 |

| Required Fields for CXFS Client NSM Notification                                  | 53 |
|-----------------------------------------------------------------------------------|----|
| Instance Attributes for CXFS Client NSM Notification                              | 54 |
| Meta Attributes for CXFS Client NSM Notification                                  | 55 |
| Operations for CXFS Client NSM Notification                                       | 55 |
| Testing the CXFS Client NSM Notification Resource                                 | 56 |
| 7. DMF HA Cluster Resource Examples                                               | 59 |
| DMF HAE Example Procedure                                                         | 60 |
| CXFS Resource                                                                     | 61 |
| Creating the CXFS Primitive                                                       | 61 |
| Required Fields for CXFS                                                          | 61 |
| Instance Attributes for CXFS                                                      | 61 |
| Meta Attributes for CXFS                                                          | 61 |
| Operations for CXFS                                                               | 62 |
| Testing the CXFS Resource                                                         | 63 |
| Local XVM Resource                                                                | 64 |
| Creating the Local XVM Primitive                                                  | 64 |
| Required Fields for Local XVM                                                     | 64 |
| Instance Attributes for Local XVM                                                 | 64 |
| Meta Attributes for Local XVM                                                     | 65 |
| Operations for Local XVM                                                          | 65 |
| Testing the Local XVM Resource                                                    | 66 |
| Filesystem Resources                                                              | 67 |
| Filesystems Supported                                                             | 67 |
| Configuring a DMF-Managed User Filesystem or DMF Administrative Filesystem for HA | 68 |
| Creating a DMF-Managed User Filesystem Primitive                                  | 69 |
| Required Fields for DMF-Managed User Filesystem                                   | 69 |
| Instance Attributes for DMF-Managed User Filesystem                               | 69 |

007-5617-003

| Meta Attributes for DMF-Managed User Filesystem                                                                                                    | 69 |
|----------------------------------------------------------------------------------------------------|----|
| Operations for DMF-Managed User Filesystem                                                                                                    | 70 |
| Creating a DMF Administrative Filesystem Primitive                                                                                                    | 71 |
| Required Fields for DMF Administrative Filesystem                                                                                                    | 71 |
| Instance Attributes for DMF Administrative Filesystem                                                                                                    | 71 |
| Meta Attributes for DMF Administrative Filesystem                                                                                                    | 71 |
| Operation for DMF Administrative Filesystem                                                                                                    | 71 |
| Creating a Dedicated OpenVault Server Filesystem Primitive (Optional)                                                                                                    | 72 |
| Required Fields for OpenVault Server Filesystem                                                                                                    | 72 |
| Instance Attributes for OpenVault Server Filesystem                                                                                                    | 73 |
| Meta Attributes for OpenVault Server Filesystem                                                                                                    | 73 |
| Operations for OpenVault Server Filesystem                                                                                                    | 73 |
| Testing Filesystem Resources                                                                                                    | 74 |
| Virtual IP Address Resource                                                                                                    | 75 |
| Creating the Virtual IP Address Primitive                                                                                                    | 75 |
| Required for Virtual IP Address                                                                                                    | 75 |
| Instance Attributes for Virtual IP Address                                                                                                    | 76 |
| Meta Attributes for Virtual IP Address                                                                                                    | 76 |
| Operations for Virtual IP Address                                                                                                    | 76 |
| Testing the Virtual IP Address Resource    .    .    .    .    .    .    .    .    .    .    .    .    .    .    .    .    .    .    .    .    .    .    .    .    .    .    .    .    .    .    .    .    .    .    .    .    .    .    .    .    .    .    .    .    .    .    .    .    .    .    .    .    .    .    .    .    .    .    .    .    .    .    .    .    .    .    .    .    .    .    .    .    .    .    .    .    .    .    .    .    .    .    .    .    .    .    .    .    .    .    .    .    .    .    .    .    .    .    .    .    .    .    .    .    .    .    .    .    .    .    .    .    .    .    .    .    .    .    .    .    .    .    .    .    .    .    .    .    .    .    .    .    .    .    .    .    .    .    .     . | 77 |
| OpenVault Resource                                                                                                    | 78 |
| Configuring OpenVault for HA                                                                                                    | 78 |
| Creating the OpenVault Primitive                                                                                                    | 84 |
| Required Fields for OpenVault                                                                                                    | 84 |
| Instance Attributes for OpenVault                                                                                                    | 84 |
| Meta Attributes for OpenVault                                                                                                    | 85 |
| Operations for OpenVault                                                                                                    | 85 |

| Testing the OpenVault Resource |      | •  |   |   | • |   |   | • | • |   | • |   |   |   | • |   |   |   |   | 86  |
|--------------------------------|------|----|---|---|---|---|---|---|---|---|---|---|---|---|---|---|---|---|---|-----|
| TMF Resource                   |      |    |   |   |   |   |   |   |   |   | • |   |   |   |   |   |   |   |   | 88  |
| Configuring TMF for HA .       |      | •  |   | • | • |   |   | • | • | • | • |   |   | • | • |   |   | • |   | 88  |
| Creating the TMF Primitive     |      | •  |   |   | • |   |   | • | • |   | • |   |   |   | • |   |   |   |   | 88  |
| Required Fields for TMF        |      |    |   |   | • |   |   | • | • |   | • |   |   | • |   |   |   |   |   | 88  |
| Instance Attributes for TMF    |      | •  |   |   |   |   |   |   |   |   |   |   |   |   |   |   |   |   |   | 89  |
| Meta Attributes for TMF        |      | •  |   |   |   |   |   | • | • |   | • |   |   | • |   |   |   |   |   | 91  |
| Operations for TMF             |      | •  | • | • | • | • | • | • | • | • | • | • | • | • | • | • | • | • | • | 91  |
| Testing the TMF Resource .     |      | •  |   | • | • |   | • | • | • | • | • | • |   | • | • |   |   | • |   | 92  |
| DMF Resource                   |      | •  |   |   |   |   |   | • |   |   | • |   | • |   |   |   |   |   |   | 94  |
| Configuring DMF for HA .       | •    | •  |   |   |   |   |   | • | • |   | • |   |   | • | • |   |   |   |   | 94  |
| Creating the DMF Primitive     | •    | •  |   |   |   |   |   | • |   |   | • |   |   |   |   |   |   |   |   | 97  |
| Required Fields for DMF        |      |    |   |   |   |   |   | • | • |   | • |   |   | • |   |   |   |   |   | 97  |
| Instance Attributes for DMF    |      | •  |   |   |   |   |   | • |   |   | • |   |   |   |   |   |   |   |   | 97  |
| Meta Attributes for DMF        | •    | •  |   |   |   |   |   | • | • |   | • |   |   | • | • |   |   |   |   | 97  |
| Operations for DMF             | •    | •  |   |   |   |   |   | • | • |   | • |   |   | • | • |   |   |   |   | 97  |
| Testing the DMF Resource       |      | •  | • | • | • |   |   | • | • | • | • |   |   | • | • |   |   |   |   | 98  |
| NFS Resource                   | •    | •  |   |   |   |   |   |   |   |   | • |   |   |   |   |   |   |   |   | 99  |
| Configuring NFS for HA .       | •    | •  | • | • | • | • | • | • | • | • | • | • | • | • | • |   |   |   |   | 100 |
| Creating the NFS Primitive     |      | •  |   |   | • |   |   | • | • |   | • |   |   |   | • |   |   |   |   | 100 |
| Required Fields for NFS        |      | •  |   |   |   |   |   | • |   |   | • |   |   |   |   |   |   |   |   | 100 |
| Instance Attributes for NFS    |      | •  |   |   |   |   |   | • |   |   | • |   |   |   |   |   |   |   |   | 100 |
| Meta Attributes for NFS        |      | •  |   |   |   |   |   | • |   |   | • |   | • |   |   |   |   |   |   | 101 |
| Operations for NFS             | •    | •  |   |   |   |   |   | • | • |   | • |   |   | • | • |   |   |   |   | 101 |
| Testing the NFS Resource .     | •    | •  |   |   |   |   |   |   |   |   | • |   |   |   |   |   |   |   |   | 102 |
| DMF Manager Resource           | •    | •  |   |   |   |   |   |   |   |   |   |   |   |   |   |   |   |   |   | 104 |
| Configuring DMF Manager for H  | ΗA   |    |   |   |   |   |   | • |   |   |   |   |   |   |   |   |   |   |   | 104 |
| Creating the DMF Manager Prim  | niti | ve |   |   |   |   |   |   |   |   |   |   |   |   |   |   |   |   |   | 104 |
|                                |      |    |   |   |   |   |   |   |   |   |   |   |   |   |   |   |   |   |   |     |

007-5617-003

| )4 |
|----|
| )4 |
| )5 |
| )6 |
| )6 |
| )6 |
| )7 |
| )7 |
| )7 |
| )7 |
| )8 |
| 11 |
| 11 |
| 11 |
| 12 |
| 12 |
|    |
| 12 |
| 12 |
| 13 |
| 14 |
| 14 |
| 14 |
| 15 |
| 15 |
| 15 |
| 16 |
|    |

| Testing the IPMI STONITH Node-level Fencing Service | 116 |
|-----------------------------------------------------|-----|
| Enabling System Reset                               | 117 |
| 9. Administrative Tasks and Considerations          | 119 |
| Understanding CIFS and NFS in an HAE Cluster        | 119 |
| Using the DMF run_daily_drive_report Task           | 120 |
| Reviewing the Log File                              | 120 |
| Clearing the Resource Primitive Failcount           | 120 |
| Cleaning Up the Resource State                      | 121 |
| Manually Issuing a System Reset                     | 121 |
| Managing HAE Control of a Resource Group            | 122 |
| Stopping HAE                                        | 122 |
| Controlling the Number of Historical Files          | 122 |
| Controlling the HAE Timeout                         | 123 |
| Performing a Rolling Upgrade in an HAE Environment  | 123 |
| CXFS NFS Edge-Serving HAE Rolling Upgrade           | 124 |
| DMF HAE Rolling Upgrade                             | 125 |
| 0 10                                                |     |
| <b>10.</b> Troubleshooting                          | 129 |
| General HAE Troubleshooting                         | 129 |
| Recovering from an Incomplete Failover              | 130 |
| Clearing the Failcounts After a Severe Error        | 131 |
| Error Messages in /var/log/messages                 | 131 |
| dmaudit Error Detection                             | 131 |
| DMF Logs are Incomplete                             | 132 |
| Using SGI Knowledgebase                             | 132 |
| Reporting Problems to SGI                           | 133 |

| Appendix | A. | D | iff | ere | nc | es . | An | non | <b>ig</b> ] | Fai | lSa | ſ€® | ®, <b>I</b> | Iea | rtł | oea | t, a | nd | H | A | Ξ | • | • | • | • | 135 |
|----------|----|---|-----|-----|----|------|----|-----|-------------|-----|-----|-----|-------------|-----|-----|-----|------|----|---|---|---|---|---|---|---|-----|
| Glossary |    | • | •   | •   | •  | •    | •  | •   | •           | •   | •   | •   | •           | •   | •   | •   | •    | •  | • | • | • | • | • | • | • | 139 |
| Index .  | •  | • | •   | •   | •  | •    | •  | •   | •           | •   | •   |     | •           | •   | •   | •   | •    |    | • | • | • | • | • | • |   | 145 |

# Figures

| Figure 1-1 | CXFS NFS Edge-Serving HA Example — Normal Mode             | • | • | • | • | • | 4  |
|------------|------------------------------------------------------------|---|---|---|---|---|----|
| Figure 1-2 | CXFS NFS Edge-Serving HA Example — After Failover          |   |   |   |   |   | 5  |
| Figure 1-3 | DMF HA Example — Normal Mode                               |   |   |   |   |   | 6  |
| Figure 1-4 | DMF HA Example — After Failover                            |   |   |   |   |   | 6  |
| Figure 4-1 | CXFS NFS Edge-Server HA Resource Configuration Process Map |   |   |   |   |   | 32 |
| Figure 4-2 | DMF HA Resource Configuration Process Map                  |   |   |   |   |   | 33 |

# **Tables**

| Table 1-1 | SGI Resource Agents                            | <br>2   |
|-----------|------------------------------------------------|---------|
| Table 1-2 | ISSP HA RPMs                                   | <br>7   |
| Table A-1 | Differences Among FailSafe, Heartbeat, and HAE | <br>135 |

# **About This Guide**

This publication provides information about creating resources for the high-availability (HA) SGI resource agents that SGI provides for use with the SUSE<sup>®</sup> Linux<sup>®</sup> Enterprise High Availability Extension (HAE) product.

#### **Prerequisites**

To use this guide, you must have access to the SUSE HAE *High Availability Guide* provided by the following Novell, Inc., website:

http://www.novell.com/documentation/sle\_ha/

## **Related SGI<sup>®</sup> Publications**

The following SGI publications contain additional information:

- CXFS 6 Administration Guide for SGI InfiniteStorage
- CXFS 6 Client-Only Guide for SGI InfiniteStorage
- DMF 5 Administrator's Guide for SGI InfiniteStorage
- DMF 5 Filesystem Audit Guide for SGI InfiniteStorage
- OpenVault Operator's and Administrator's Guide
- SGI L1 and L2 Controller Software User's Guide
- SGI InfiniteStorage Software Platform (ISSP) release note (README.txt)
- TMF 5 Administrator's Guide for SGI InfiniteStorage
- XVM Volume Manager Administrator's Guide
- The hardware guide for your SGI server

### **Obtaining SGI Publications**

You can obtain SGI documentation as follows:

- See the SGI Technical Publications Library at http://docs.sgi.com. Various formats are available. This library contains the most recent and most comprehensive set of online books, man pages, and other information.
- You can view man pages by typing man title at a command line.
- The /docs directory on the ISSP DVD or in the Supportfolio<sup>™</sup> download directory contains the following:
  - The ISSP release note: /docs/README.txt
  - Other release notes: /docs/README\_NAME.txt
  - A complete list of the packages and their location on the media: /docs/RPMS.txt
  - The packages and their respective licenses: /docs/PACKAGE\_LICENSES.txt
- The release notes and manuals are provided in the noarch/sgi-isspdocs RPM and will be installed on the system into the following location:

/usr/share/doc/packages/sgi-issp-ISSPVERSION/TITLE

## Conventions

In this guide, *High Availability Extension* and *HAE* refer to the Novell SUSE Linux Enterprise High Availability Extension product.

The following conventions are used throughout this document:

| Convention | Meaning                                                                                                    |
|------------|----------------------------------------------------------------------------------------------------|
| command    | This fixed-space font denotes literal items such as commands, files, routines, path names, signals, messages, and programming language structures.                              |
| variable   | Italic typeface denotes variable entries and words or concepts being defined.                                                                                                   |
| user input | This bold, fixed-space font denotes literal items that the user enters in interactive sessions. (Output is shown in nonbold, fixed-space font.)                                 |
| []         | Brackets enclose optional portions of a command or directive line.                                                                                                    |
|            | Ellipses indicate that a preceding element can be repeated.                                                                                                    |
| manpage(x) | Man page section identifiers appear in parentheses after man page names.                                                                                                    |
| GUI        | This font denotes the names of graphical user interface<br>(GUI) elements such as windows, screens, dialog boxes,<br>menus, toolbars, icons, buttons, boxes, fields, and lists. |

#### **Reader Comments**

If you have comments about the technical accuracy, content, or organization of this publication, contact SGI. Be sure to include the title and document number of the publication with your comments. (Online, the document number is located in the front matter of the publication. In printed publications, the document number is located at the bottom of each page.)

You can contact SGI in any of the following ways:

• Send e-mail to the following address:

techpubs@sgi.com

- Contact your customer service representative and ask that an incident be filed in the SGI incident tracking system.
- Send mail to the following address:

SGI Technical Publications 46600 Landing Parkway Fremont, CA 94538

SGI values your comments and will respond to them promptly.

Chapter 1

## Introduction

This chapter discusses the following:

- "High Availability Extension" on page 1
- "SGI Resource Agents" on page 2
- "Failover Example Scenarios" on page 3
- "Software Packages" on page 7
- "Configuration Tools" on page 8

#### **High Availability Extension**

The SUSE<sup>®</sup> Linux<sup>®</sup> Enterprise High Availability Extension (HAE) product provides the infrastructure to fail over *highly available (HA) resources* that survive a single point of failure. A *resource* is a service, associated with an IP address, that is managed by HAE. A *resource group* is a set of resources that must be managed and failed over from one node to another as a set. HAE starts, monitors, and stops resources. A *resource agent* is the set of software that allows a service to be highly available without modifying the application itself.

HAE uses the IP address of a resource to redirect clients to the node currently running the resource. Each resource is actively owned by one node. If that node fails, an alternate node restarts the HA applications of the failed node. To application clients, the services on the alternate node are indistinguishable.

This guide does not discuss high availability (HA) in general, nor does it provide details about configuring an HAE cluster; for those details, see the Novell *High Availability Guide* provided by the following website:

http://www.novell.com/documentation/sle\_ha/

# **SGI Resource Agents**

Table 1-1 lists the resource agents that SGI provides in the SGI ISSP High Availability YaST pattern.

| Table 1-1 | SGI | Resource | Agents |
|-----------|-----|----------|--------|
|-----------|-----|----------|--------|

| Resource Agent        | Description                                                                                                    |  |
|-----------------------|----------------------------------------------------------------------------------------------------|--|
| cxfs                  | CXFS <sup>™</sup> clustered filesystems whose metadata server location must follow the location of another service, such as DMF or NFS. See "Creating the CXFS Primitive" on page 61.                                                 |  |
| cxfs-client           | CXFS clustered filesystems (mounted on a CXFS client-only node) that are<br>required to support another service, such as those to be NFS-served from a<br>CXFS client-only node. See "Creating the CXFS Client Primitive" on page 44. |  |
| cxfs-client-nfsserver | NFS server on a CXFS client-only node. See "Creating the CXFS Client NFS Server Primitive" on page 47.                                                                                                    |  |
| cxfs-client-smnotify  | Network Status Monitor (NSM) lock reclaim notification on a CXFS client-only node. See "Creating the CXFS Client NSM Notification Primitive" on page 53.                                                                              |  |
| dmf                   | DMF server. See "Creating the DMF Primitive" on page 97.                                                                                                    |  |
| dmfman                | DMF Manager tool. See "Creating the DMF Manager Primitive" on page 104.                                                                                                    |  |
| dmfsoap               | DMF client Simple Object Access Protocol (SOAP) service. See "DMF Client SOAP Standard Service" on page 40.                                                                                                    |  |
| l2network             | STONITH node-level fencing for systems using $L1/L2$ controllers, such as SGI ia64 systems. See "Creating the L2 STONITH Primitive " on page 112.                                                                                     |  |
| lxvm                  | Local XVM volume manager. See "Creating the Local XVM Primitive" on page 64.                                                                                                    |  |
| openvault             | OpenVault mounting service for DMF. See "Creating the OpenVault Primitive" on page 84.                                                                                                    |  |

| Resource Agent | Description                                                                                                    |  |
|----------------|----------------------------------------------------------------------------------------------------|--|
| sgi-ipmi       | STONITH node-level fencing for systems with a baseboard management<br>controller (BMC) using intelligent platform management interface (IPMI),<br>such as SGI x86-64. See "Creating the IPMI STONITH Primitive " on page 115.                                                                                                    |  |
| tmf            | Tape Management Facility (TMF) mounting service for DMF. See "Creating the TMF Primitive" on page 88.                                                                                                    |  |
|                | Although the SGI resource agents can be used independently, this guide provides<br>example procedures to configure the set of resources required to provide highly<br>available versions of the following:                                                                                                    |  |
|                | • CXFS NFS edge-serving from CXFS client-only nodes in a two-node active/active HAE cluster. See "CXFS™ NFS Edge-Serving Example" on page 4.                                                                                                    |  |
|                | • DMF in a two-node active/passive HAE cluster. See "DMF Failover Example" on page 6.                                                                                                    |  |
|                | Although other configurations may be possible, SGI has tested and recommends the above HA environments.                                                                                                    |  |
|                | <b>Note:</b> The attributes and the various value recommendations listed in Chapter 6,<br>"CXFS NFS Edge-Serving HA Resource Examples" and Chapter 7, "DMF HA Cluster<br>Resource Examples" are in support of the examples used in this guide. If you are<br>using the resources in a different manner, you must evaluate whether these<br>recommendations and use of meta attributes apply to your intended site-specific<br>purpose. |  |
|                |                                                                                                    |  |

# **Failover Example Scenarios**

This section discusses the following:

- "CXFS™ NFS Edge-Serving Example" on page 4
- "DMF Failover Example" on page 6

## **CXFS<sup>™</sup> NFS Edge-Serving Example**

As an example, Figure 1-1 and Figure 1-2 describe the process of failing over a CXFS NFS edge-serving configuration using active/active mode on a two-node HAE cluster.

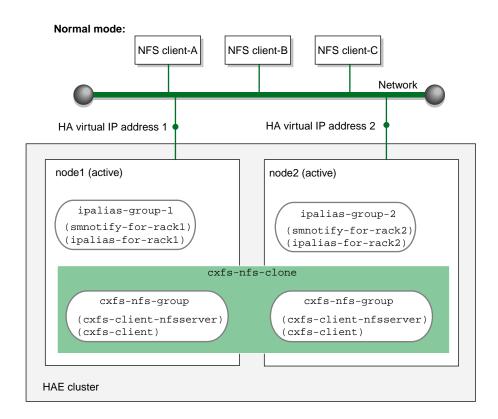

Figure 1-1 CXFS NFS Edge-Serving HA Example — Normal Mode

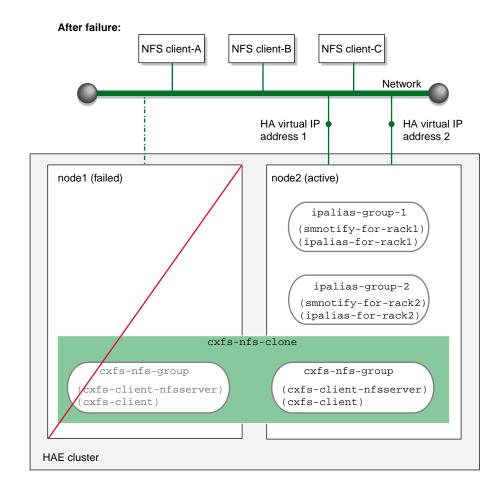

Figure 1-2 CXFS NFS Edge-Serving HA Example — After Failover

#### **DMF** Failover Example

As an example, Figure 1-3 and Figure 1-4 describe the process of failing over a DMF configuration using active/passive mode on a two-node HAE cluster.

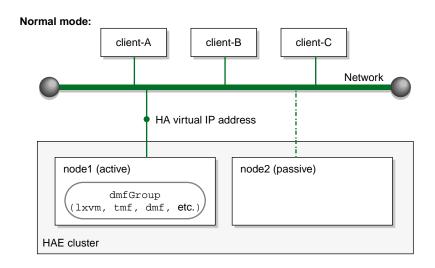

**Figure 1-3** DMF HA Example — Normal Mode

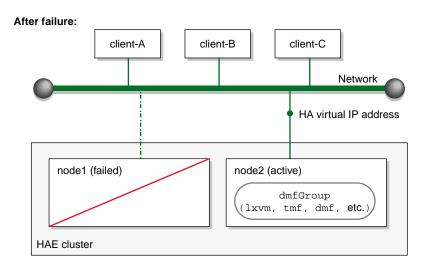

Figure 1-4 DMF HA Example — After Failover

# **Software Packages**

Table 1-2 lists the RPMs contained in the SGI ISSP High Availability YaST pattern.

| RPM                    | Contents                                                                                                    |
|------------------------|----------------------------------------------------------------------------------------------------|
| sgi-ha-ocf-plugins     | Open Cluster Framework (OCF) resource<br>agents:<br>cxfs<br>cxfs-client<br>cxfs-client-nfsserver<br>cxfs-client-smnotify<br>dmf<br>dmfman<br>dmfsoap<br>lxvm<br>openvault<br>tmf |
| sgi-ha-stonith-plugins | STONITH resource agents for node-level<br>fencing:<br>l2network<br>sgi-ipmi                                                                                                    |

Table 1-2 ISSP HA RPMs

For information about software installation, see the *SGI InfiniteStorage Software Platform* (ISSP) release note and Chapter 4, "Outline of the Configuration Procedure" on page 27.

## **Configuration Tools**

The procedures in this guide use the following tools as documented in the Novell *High Availability Guide*:

- YaST installation and configuration tool
- Linux HA Management Client graphical user interface (GUI) accessed with the  $\tt crm\_gui$  command
- Linux HA Management Client command-line administration tools (such as cibadmin, crm\_attribute, and crm\_resource)

Chapter 2

## **Best Practices**

The following are best practices when using SGI resource agents with High Availability Extension (HAE):

- "Preliminary Best Practices" on page 9
- "HAE Configuration Best Practices" on page 10
- "Administrative Best Practices" on page 13

#### **Preliminary Best Practices**

The following are best practices for your environment before introducing high availability:

- Fix networking issues first.
- Make your overall system configuration as simple as possible complexity makes high availability harder to achieve.
- Use redundancy in your system components to avoid single points of failure.
- When configuring OpenVault and DMF, be consistent when specifying virtual hostnames, always using either the short hostname (like myhost) everywhere or the fully qualified domain name (like myhost.mycompany.com) everywhere.
- Perform regular and frequent system backups.
- Configure and test the standard services (like DMF) in normal mode before making them highly available — doing so will make problems easier to diagnose. Configure and test the base HAE cluster before adding the SGI resource group and resource primitives.

To do these things, review the overall procedure example in Chapter 4, "Outline of the Configuration Procedure" and then follow the detailed example steps in Chapter 5, "Standard Services" through Chapter 8, "STONITH Resource Examples".

• To use the HAE GUI (crm\_gui), you can log in with any user ID that has access to the haclient group, but you must know the password for the user ID. By default, the GUI uses the hacluster user ID.

Before using the GUI, you should do one of the following:

- Add the root user to the haclient group
- Set the password for the hacluster user before you start crm\_gui.
- For CXFS NFS edge-serving, use a separate shared CXFS filesystem on which to store NFS state information. The state is kept on disk and must be available while any edge servers are running. A simple setup where only one filesystem is being served via NFS can keep the state directories on the same filesystem that is being served.

#### **HAE Configuration Best Practices**

SGI recommends that you use the HAE GUI (crm\_gui) to configure the HAE cluster. Note the following tips about the configuration process and using the configuration information in this guide:

- Use the sandbox feature to test configuration changes. See the crm\_shadow(8) man page for more information.
- For a DMF HA cluster, place all resource primitives within one resource group. The resource group mechanism incorporates implied colocation constraints as well as resource order constraints. The resource group concept lets you control the resources as a single entity, which greatly simplifies administration.
- To keep things simple, avoid creating explicit location, colocation, or order constraints on individual resource primitives except as directed in this guide. In most cases, you should only place constraints on the resource group as a whole.

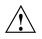

**Caution:** Defining constraints on the resource primitives can lead to a deadlock situation in which the group has conflicting constraints that prevent it from starting anywhere.

- Use unique IDs for all resource clones, groups, and primitives.
- Do not use spaces in resource IDs because this may cause HAE or other supporting software to behave in a confusing manner.
- When you enter a time value, the default is usually in milliseconds; to use seconds, such as 30 seconds, you must usually include the character "s" as in 30s.

- Always use STONITH node-level fencing to protect data integrity in case of failure.
- You may want to examine the use of the resource\_stickiness and migration\_threshold attributes of resources to control how often and to what node failover will occur. The examples in this book result in the resource group failing over to the alternate node on the first failure of any of the resource primitive in the resource group. In this default setting, there is no automatic failback to the first node. For more information about score calculation, see the Novell documentation and the following website:

http://www.clusterlabs.org/doc/en-US/Pacemaker/1.0/html/Pacemaker\_Explained/index.html

- Values shown in *italic font* in this guide are site-specific and are therefore changeable; suggested starting values that you must enter are shown in literalfont. Most instance attributes and timeouts are site-specific. When possible, some guidance is given for determining appropriate values.
- Fields that are unnecessary or for which the GUI provides appropriate defaults are not addressed in this guide.
- Some **Operations** fields are accessed under the **Optional** tab. Those that are required for the SGI implementation of HAE are listed in this guide using the format **Optional** > *Field Name*.

**Note:** Although the GUI organizes these items under the **Optional** heading, they are not optional for the SGI implementation of HAE; you must provide them in your configuration. Similarly, the **Required** subsections in this chapter refer to those items located under that heading in the GUI; the label does not imply that other values are not required.

- Click Apply only after you have entered all of the required operations.
- In many cases, there are pull-down lists that contain possible values (shown in **boldface** in this guide). In other cases, you must enter in text (shown in literalfont).
- In general, you must use the values shown in this guide for meta attributes and for those values available from a pull-down list.
- You may need to resize the GUI to view some fields and tabs. In some cases, the cursor must be positioned on the left-edge of a tab in order to select it.

- **ID** is the unique identification of the clone, resource group, or resource primitive, such as cxfs. This can be any name you like as long as it does not include spaces. For the **monitor**, **start**, and **stop** operations, a unique ID will be generated for you based on the primitive name and interval, such as cxfs\_op\_monitor\_30s.
- Class, Provider, and Type must use the exact values shown in this guide.
- **monitor** is the **name** value of the operation that determines if the resource is operating correctly. The resource will be monitored at an interval of the specified time (the interval begins at the end of the last monitor completion). Each **monitor** operation will timeout after the specified number of seconds. If the **monitor** operation fails, it will attempt to restart the resource.

**Note:** To prevent a resource from being monitored and possibly triggering failovers, set **interval** to 0. This may be useful for those resources that are not critical (such as DMF Manager) but should still move with the rest of the resource group.

• **start** is the **name** value of the operation that initiates the resource. It will timeout after a specified time. It requires that **fencing** is configured and active in order to start the resource. Using system reset as a fencing method is required in order to preserve data integrity. If the **start** operation fails, it will attempt to restart the resource.

Note: Fencing in HAE terminology is not the same as fencing in CXFS terminology.

- **stop** is the **name** value of the operation that terminates or gives up control of the resource. It will timeout after the specified time. If the **stop** operation fails, it will attempt to fence the node on which the failure occurred. The **stop** fail policy must be set to **fence** and a STONITH facility must be configured according to the requirements for your site (see Chapter 8, "STONITH Resource Examples" on page 111.)
- **resource-stickiness** specifies a weight for the preference to keep this resource on the node on which it is currently running. A positive value specifies a preference for the resource to remain on the node on which it is currently running. This preference may only be overridden if the node becomes ineligible to run the resource (if the node goes into standby mode) or if there is a **start**, **monitor**, or **stop** failure for this resource or another resource in the same resource group.

- **migration-threshold** specifies a count of failures at which the current node will receive a score of -INFINITY so that the resource must fail over to another node and is not eligible for restart on the local node, based on the number of **start**, **monitor**, or **stop** failures that this resource has experienced.
- Use the following command to verify changes you make to the CIB, with each resource that you define:

```
# crm_verify -LV
```

## **Administrative Best Practices**

**Note:** This guide shows administrative commands that act on a group by using the variable *resourceGROUP* or the example group name, such as dmfGroup. Other commands that act on a resource primitive use the variable *resourcePRIMITIVE* or an example primitive name, such as dmf.

The following are best practices for administering the HAE cluster:

• After you have successfully completed the initial configuration, make a backup copy of the working cluster information base (CIB) using the cibadmin(8) command so that you can return to the previous CIB if necessary.

Before making changes to an existing HAE configuration, ensure that you have a good backup copy of the CIB so that you can return to it if necessary. After you establish that your changed configuration is good, make a new backup of the CIB.

If you encounter a corrupted CIB, you must erase it by force and then restore the information about resources, constraints, and configuration from a backup copy of a good CIB.

For more information, see the Novell *High Availability Guide* and the cibadmin(8) man page.

• Periodically watch the output of the following commands for problems:

```
# crm_mon -r1
# crm_verify -LV
```

Refer to the /var/log/messages system log periodically (to ensure that you are aware of operations automatically initiated by HAE) and if you notice errors. See "Reviewing the Log File" on page 120.

• You may add multiple -v options to many of the HAE commands in order to increase verbosity. For example:

# crm\_verify -LVVV

- After a failure, clear the resource primitive failcount values for a node immediately after resolving the cause of the failure (or reboot the system). See "Clearing the Resource Primitive Failcount" on page 120.
- If you want to move or start the resource group on a specific node, enter the following:

# crm\_resource -r resourceGROUP -м -н node

The result of this command is to create a location constraint with a score of INFINITY for the specified resource group on the specified node.

Note: If conflicting constraints already exist, this preference might not be honored.

 Remove resource group location constraints when they are no longer needed, such as after the resource group has successfully moved to the new node. Do the following:

```
# crm_resource -r resourceGROUP -U
```

- Set the HAE totem token (core membership timeout) value to one that is significantly higher than the CXFS heartbeat timeout. For example:
  - For the default CXFS heartbeat timeout of 5s, set the HAE totem token value to at least 15s
  - For a CXFS heartbeat timeout of 60s, use an HAE totem token value of 90s

For more information, see the corosync.conf(5) man page.

- When upgrading the software, follow the procedure in "Performing a Rolling Upgrade in an HAE Environment" on page 123.
- Do not use a CXFS NFS edge server node running HA software as an NFS client.

# Requirements

This chapter discusses the following requirements for a High Availability Extension (HAE) cluster using SGI resource agents:

- "HAE Support Requirements" on page 15
- "Licensing Requirements" on page 16
- "Software Version Requirements" on page 16
- "Hardware Requirements" on page 16
- "System Reset Requirements" on page 17
- "CXFS NFS Edge-Serving Requirements" on page 17
- "CXFS Requirements" on page 18
- "Local XVM Requirements" on page 20
- "Filesystem Requirements" on page 21
- "Virtual IP Address Requirements" on page 21
- "OpenVault™ Requirements" on page 21
- "TMF Requirements" on page 22
- "DMF Requirements" on page 23
- "NFS Requirements" on page 24
- "DMF Manager Requirements" on page 25
- "DMF Client SOAP Service Requirements" on page 25

## **HAE Support Requirements**

HAE may in some cases require the purchase of additional support from Novell.

# **Licensing Requirements**

All nodes in an HAE cluster must have the appropriate software licenses installed. The following software requires licenses if used:

- CXFS
- DMF
- DMF Parallel Data Mover Option

For information about obtaining licenses, see the individual product administration guides.

## **Software Version Requirements**

For any of the SGI resource agents, you must use the corresponding version of SGI software as defined in the *SGI InfiniteStorage Software Platform* release note.

## Hardware Requirements

Due to STONITH reset requirements, all nodes that might run SGI resource agents in an HAE cluster must be of the same system type, supporting just one of the following:

- An L2 with Ethernet connectivity
- A BMC supporting the IPMI protocol and administrative privileges

**Note:** If you form an HAE cluster using only members of a partitioned system with a single power supply, a failure of that power supply may result in failure of the HAE cluster. CXFS does not support these members as server-capable administration nodes in the CXFS cluster.

DMF supports only one instance running on a given node in an HAE cluster at any given time, thus active/active mode is not a possible configuration. If the cluster also runs CXFS, the DMF server nodes in the cluster must also be CXFS server-capable administration nodes. For additional requirements when using the DMF Parallel Data Mover Option, see DMF 5 Administrator's Guide for SGI InfiniteStorage.

## System Reset Requirements

You must use STONITH node-level fencing to protect data integrity in case of failure. See Chapter 8, "STONITH Resource Examples" on page 111.

**Note:** sgi-ipmi requires the use of a BMC user account with administrative privileges. For more information, see the ipmitool(1) man page and the user guide or quick start guide for your system.

# **CXFS NFS Edge-Serving Requirements**

CXFS NFS edge-serving in an HA environment has the following requirements:

- NFS version 3.
- An HAE cluster of two CXFS client-only nodes. The nodes must run the SGI CXFS Edge Server YaST pattern software. See the CXFS release notes for more information.

Note: There can be multiple two-node HAE clusters within one CXFS cluster.

- Due to the way that NLM grace notification is implemented, all of the server-capable administration nodes in the CXFS cluster must run the same version of CXFS in order to use CXFS relocation. This means that if you want to do a CXFS rolling upgrade of the metadata servers while running HA CXFS NFS edge-serving, you must use CXFS recovery and not CXFS relocation.
- During HA operation, the CXFS client services (cxfs\_client) and NFS services (nfsserver) must be turned off on all CXFS NFS edge-server HA cluster systems:

```
# chkconfig cxfs_client off
# chkconfig nfsserver off
```

The HA software will start these services.

- Using NFS client services on a CXFS NFS edge server does not support monitored locking via statd.
- There must be a file (the statefile instance attribute for the CXFS client NFS server) located on shared storage on which to keep kernel state information:

- In a non-HA cluster, this would be the /var/lib/nfs/state file
- All systems in a single CXFS NFS edge-server HA cluster must share this file
- If there are multiple CXFS NFS edge-server HA clusters within one CXFS cluster, all of the cluster systems must share this file
- There must be a directory (the statedir instance attribute for the CXFS client NFS server) located on shared storage used to store NFS lock state:
  - In a non-HA cluster, this would be the /var/lib/nfs/ directory
  - All systems in a single CXFS NFS edge-server HA cluster must share this directory
  - If there are multiple CXFS NFS edge-server HA clusters within one CXFS cluster, each must have a separate state directory

Also see:

- "Preliminary Best Practices" on page 9
- "Instance Attributes for CXFS Client NFS Server" on page 47

## **CXFS** Requirements

The CXFS resource agent allows you to associate the location of the CXFS metadata server with other products, such as DMF. This section discusses the following:

- "CXFS Server-Capable Administration Nodes" on page 18
- "CXFS Relocation Support" on page 19
- "Applications that Depend Upon CXFS Filesystems" on page 19
- "CXFS and System Reset" on page 20
- "CXFS Start/Stop Issues" on page 20

## **CXFS Server-Capable Administration Nodes**

The HAE cluster using the CXFS resource agent must include the server-capable administration nodes that are potential metadata servers for every filesystem that is managed by the CXFS resource agent.

Certain resources (such as DMF), require that the CXFS metadata server and the HAE resource be provided by the same node; see "DMF Requirements" on page 23. Other resources (such as NFS and Samba) do not have this requirement, but it may be desirable to enforce it in order to ensure that these resources provide the best performance possible. (Some NFS and Samba workloads can cause significant performance problems when the NFS or Samba resource is provided from a node that is not also the CXFS metadata server.)

Unless a resource must run on the CXFS metadata server, you should configure HAE so that it does not relocate the CXFS metadata server when it fails-over a resource.

The CXFS server-capable administration nodes in an HAE cluster must use a CXFS fail policy of reset. You should otherwise configure the CXFS cluster, nodes, and filesystems according to the instructions in the following:

CXFS 6 Administration Guide for SGI InfiniteStorage CXFS 6 Client-Only Guide for SGI InfiniteStorage

#### **CXFS Relocation Support**

CXFS relocation is provided automatically by the CXFS resource agent. In a CXFS cluster running HAE, relocation should only be started by using the tools provided with HAE and not by any other method.

## Applications that Depend Upon CXFS Filesystems

If an application uses a CXFS filesystem that is managed by HAE, that application must also be managed by HAE. You must set colocation and start-ordering constraints or ordered resource groups such that:

- The application will not run on a server-capable administration node that is not the active CXFS metadata server for the filesystem that it uses
- The CXFS metadata server will start before the application starts and stop after the application stops

Using a single resource group and configuring in the correct order ensures the proper colocation.

#### **CXFS and System Reset**

CXFS server-capable administration nodes must use system reset in order to prevent conflicts with CXFS I/O fencing methods. You must specify the following in the node definition for the server-capable administration nodes:

- Fail policy that includes Reset or FenceReset
- Reset method of reset

For more information, see Chapter 8, "STONITH Resource Examples" on page 111.

## **CXFS Start/Stop Issues**

You should start CXFS cluster services and CXFS services before starting HAE. The CXFS resource agent will wait for all of the CXFS filesystems to be mounted by CXFS before attempting any relocation. You must adjust the start operation timeout for the CXFS resource agent accordingly.

During failover, resources that colocate with the CXFS metadata server must be stopped before the CXFS resource. If a resource fails to shutdown completely, any files left open on the metadata server will prevent relocation. Therefore, the HAE fail policy for any resource that could prevent relocation by holding files open must be fence and you must configure a STONITH facility according to the requirements for your site. See Chapter 8, "STONITH Resource Examples" on page 111.

In this case, the offending CXFS metadata server will be reset, causing recovery to an alternate node.

## Local XVM Requirements

All local XVM volumes that are managed by HAE must have unique volname values.

All local XVM physical volumes (*physvols*) that are managed by HAE must have unique Disk Name values in their XVM label when compared to all other XVM volumes on the SAN. For example, you cannot have two physvols on the same SAN with the Disk Name of spool even if one is foreign. If you do not have unique values, the following are potential problems:

- HAE may steal the wrong physvol from a system outside of the cluster while I/O is ongoing. This may result in losing data from that system while corrupting the filesystem from the node within the cluster by whom it is stolen.
- General confusion in HAE, resulting in node reset.

## **Filesystem Requirements**

For DMF HA purposes, filesystems used by the Filesystem resource should use a filesystem type of xfs.

## Virtual IP Address Requirements

The virtual IP served by the IPaddr2 resource agent must use the same Ethernet device number (X value in ethX) on each host that may provide the virtual IP resource.

## **OpenVault™ Requirements**

If OpenVault is to be used as the DMF mounting service, you must do the following:

- If upgrading to an entirely new root filesystem, as would be required if upgrading from a SLES 10 system, you should create a copy of the OpenVault configuration directory (/var/opt/openvault) from the old root before upgrading the OS. You can then reinstall it on the new root so that you do not need to entirely reconfigure OpenVault. See the section about taking appropriate steps when upgrading DMF in the DMF 5 Administrator's Guide for SGI InfiniteStorage.
- Provide a directory for OpenVault's use within an HA filesystem in the DMF resource group. This is known as the *serverdir directory* (as specified in "OpenVault Resource" on page 78). The directory will hold OpenVault's database and logs. The directory can be either of the following:
  - Within the root of an HAE-managed filesystem dedicated for OpenVault use
  - Within another HAE-managed filesystem, such as the filesystem specified by the DMF configuration file HOME\_DIR parameter

In non-HA configurations, the OpenVault server's files reside in /var/opt/openvault/server. During the conversion to HA, OpenVault will move its databases and logs into the specified directory within an HAE-managed filesystem and change /var/opt/openvault/server to be a symbolic link to that directory.

- Create a virtual hostname for use by OpenVault and either add it to your local DNS server or add it to the /etc/hosts file on all hosts in the cluster that could be used as a DMF server or as an OpenVault client node. The address associated with that virtual hostname must be a virtual address managed by a community IPaddr2 resource within the same resource group as the openvault resource. You may also use the IPaddr2 virtual address for other purposes, such as NFS. See also:
  - "Virtual IP Address Requirements" on page 21
  - "Virtual IP Address Resource" on page 75
- Ensure that you **do not** have the OV\_SERVER parameter set in the base object of the DMF configuration file, because in an HA environment the OpenVault server must be the same machine as the DMF server.
- The DMF application instances in OpenVault must be configured to use a wildcard ("\*") for the hostname and instance name. For more information, see the procedure about configuring DMF to use OpenVault in the DMF 5 Administrator's *Guide for SGI InfiniteStorage*.
- During HA operation, the OpenVault service (openvault) must be turned off on all HA nodes :

# chkconfig openvault off

The HA software will start this service.

## **TMF** Requirements

All tape devices should be configured as DOWN in the tmf.config file on all nodes. The loaders may be configured as UP and the tmf service may restart automatically (chkconfig tmf on) for all nodes. (However, the resource agent will start tmf and configure the loader up if necessary.)

# **DMF** Requirements

Using DMF with HAE requires the following:

- The HAE cluster must contain all nodes that could be DMF servers.
- Each DMF server must run the required product and HA software.
- All DMF server nodes must have connectivity to all of the XFS<sup>®</sup> filesystems that DMF either depends upon or manages. All of the local XVM volumes that make up those filesystems must be managed by an lxvm resource within the same resource group as the dmf resource. Each of the filesystems must be managed by a community Filesystem resource in that resource group.

The DMF filesystems to be managed are:

- The DMF-managed user filesystems
- DMF administrative filesystems specified by the following parameters in the DMF configuration file:

HOME\_DIR JOURNAL\_DIR SPOOL\_DIR TMP\_DIR MOVE\_FS CACHE\_DIR for any Library Servers STORE DIRECTORY for any DCMs and disk MSPs using local disk storage

DMF requires independent paths to tape drives so that they are not fenced by CXFS. The ports for the tape drive paths on the switch should be masked from fencing in a CXFS configuration.

The SAN must be zoned so that XVM does not failover CXFS filesystem I/O to the paths visible through the tape HBA ports when Fibre Channel port fencing occurs. Therefore, either independent switches or independent switch zones should be used for CXFS/XVM volume paths and DMF tape drive paths.

For more information about DMF filesystems, see the DMF 5 Administrator's Guide for SGI InfiniteStorage.

• All DMF server nodes in the HAE cluster must have connectivity to the same set of tape libraries and drives. If one node only has access to a subset of the drives, and the DMF server is failed over to that node, DMF would then not be able to access data on tapes left mounted in inaccessible drives.

- The ordering of resources within a resource group containing a dmf resource must be such that the dmf resource starts after any filesystems it uses are mounted and tape resources it uses are available (which also implies that the dmf resource must be stopped before those resources are stopped).
- Create a virtual hostname for use by DMF and either add it to your local DNS server or add it to the /etc/hosts file on all hosts in the cluster that could be a DMF server and on any DMF parallel data mover nodes. The address associated with that virtual hostname must be a virtual address managed by a community IPaddr2 resource within the same resource group as the dmf resource. You may also use the IPaddr2 virtual address for other purposes, such as NFS. See also:
  - "Virtual IP Address Requirements" on page 21
  - "Virtual IP Address Resource" on page 75
- If using the DMF Parallel Data Mover Option, set the HA\_VIRTUAL\_HOSTNAME parameter for potential DMF server nodes to the same virtual hostname used for SERVER\_NAME in the base object of the DMF configuration file. See "DMF Resource" on page 94.
- During HA operation, DMF service (dmf) must be turned off on all HA nodes:

# chkconfig dmf off

The HA software will start this service.

Also see:

- "DMF Manager Requirements" on page 25
- "DMF Client SOAP Service Requirements" on page 25

## **NFS Requirements**

During HA operation, the NFS service (nfsserver) must be turned off on all HA nodes :

# chkconfig nfsserver off

The HA software will start this service.

# **DMF Manager Requirements**

During HA operation, the DMF Manager service  $({\tt dmfman})$  must be turned off on all HA nodes :

# chkconfig dmfman off

The HA software will start this service.

# **DMF Client SOAP Service Requirements**

During HA operation, the DMF client SOAP service (dmfsoap) must be turned off on all HA nodes:

# chkconfig dmfsoap off

The HA software will start this service.

# **Outline of the Configuration Procedure**

This chapter summarizes the recommended steps to configure a High Availability Extension (HAE) cluster for use with SGI InfiniteStorage products by using an example two-node HAE cluster.

Do the following:

- 1. Understand the requirements for the SGI products you want to include in your HAE cluster. See Chapter 3, "Requirements" on page 15.
- 2. Ensure that you have installed the required SGI products for your cluster (including the **SGI ISSP High Availability** YaST pattern) according to the installation procedure in the *SGI InfiniteStorage Software Platform* release note.
- 3. Configure and test each of the standard SGI product services before making them highly available. Do this using one host (which will later become a node in the HAE cluster) on which all of the filesystems will be mounted and on which all tape drives and libraries are accessible, known in this guide as *node1*. See Chapter 5, "Standard Services" on page 35.

If you already have stable systems configured, you can skip this step and proceed to step 4.

- 4. Stop the standard services other than those for CXFS (cxfs and cxfs\_cluster) by using the service command (execute on both nodes):
  - # service servicename stop
- 5. Prevent the standard services other than those for CXFS (cxfs and cxfs\_cluster) from restarting by using the chkconfig command (execute on both nodes):

```
# chkconfig servicename off
```

6. Install the SUSE HAE software as documented in the Novell *High Availability Guide* provided by the following Novell, Inc., website:

http://www.novell.com/documentation/sle\_ha/

- 7. Follow the instructions in the Novell *High Availability Guide* to initialize the cluster and configure node1. See the information about the setting the password and using the HAE GUI (crm\_gui) in:
  - "Preliminary Best Practices" on page 9
  - "HAE Configuration Best Practices" on page 10

During the initialization process, do the following:

- a. Ensure that the switch supports multicasting and has it enabled. (Some switches disable multicasting by default.)
- b. Set **Bind Network Address** to the network that will support the cluster heartbeat (for example, the CXFS private network, such as 128.162.244.0), which is different from the IP address to be failed over.
- c. Set Multicast Address to a multicast address (for example, 226.94.1.1).
- d. Set **Multicast Port** to a multicast port (for example, 5405).

**Note:** Ensure that any HAE clusters on the same local network use different multicast port numbers.

- e. Explicitly set the node ID or use **Auto Generate Node ID**. (Each node must have a unique node ID number.)
- f. Set security on.
- g. Select Generate Auth Key File on node1 only. It will be created in /etc/corosync/authkey.

Note: This process can take several minutes to complete.

Do not create a new key on node2.

Change the permission on /etc/corosync/authkey to allow read and write permission for the root user only:

- # chmod 0600 /etc/corosync/authkey
- h. (Optional) Set openais to start at boot time. (You can also do this manually later by setting chkconfig openais on.)

i. (Optional but recommended) Add directives to /etc/sysctl.conf for the kernel.core\_pattern and kernel.core\_uses\_pid variables. For example:

kernel.core\_pattern = core.%p.%t
kernel.core\_uses\_pid = 1

Changes made to /etc/sysctl.conf will take effect on the next boot and will be persistent. To make the settings effective immediately for the current session as well, enter the following:

```
# echo 1 > /proc/sys/kernel/core_uses_pid
# echo "core.%p.%t" > /proc/sys/kernel/core_pattern
```

8. Follow the instructions in the Novell *High Availability Guide* and in step 7 above to create node2 as appropriate.

Note: If you set the node ID explicitly in step 7e above, you must also set the node ID explicitly on node2 so that it is different from the node ID on node1. (Each node must have a unique node ID number.) If you set explicit node IDs, you should not use csync2 as directed in the Novell *High Availability Guide* because it will result in duplicate node IDs; instead, you must copy the /etc/corosync/authkey and /etc/corosync/corosync.conf files from node1 to node2 and set the mode for these files to 0600.

9. Configure the logd and the HAE openais services so that they will start upon reboot (execute on both nodes):

```
# chkconfig logd on
# chkconfig openais on
```

10. Start the logd and the HAE openais services (execute on both nodes):

```
# service logd start
# service openais start
```

11. Test the base HAE cluster by running the following command on node1, waiting to see both nodes come online (which could take a few minutes):

node1# crm\_mon -ri1

12. Disable system reset (which is enabled by default) for testing purposes:

node1# crm\_attribute -t crm\_config -n stonith-enabled -v false

007-5617-003

**Note:** You will reenable system reset in step 15 after testing all of the SGI resource primitives in step 14.

13. Set the correct two-node quorum policy action:

node1# crm\_attribute -t crm\_config -n no-quorum-policy -v ignore

14. Configure and test the required resources for your configuration. Proceed to the next resource primitive only if the current resource is behaving as expected, as defined by the documentation.

**Note:** Using the instructions in this guide, you must configure resources in the specific order shown.

For example, see the following:

- Chapter 6, "CXFS NFS Edge-Serving HA Resource Examples" on page 41:
  - 1. Create a clone containing a group and service resources:
    - a. "CXFS Client Resource" on page 44
    - b. "CXFS Client NFS Server Resource" on page 46
  - 2. Create two IP alias groups, one for each rack:
    - a. "Virtual IP Address Resource" on page 75
    - b. "CXFS Client NSM Notification Resource" on page 53
  - 3. Create constraints for resource order, colocation, and location

Figure 4-1 on page 32 shows a map of the configuration procedure for CXFS NFS edge-serving, referring to resource agent type names such as cxfs-client and IPaddr2.

- Chapter 7, "DMF HA Cluster Resource Examples" on page 59:
  - 1. Filesystems. Either:
    - "CXFS Resource" on page 61
    - "Local XVM Resource" on page 64 and one or more "Filesystem Resources" on page 67
  - 2. "Virtual IP Address Resource" on page 75
  - 3. A mounting service, either:
    - "OpenVault Resource" on page 78
    - "TMF Resource" on page 88
  - 4. "DMF Resource" on page 94
  - 5. "NFS Resource" on page 99
  - 6. "DMF Manager Resource" on page 104
  - 7. "DMF Client SOAP Service Resource" on page 106

Figure 4-2 on page 33 shows an example map of the configuration procedure for DMF, referring to resource agent type names such as lxvm and IPaddr2.

15. Configure and reenable node-level fencing. See Chapter 8, "STONITH Resource Examples" on page 111.

Note: The STONITH facility is required to ensure data integrity.

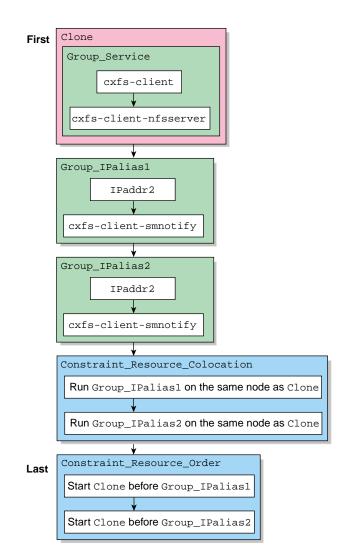

Figure 4-1 CXFS NFS Edge-Server HA Resource Configuration Process Map

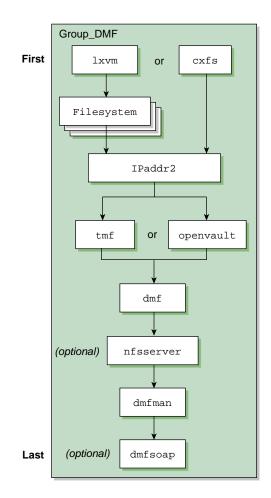

Figure 4-2 DMF HA Resource Configuration Process Map

007-5617-003

# **Standard Services**

You should configure and test all standard services before applying high availability. In general, you should do this on one host (known in this guide as *node1*). Node1 will later become a node in the High Availability Extension (HAE) cluster, on which all of the filesystems will be mounted and on which all tape drives and libraries are accessible. If you already have a stable configuration, you can skip the steps in this chapter.

This chapter discusses the following:

- "CXFS NFS Edge-Serving Standard Service" on page 36
- "CXFS Standard Service" on page 36
- "Local XVM Standard Service" on page 37
- "OpenVault Standard Service" on page 37
- "TMF Standard Service" on page 38
- "DMF Standard Service" on page 39
- "NFS Standard Service" on page 39
- "DMF Manager Standard Service" on page 40
- "DMF Client SOAP Standard Service" on page 40

# **CXFS NFS Edge-Serving Standard Service**

Set up the NFS exports in the /etc/exports file on both CXFS client-only nodes as you would normally. The /etc/exports file should be identical on both nodes.

To test the NFS service, do the following on both nodes:

1. Run the following command to verify that the NFS filesystems are exported:

#### # exportfs -v

| /work.mynode1 | <world>(rw,wdelay,root_squash,no_subtree_check)</world> |
|---------------|---------------------------------------------------------|
| /work.mynode2 | <world>(rw,wdelay,root_squash,no_subtree_check)</world> |
| /work.mynode3 | <world>(rw,wdelay,root_squash,no_subtree_check)</world> |
| /work.mynode4 | <world>(rw,wdelay,root_squash,no_subtree_check)</world> |
| /mirrors      | <world>(ro,wdelay,root_squash,no_subtree_check)</world> |
| /             | <world>(ro,wdelay,root_squash,no_subtree_check)</world> |

2. Mount the filesystems on a node that will not be a member of the HAE cluster (otherhost):

otherhost# mount initial:/nfsexportedfilesystem /mnt/test

3. Read and write to the NFS-mounted filesystems:

```
otherhost# echo "test data for a test file" > /mnt/test/testFile1A
otherhost# cat /mnt/test/testFile1A
test data for a test file
```

## **CXFS Standard Service**

To configure and test the standard CXFS service before applying high availability, do the following:

- 1. Configure CXFS on node1 (which must be a CXFS server-capable administration node), according to the instructions in the following:
  - "CXFS Requirements" on page 18
  - CXFS 6 Administration Guide for SGI InfiniteStorage
  - CXFS 6 Client-Only Guide for SGI InfiniteStorage
- 2. Start CXFS services and CXFS cluster services. For more information, see CXFS 6 Administration Guide for SGI InfiniteStorage.

3. Verify that the filesystem in question mounts on all applicable nodes. For example, use the cxfs\_admin command:

node1# cxfs\_admin -c status

**Note:** If you have multiple clusters on the same network, add the -i *clustername* option to identify the cluster name. For more information, see the  $cxfs_admin(8)$  man page.

## Local XVM Standard Service

According to the instructions in the *XVM Volume Manager Administrator's Guide*, do the following on node1 for each of the local XVM filesystems that you want to make highly available:

- 1. Configure the filesystem. Make a note of the name of each physvol that is part of each volume and save it for later.
- 2. Construct the filesystem using mkfs.
- 3. Mount the filesystem.

To test the local XVM configuration, ensure that you can create and delete files in each of the mounted filesystems.

# **OpenVault Standard Service**

Configure OpenVault on node1, according to the instructions in the *OpenVault Operator's and Administrator's Guide*. This means that you will use the **actual** hostname as reported by the hostname(1) command when using ov\_admin. Configure all local libraries and tape drives.

**Note:** Configuration of OpenVault on the alternate DMF server (node2) will be done when the conversion to HA is performed.

To test OpenVault, verify that you can perform operational tasks documented in the OpenVault guide, such as mounting and unmounting of cartridges using the ov\_mount and ov\_unmount commands.

For example, in an OpenVault configuration with two tape drives (drive0 and drive1) where you have configured a volume named DMF105 for use by DMF, the following sequence of commands will verify that tape drive drive0 and the library are working correctly. (Repeat the sequence for drive1.)

```
nodel# ov_mount -A dmf -V DMF105 -d drive0
Mounted DMF105 on /var/opt/openvault/clients/handles/An96H0uA3xr0
node1# tsmt status
       Controller: SCSI
       Device: SONY: SDZ-130
                                   0202
       Status: 0x20262
       Drive type: Sony SAIT
       Media : READY, writable, at BOT
node1# ov_stat -d | grep DMF105
                   drives true false false inuse
drive0
                                                                                             DMF105S1
                                                             loaded
                                                                    ready
                                                                                true
node1# ov_unmount -A dmf -V DMF105 -d drive0
Unmounted DMF105
node1# exit
```

# **TMF Standard Service**

Configure TMF on node1 according to the instructions in the TMF 5 Administrator's Guide for SGI InfiniteStorage and run the following on node1:

node1# chkconfig tmf on

**Note:** In the tmf.config file, drives in drive groups managed by HAE should have access configured as EXCLUSIVE and should have status configured as DOWN when TMF starts. Loaders in the tmf.config file should have status configured as UP when TMF starts.

To test TMF, do the following:

1. Use tmstat to verify that all the tape drives have a status of idle or assn:

node1# tmstat

2. Use tmmls to verify that all of the loaders have a status of UP:

node1# tmmls

## **DMF Standard Service**

Configure DMF according to the instructions in the DMF 5 Administrator's Guide for SGI InfiniteStorage.

To test DMF, do the following:

1. Migrate a few test files:

node1# dmput -r files\_to\_test

2. Force tapes to be immediately written:

node1# dmdidle

Wait a bit to allow time for the tape to be written and unmounted.

- 3. Verify that the tapes are mounted and written successfully.
- 4. Verify that the tapes can be read and the data can be retrieved:

node1# dmget files\_to\_test

## **NFS Standard Service**

Set up the NFS exports in the /etc/exports file on node1 as you would normally.

To test the NFS service, do the following:

1. Run the following command on node1 to verify the NFS filesystems are exported:

# nodel# exportfs -v /work.mynode1 <world>(rw,wdelay,root\_squash,no\_subtree\_check) /work.mynode2 <world>(rw,wdelay,root\_squash,no\_subtree\_check) /work.mynode3 <world>(rw,wdelay,root\_squash,no\_subtree\_check) /work.mynode4 <world>(rw,wdelay,root\_squash,no\_subtree\_check) /mirrors <world>(ro,wdelay,root\_squash,no\_subtree\_check) /

007-5617-003

2. Mount the filesystems on a node that will not be a member of the HAE cluster (otherhost):

otherhost# mount initial:/nfsexportedfilesystem /mnt/test

3. Read and write to the NFS-mounted filesystems:

otherhost# echo "test data for a test file" > /mnt/test/testFile1A
otherhost# cat /mnt/test/testFile1A
test data for a test file

## **DMF Manager Standard Service**

To verify that DMF Manager is operational, start it according to the directions in *DMF 5 Administrator's Guide for SGI InfiniteStorage* and then access it by pointing your browser to the following address:

https://YOUR\_DMF\_SERVER:1179

Then verify that you can log in and use DMF Manager, such as by viewing the **Overview** panel.

## **DMF Client SOAP Standard Service**

To verify that DMF client SOAP service is operational, start it according to the directions in *DMF 5 Administrator's Guide for SGI InfiniteStorage* and then access it by pointing your browser to the following address:

https://YOUR\_DMF\_SERVER:1180/server.php

Then verify that you can access the GUI and view the WSDL for one of the DMF client functions.

# **CXFS NFS Edge-Serving HA Resource Examples**

As an example, this chapter tells you how to configure the set of resources required to use CXFS NFS edge-serving in a two-node High Availability Extension (HAE) cluster.

**Note:** The attributes listed in this chapter and the various value recommendations are in support of this example. If you are using the resources in a different manner, you must evaluate whether these recommendations and use of meta attributes apply to your intended site-specific purpose.

This chapter contains the following sections:

- "CXFS NFS Edge-Serving HAE Example Procedure" on page 41
- "CXFS Client Resource" on page 44
- "CXFS Client NFS Server Resource" on page 46
- "Virtual IP Address Resource" on page 50
- "CXFS Client NSM Notification Resource" on page 53

## CXFS NFS Edge-Serving HAE Example Procedure

To use CXFS NFS edge-serving in an active/active HAE environment, do the following:

1. Invoke the HAE GUI:

nodel# crm\_gui

- 2. Log in to the initialized cluster (see step 7 in Chapter 4, "Outline of the Configuration Procedure" on page 27).
- 3. Create an anonymous clone containing a group and resources:
  - a. Select **Resources** in the left-hand navigation panel.
  - b. Click the Add button, select Clone, and click OK.
  - c. Enter the ID of the clone, such as cxfs-nfs-clone.

007-5617-003

- d. Select Stopped for the Initial state of resource and click Forward.
- e. Select the sub-resource Group and click OK.
- f. Enter the ID of the resource group (such as cxfs-nfs-group). Use the default initial state of **Defaults to "Stopped" or inherit from its parent** and click **Forward**.
- g. Select the sub-resource Primitive and click OK.
- h. Add the primitive for "CXFS Client Resource" on page 44.
- i. Add the primitive for "CXFS Client NFS Server Resource" on page 46.
- j. Click **Apply** to apply the new group and again to apply the new clone.
- k. Test the resources added in steps h and i:
  - "Testing the CXFS Client Resource" on page 46
  - "Testing the CXFS Client NFS Server Resource" on page 49
- 4. Create two IP alias groups, one for each rack, using the following sequence for each:
  - a. Select **Resources** in the left-hand navigation panel.
  - b. Click the Add button, select Group, and click OK.
  - c. Enter the ID of the group, such as ipalias-group-1. Use the default initial state of **Stopped** and click **Forward**.
  - d. Select the sub-resource Primitive and click OK.
  - e. Add the primitive for "Virtual IP Address Resource" on page 50.
  - f. Add the primitive for "CXFS Client NSM Notification Resource" on page 53.
  - g. Click **Cancel** to stop adding primitives.
- 5. Click **Apply** to apply the resource group.
- 6. Select **Constraints** in the left-hand navigation panel.
- 7. Click the Add button, select Resource Colocation, and click OK.

Create two colocation constraints so that the virtual IP addresses must run on a system that has NFS, one constraint for each rack, using the following sequence for each:

- a. Enter the **ID** of the constraint for the IP address, such as ipalias-rack1-with-nfs.
- b. For **Resource**, select the primitive created in step 4e above, such as **ipalias-rack1**.
- c. For **With Resource**, select the clone created in step 3c above, such as **cxfs-nfs-clone**
- d. For Score, select INFINITY.
- e. Click OK.
- 8. Click the Add button, select Resource Order, and click OK.

Create two resource order constraints so that the clone will be started before the IP addresses and notifications, one constraint for each rack, using the following sequence for each:

- a. Enter the ID of the constraint for the IP address, such as nfs-before-ipalias-rack1.
- b. For **First**, select the name of the clone created in step 3c above, such as **cxfs-nfs-clone**.
- c. For **Then**, select the notification primitive created in step 4c, such as **ipalias-group-1**.
- d. Under Optional, set Symmetrical to true.
- e. Click OK.
- 9. Test the resources added in steps 4e and 4f:
  - "Testing the Virtual IP Address Resource" on page 52
  - "Testing the CXFS Client NSM Notification Resource" on page 56

## **CXFS Client Resource**

This section discusses the following:

- "Creating the CXFS Client Primitive" on page 44
- "Testing the CXFS Client Resource" on page 46

## **Creating the CXFS Client Primitive**

Use the values shown in the following sections when adding a CXFS client resource primitive. (There are no meta attributes for this primitive because in this example procedure, it is part of a clone resource that should always restart locally.)

Note: When upgrading CXFS software, cxfs\_client is automatically set to turn on after reboot. However, only the HAE software must control the starting of the cxfs\_client service. You must do the following:

- 1. Run the following commands before attempting to start the cxfs\_client resource:
  - # service cxfs\_client stop
    # chkconfig cxfs\_client off
- 2. Re-run the following command after upgrading:

# chkconfig cxfs\_client off

| Required Fields for CXFS Client     |                                   |                                                                                                    |  |  |
|-------------------------------------|-----------------------------------|----------------------------------------------------------------------------------------------------|--|--|
|                                     | ID                                | Unique ID such as cxfs-client                                                                                                    |  |  |
|                                     | Class                             | ocf                                                                                                    |  |  |
|                                     | Provider                          | sgi                                                                                                    |  |  |
|                                     | Туре                              | cxfs-client                                                                                                    |  |  |
| Instance Attributes for CXFS Client |                                   |                                                                                                    |  |  |
|                                     | volnames                          | Comma-separated list of XVM volume names containing<br>CXFS filesystems (one to be served via NFS, the other to<br>store the NFS state) such as: |  |  |
|                                     |                                   | cxfsvol1,cxfsvol2                                                                                                    |  |  |
| Operations for CXFS Client          |                                   |                                                                                                    |  |  |
|                                     | Monitor operation:                |                                                                                                    |  |  |
|                                     | ID                                | (Generated based on the primitive name and interval)                                                                                             |  |  |
|                                     | name                              | monitor                                                                                                    |  |  |
|                                     | Interval                          | Interval time, such as 120s                                                                                                    |  |  |
|                                     | Timeout                           | <i>Timeout, such as</i> 60s                                                                                                    |  |  |
|                                     | Optional > On Fail                | restart                                                                                                    |  |  |
|                                     | Probe monitor operation:          |                                                                                                    |  |  |
|                                     | ID                                | (Generated based on the primitive name and interval)                                                                                             |  |  |
|                                     | name                              | monitor                                                                                                    |  |  |
|                                     | Interval                          | 0                                                                                                    |  |  |
|                                     | Timeout                           | <i>Timeout, such as</i> 60s                                                                                                    |  |  |
|                                     | Start operation:                  |                                                                                                    |  |  |
|                                     | ID                                | (Generated based on the primitive name and interval)                                                                                             |  |  |
|                                     | name                              | start                                                                                                    |  |  |
|                                     | Timeout                           | <i>Timeout, such as</i> 600s                                                                                                    |  |  |
|                                     | <b>Optional</b> > <b>Requires</b> | fencing                                                                                                    |  |  |
|                                     |                                   |                                                                                                    |  |  |

| restart                                              |
|------------------------------------------------------|
|                                                      |
|                                                      |
|                                                      |
| (Generated based on the primitive name and interval) |
| stop                                                 |
| <i>Timeout, such as</i> 600s                         |
| fence                                                |
|                                                      |

#### **Testing the CXFS Client Resource**

To test the cxfs client resource, do the following:

- 1. Ensure that the resource is started by selecting it and clicking the **Play** button.
- 2. Reboot the active edge server node.

Alternatively, you could do the following:

a. Select the active edge server node and click **Make the node standby** in the GUI, so that cxfs-client goes down, or use a command such as the following if node1 is the active node:

# crm\_standby -U node1 -v true

b. Select the node and click **Make the node active** in the GUI, or use a command such as the following to change node1 from standby to active:

# crm\_standby -U node1 -v false

3. Verify that the filesystem mounts after the edge server comes back up.

## **CXFS Client NFS Server Resource**

This section discusses the following:

- "Configuring CXFS Client NFS for HA" on page 47
- "Creating the CXFS Client NFS Server Primitive" on page 47
- "Testing the CXFS Client NFS Server Resource" on page 49

## **Configuring CXFS Client NFS for HA**

To configure CXFS client NFS for HA, do the following:

1. Copy the /etc/exports entries that you would like to make highly available from node1 to the /etc/exports file on node2.

**Note:** Be sure to include the fsid=*unique\_number* export option in order to prevent stale file handles after failover. All matching exports should have the same fsid=*unique\_number* value on all CXFS NFS edge-server nodes.

2. Disable the NFS server from starting automatically on boot on both node1 and node2:

node1# chkconfig nfsserver off
node2# chkconfig nfsserver off

3. Add the CXFS client NFS resource primitive. See "Creating the CXFS Client NFS Server Primitive" on page 47.

## **Creating the CXFS Client NFS Server Primitive**

Use the values shown in the following sections when adding a CXFS client NFS server resource primitive. (There are no meta attributes for this primitive because in this example procedure, it is part of a clone resource that should always restart locally.)

#### **Required Fields for CXFS Client NFS Server**

| ID                                             | Unique ID such as cxfs-client-nfsserver             |  |  |  |
|------------------------------------------------|-----------------------------------------------------|--|--|--|
| Class                                          | ocf                                                 |  |  |  |
| Provider                                       | sgi                                                 |  |  |  |
| Туре                                           | cxfs-client-nfsserver                               |  |  |  |
| Instance Attributes for CXFS Client NFS Server |                                                     |  |  |  |
| nfs_init_script                                | Location of the NFS initialization script, such as: |  |  |  |
|                                                | /etc/init.d/nfsserver                               |  |  |  |

| statedir                              | Directory located on the NFS filesystem used to store NFS state (equivalent to /var/lib/nfs/ in a nonclustered configuration), such as:                                           |
|---------------------------------------|----------------------------------------------------------------------------------------------------|
|                                       | /mnt/cxfsvol2/statd/nfs2-nfs3                                                                                                    |
|                                       | <b>Note:</b> If you have multiple HAE clusters for CXFS NFS edge-serving within one CXFS cluster, each must have a separate state directory and a unique <b>statedir</b> value.   |
| statefile                             | Filename located on the NFS state filesystem (equivalent to /var/lib/nfs/state in a nonclustered configuration), such as:                                                         |
|                                       | /mnt/cxfsvol2/statd/state                                                                                                    |
|                                       | <b>Note:</b> All of the resources must share this file and use the same <b>statefile</b> value. (This applies if there is one HAE cluster or if there are multiple HAE clusters.) |
| volnames                              | Comma-separated list of all CXFS filesystems that will be edge-served via NFS                                                                                                    |
| Operations for CXFS Client NFS Server |                                                                                                    |
| Monitor operation                     | n:                                                                                                    |
| ID<br>name                            | (Generated based on the primitive name and interval) monitor                                                                                                    |
| Interval                              | Interval time, such as 120s                                                                                                    |
| Timeout                               | <i>Timeout, such as</i> 60s                                                                                                    |
| Optional > On I                       | Fail restart                                                                                                    |
| Probe monitor of                      | peration:                                                                                                    |
| ID                                    | (Generated based on the primitive name and interval)                                                                                                    |
| name                                  | monitor                                                                                                    |
| Interval                              | 0                                                                                                    |
|                                       |                                                                                                    |

007-5617-003

| Timeout                       | <i>Timeout, such as</i> 60s                          |
|-------------------------------|------------------------------------------------------|
| Start operation:              |                                                      |
| ID                            | (Generated based on the primitive name and interval) |
| name                          | start                                                |
| Timeout                       | <i>Timeout, such as</i> 300s                         |
| <b>Optional &gt; Requires</b> | fencing                                              |
| <b>Optional &gt; On Fail</b>  | restart                                              |
|                               |                                                      |
| Stop operation:               |                                                      |
| ID                            | (Generated based on the primitive name and interval) |
| name                          | stop                                                 |
| Timeout                       | <i>Timeout, such as</i> 600s                         |
| <b>Optional &gt; On Fail</b>  | fence                                                |

## Testing the CXFS Client NFS Server Resource

To test the cxfs-client-nfsserver client resource, do the following:

- 1. Ensure that the resource is started by selecting it and clicking the **Play** button.
- 2. Select the active node and click **Make the node standby** in the GUI, or use a command such as the following if node1 is the active node:
  - # crm\_standby -U node1 -v true
- 3. Verify that the status is unused:

| # rcnfsserver status                  |        |         |
|---------------------------------------|--------|---------|
| Checking for kernel based NFS server: | idmapd | running |
| mountd                                |        | unused  |
| statd                                 |        | unused  |
| nfsd                                  |        | unused  |

4. Select the node and click **Make the node active** in the GUI, or use a command such as the following to change node1 from standby to active:

# crm\_standby -U node1 -v false

5. Verify that the status is running:

| # rcnfsserver status                         |         |
|----------------------------------------------|---------|
| Checking for kernel based NFS server: idmapd | running |
| mountd                                       | running |
| statd                                        | running |
| nfsd                                         | running |
|                                              |         |

# **Virtual IP Address Resource**

This section discusses the following:

- "Creating the Virtual IP Address Primitive" on page 50
- "Testing the Virtual IP Address Resource" on page 52

## **Creating the Virtual IP Address Primitive**

Use the values shown in the following sections when adding a virtual IP address resource primitive.

#### **Required for Virtual IP Address**

| ID       | Unique ID such as ipalias-rack1 |
|----------|---------------------------------|
| Class    | ocf                             |
| Provider | heartbeat                       |
| Туре     | IPaddr2                         |
|          |                                 |

#### Instance Attributes for Virtual IP Address

| ip           | <i>IP address of the virtual channel, such as</i> 128.162.244.240                                     |
|--------------|----------------------------------------------------------------------------------------------------|
| nic          | (Optional) Network interface card that will service the virtual IP address, such as eth0              |
| cidr_netmask | (Optional) Short-notation network mask, which should match<br>the subnet size at the site, such as 24 |

| broad | cast |
|-------|------|
|-------|------|

(Optional) Broadcast IP address, such as 128.162.244.255

**Note:** If you do not specify values for **nic**, **cidr\_netmask**, and **broadcast**, appropriate values will be determined automatically.

#### Meta Attributes for Virtual IP Address

| resource-stickiness |   |
|---------------------|---|
| migration_threshold | 1 |

#### **Operations for Virtual IP Address**

Probe monitor operation:

| ID       | (Generated based on the primitive name and interval) |
|----------|------------------------------------------------------|
| name     | monitor                                              |
| Interval | 0                                                    |
| Timeout  | <i>Timeout, such as</i> 60s                          |

Start operation: ID

| ID                                | (Generated based on the primitive name and interval) |
|-----------------------------------|------------------------------------------------------|
| name                              | start                                                |
| Timeout                           | <i>Timeout, such as</i> 90s                          |
| <b>Optional</b> > <b>Requires</b> | fencing                                              |
| <b>Optional &gt; On Fail</b>      | restart                                              |
|                                   |                                                      |

Stop operation: ID

name Timeout (Generated based on the primitive name and interval) **stop** *Timeout, such as* 100s

| Optiona | l > On Fail | fence |
|---------|-------------|-------|
|---------|-------------|-------|

#### **Testing the Virtual IP Address Resource**

To test the IPaddr2 resource, do the following:

- 1. Ensure that the resource is started by selecting it and clicking the **Play** button.
- 2. Verify that the IP address is configured correctly on node1:

```
nodel# ip -o addr show | grep 128.162.244.240
4: eth2 inet 128.162.244.240/24 brd 128.162.244.255 scope global secondary eth2
```

3. Verify that node2 does not accept the IP address packets by running the following command on node2 (the output should be 0):

```
node2# ip -o addr show | grep -c 128.162.244.240
0
```

4. Connect to the virtual address using ssh or telnet and verify that the IP address is being served by the correct system.

For example, for the IP address 128.162.244.240 and the machine named node1:

```
# ssh root@128.162.244.240
Last login: Mon Jul 14 10:34:58 2008 from mynode.mycompany.com
# uname -n
node1
```

5. Move the resource group containing the IPaddr2 resource from node1 to node2:

node1# crm\_resource -r ipalias-group-1 -M -H node2

6. Verify that the IP address is configured correctly on node2:

```
node2# ip -o addr show | grep 128.162.244.240
4: eth2 inet 128.162.244.240/24 brd 128.162.244.255 scope global secondary eth2
```

7. Verify that node1 does not accept the IP address packets by running the following command on node1 (the output should be 0):

nodel# **ip -o addr show** | **grep -c 128.162.244.240** 0

8. Connect to the virtual address using ssh or telnet and verify that the IP address is being served by the correct system. For example, for the IP address 128.162.244.240 and the machine named node2:

```
# ssh root@128.162.244.240
Last login: Mon Jul 14 10:34:58 2008 from mynode.mycompany.com
# uname -n
node2
```

9. Move the resource group containing the IPaddr2 resource back to node1:

node1# crm\_resource -r ipalias-group-1 -M -H node1

- 10. Test again as in steps 2-4 above.
- 11. Remove the resource location constraints generated by the administrative move commands executed above:

node1# crm\_resource -r ipalias-group-1 -U

## **CXFS Client NSM Notification Resource**

This section discusses the following:

- "Creating the CXFS Client NSM Notification Primitive" on page 53
- "Testing the CXFS Client NSM Notification Resource" on page 56

## **Creating the CXFS Client NSM Notification Primitive**

Use the values shown in the following sections when adding a CXFS client Network Status Monitor (NSM) notification resource primitive.

#### **Required Fields for CXFS Client NSM Notification**

| ID       | Unique ID such as smnotify-for-rack1 |
|----------|--------------------------------------|
| Class    | ocf                                  |
| Provider | sgi                                  |

| Туре                                                 | cxfs-client-smnotify                                                                                                    |  |
|------------------------------------------------------|----------------------------------------------------------------------------------------------------|--|
| Instance Attributes for CXFS Client NSM Notification |                                                                                                    |  |
| ipalias                                              | IP address of the IP alias associated with the NFS client lock<br>state, which is reclaimed by the NFS client from the NFS<br>server when it receives the NSM reboot notification that is<br>initiated by the cxfs-client-smnotify resource agent,<br>for example for hostalias1 128.162.244.244 |  |
| statedir                                             | Identical to the statedir value specified above for cxfs-client-nfsserver (see "Instance Attributes for CXFS Client NFS Server" on page 47)                                                                                                    |  |
| statefile                                            | Identical to the statefile value specified above for cxfs-client-nfsserver                                                                                                    |  |
| pidfile                                              | Filename located on the NFS state filesystem that specifies the process ID, such as:                                                                                                    |  |
|                                                      | /mnt/cxfsvol2/statd/smnotify-rack1.pid                                                                                                    |  |
|                                                      | <b>Note:</b> There must be a separate file and unique <b>pidfile</b> value for each <b>cxfs-client-smnotify</b> primitive.                                                                                                    |  |
| gracedir                                             | Directory on the NFS state filesystem that specifies the file containing the grace-period state, such as:                                                                                                    |  |
|                                                      | /mnt/cxfsvol2/grace                                                                                                    |  |
|                                                      | <b>Note:</b> If you have multiple HAE clusters for CXFS NFS edge-serving within one CXFS cluster, all of the clients must share this file and use the same <b>gracedir</b> value.                                                                                                    |  |
| hostname                                             | Hostname of ipalias, which must match what is in /etc/hosts or be resolvable with DNS                                                                                                    |  |
| seconds                                              | The number of seconds before the grace period expires (must<br>be the same on all resources in the cluster), such as 120                                                                                                    |  |
|                                                      | Note: This value is always in seconds, unlike other timeout values, so you must not include the $\mathfrak{s}$ identifier.                                                                                                    |  |

|                          | volnames                                                                | Comma-separated list of all volumes that will be served via <b>ipalias</b> , such as cxfsvol2  |
|--------------------------|-------------------------------------------------------------------------|------------------------------------------------------------------------------------------------|
| Meta Attributes for CXFS | S Client NSM Notification<br>resource-stickiness<br>migration_threshold | 1<br>1                                                                                         |
| Operations for CXFS Clie | ent NSM Notification                                                    |                                                                                                |
|                          | Monitor operation:                                                      |                                                                                                |
|                          | ID<br>name<br>Interval                                                  | (Generated based on the primitive name and interval)<br>monitor<br>Interval time, such as 120s |
|                          | Timeout                                                                 | Timeout, such as 60s                                                                           |
|                          | Optional > On Fail                                                      | restart                                                                                        |
|                          | Probe monitor operation:                                                |                                                                                                |
|                          | ID                                                                      | (Generated based on the primitive name and interval)                                           |
|                          | name<br>Interval                                                        | monitor<br>0                                                                                   |
|                          | Timeout                                                                 | Timeout, such as 60s                                                                           |
|                          | Start operation:                                                        |                                                                                                |
|                          | ID<br>name                                                              | (Generated based on the primitive name and interval) start                                     |
|                          | Timeout                                                                 | <i>Timeout, such as</i> 60s                                                                    |
|                          | <b>Optional</b> > <b>Requires</b>                                       | fencing                                                                                        |
|                          | <b>Optional</b> > <b>On Fail</b>                                        | restart                                                                                        |
|                          | Stop operation:<br>ID                                                   | (Generated based on the primitive name and interval)                                           |

| name               | stop                        |
|--------------------|-----------------------------|
| Timeout            | <i>Timeout, such as</i> 60s |
| Optional > On Fail | fence                       |

### **Testing the CXFS Client NSM Notification Resource**

To test the cxfs-client-smnotify resource, do the following:

- 1. Ensure that the resource is started by selecting it and clicking the **Play** button.
- 2. Mount the filesystem via each **ipalias hostname** on a system that is outside the HAE cluster (for example, nfsclient). For example:

```
nfsclient:~ # mount hostalias1://mnt/cxfsvol1 /hostalias1
nfsclient:~ # mount hostalias2://mnt/cxfsvol1 /hostalias2
```

3. Turn on Network Lock Manager debugging on the NFS client:

nfsclient:~ # echo 65534 > /proc/sys/sunrpc/nlm\_debug

4. Acquire locks:

```
nfsclient:/hostalias1 # touch file
nfsclient:/hostalias1 # flock -x file -c "sleep 1000000" &
nfsclient:/hostalias2 # touch file2
nfsclient:/hostalias2 # flock -x file2 -c "sleep 1000000" &
```

5. Check in the shared sm-notify statedir directory on the NFS server for resources hostalias1 and hostalias2 to ensure that a file has been created by statd. The name should be the hostname of the node on which you have taken the locks.

If the file is not present, it indicates a misconfiguration of name resolution. Ensure that fully qualified domain name entries for each NFS client are present in /etc/hosts on each NFS server. (If the /etc/hosts file is not present, NSM reboot notification will not be sent to the client and locks will not be reclaimed.)

6. On the NFS clients, check in the /var/lib/nfs/sm for a filename that is the fully qualified domain name of each server from which you have requested locks. If this file is not present, NSM reboot notification will be rejected by the client. (The client must mount the **ipalias** node, such as hostalias1, by hostname and not by the IP address in order for this to work.)

- 7. Select one node and click **Make the node standby** in the GUI or use a command such as the following, for example to make node1 standby:
  - # crm\_standby -U node1 -v true
- 8. Verify that the /var/log/messages file on the NFS client (nfsclient) contains a message about reclaiming locks for every **ipalias hostname** on which you have taken locks via NFS. (The two statd processes for the HAE cluster share the same state directory, specified by the **statedir** instance attribute. NSM reboot notification will be sent to clients for all IP aliases in the cluster, so you will see messages for all IP aliases that have been mounted by the client.) For example:

Jul 30 13:40:46 nfsclient kernel: NLM: done reclaiming locks for host hostalias2 Jul 30 13:40:49 nfsclient kernel: NLM: done reclaiming locks for host hostalias1

# **DMF HA Cluster Resource Examples**

As an example, this chapter tells you how to configure the set of resources required to use DMF in a two-node active/passive High Availability Extension (HAE) cluster.

**Note:** The attributes listed in this chapter and the various value recommendations are in support of this example. If you are using the resources in a different manner, you must evaluate whether these recommendations and use of meta attributes apply to your intended site-specific purpose.

This chapter contains the following sections:

- "DMF HAE Example Procedure" on page 60
- "CXFS Resource" on page 61
- "Local XVM Resource" on page 64
- "Filesystem Resources" on page 67
- "Virtual IP Address Resource" on page 75
- "OpenVault Resource" on page 78
- "TMF Resource" on page 88
- "DMF Resource" on page 94
- "NFS Resource" on page 99
- "DMF Manager Resource" on page 104
- "DMF Client SOAP Service Resource" on page 106

# **DMF HAE Example Procedure**

You must configure a resource group and then add and test resource primitives in the order shown in this chapter, skipping products that do not apply to your site.

**Note:** When you create the DMF resource group, you must also configure and test the first resource primitive at the same time. This first primitive must be for either CXFS or local XVM.

To create the resource group (referred to in the examples in this guide as dmfGroup), do the following:

1. Invoke the HAE GUI:

nodel# crm\_gui

See the information about the setting the password and using the HAE GUI  $(crm\_gui)$  in:

- "Preliminary Best Practices" on page 9
- "HAE Configuration Best Practices" on page 10
- 2. Log in to the initialized cluster (see step 7 in Chapter 4, "Outline of the Configuration Procedure" on page 27).
- 3. Select Resources in the left-hand navigation panel.
- 4. Click the Add button, select Group, and click OK.
- 5. Enter the ID of the resource group (such as dmfGroup).
- 6. Set the target-role meta attribute for dmfGroup to Started and click Forward.
- 7. Select **OK** to add a **Primitive**. Add and test the CXFS or local XVM primitive, according to the steps described in either:
  - "CXFS Resource" on page 61
  - "Local XVM Resource" on page 64 and "Filesystem Resources" on page 67
- 8. Add additional primitives for the other resources that should be part of dmfGroup, in the order shown in this guide:
  - a. "Virtual IP Address Resource" on page 75

- b. A mounting service, either:
  - "OpenVault Resource" on page 78
  - "TMF Resource" on page 88
- c. "DMF Resource" on page 94
- d. "NFS Resource" on page 99
- e. "DMF Manager Resource" on page 104
- f. "DMF Client SOAP Service Resource" on page 106

# **CXFS** Resource

This section discusses examples of the following:

- "Creating the CXFS Primitive" on page 61
- "Testing the CXFS Resource" on page 63

## **Creating the CXFS Primitive**

| Required Fields for CXF      | S                   |                                                     |
|------------------------------|---------------------|-----------------------------------------------------|
|                              | ID                  | Unique ID such as cxfs                              |
|                              | Class               | ocf                                                 |
|                              | Provider            | sgi                                                 |
|                              | Туре                | cxfs                                                |
| Instance Attributes for CXFS |                     |                                                     |
|                              | volnames            | Comma-separated list of CXFS volume names, such as: |
|                              |                     | cxfsvol1,cxfsvol2                                   |
| Meta Attributes for CXFS     |                     |                                                     |
|                              | resource-stickiness | 1                                                   |

**Operations for CXFS** 

#### 1 migration\_threshold Monitor operation: ID (Generated based on the primitive name and interval) monitor name Interval time, such as 120s Interval Timeout Timeout, such as 120s **Optional > On Fail** restart Probe monitor operation: ID (Generated based on the primitive name and interval) monitor name 0 Interval Timeout Timeout, such as 120s Start operation: ID (Generated based on the primitive name and interval) start name Timeout Timeout, such as 600s **Optional** > **Requires** fencing **Optional > On Fail** restart Stop operation: ID (Generated based on the primitive name and interval) name stop Timeout Timeout, such as 600s

Optional > On Fail fence

### **Testing the CXFS Resource**

To test the cxfs resource, do the following:

- 1. Verify that CXFS is working on node1. For example:
  - a. Verify that all of the CXFS filesystems are mounted and accessible:

node1# df -lh

b. Display the current metadata server for the filesystems:

Note: If you have multiple clusters on the same network, add the -i clustername option to identify the cluster name. For more information, see the cxfs\_admin(8) man page.

node1# /usr/cluster/bin/cxfs\_admin -c "show server"

**Note:** After a cxfs primitive has been added to a resource group's configuration, moving that resource group will unmount the filesystem defined in the primitive. This will result in killing any process that has that filesystem in the path of its current working directory.

2. Move the resource group containing the cxfs resource to node2:

node1# crm\_resource -r dmfGroup -M -H node2

3. Verify that CXFS is working on node2:

```
node2# df -lh
node2# /usr/cluster/bin/cxfs_admin -c "show server"
```

4. Move the resource group containing the cxfs resource back to node1:

node1# crm\_resource -r dmfGroup -M -H node1

5. Verify that CXFS is working again on node1:

node1# df -lh
node1# /usr/cluster/bin/cxfs\_admin -c "show server"

6. Remove the resource location constraints generated by the administrative move commands executed above:

node1# crm\_resource -r dmfGroup -U

# Local XVM Resource

This section discusses examples of the following:

- "Creating the Local XVM Primitive" on page 64
- "Testing the Local XVM Resource" on page 66

## **Creating the Local XVM Primitive**

| Required Fields for Local XVM                                 |                                                                                                    |  |
|---------------------------------------------------------------|----------------------------------------------------------------------------------------------------|--|
| ID                                                            | Unique ID such as local_xvm                                                                          |  |
| Class                                                         | ocf                                                                                                  |  |
| Provider                                                      | sgi                                                                                                  |  |
| Туре                                                          | lxvm                                                                                                 |  |
| Instance Attributes for Local XVM                             |                                                                                                    |  |
| volnames                                                      | Comma-separated list of local XVM volume names (under /dev/lxvm) to monitor, such as:                |  |
| openvault,home,journals,spool,move,tmp,diskmsp,dmfusr1dmfusr3 |                                                                                                    |  |
| physvols                                                      | Comma-separated list of the physical volumes (physvols) for<br>the resource agent to steal, such as: |  |

myCluster,myClusterStripe1,myClusterStripe2

|                          |                          | <b>Note: physvols</b> must contain all of the physical volumes for every logical volume listed in <b>volnames</b> . All physical disks that belong to a logical volume in an HAE cluster must be completely dedicated to that logical volume and no other. |
|--------------------------|--------------------------|----------------------------------------------------------------------------------------------------|
| Meta Attributes for Loca | I XVM                    |                                                                                                    |
|                          | resource-stickiness      | 1                                                                                                    |
|                          | migration_threshold      | 1                                                                                                    |
|                          | migration_tineshold      | 1                                                                                                    |
| Operations for Local XV  | M                        |                                                                                                    |
|                          | Monitor operation:       |                                                                                                    |
|                          | ID                       | (Generated based on the primitive name and interval)                                                                                                    |
|                          | name                     | monitor                                                                                                    |
|                          | Interval                 | Interval time, such as 120s                                                                                                    |
|                          | Timeout                  | <i>Timeout, such as</i> 60s                                                                                                    |
|                          | Optional > On Fail       | restart                                                                                                    |
|                          | Probe monitor operation: |                                                                                                    |
|                          | ID                       | (Generated based on the primitive name and interval)                                                                                                    |
|                          | name                     | monitor                                                                                                    |
|                          | Interval                 | 0                                                                                                    |
|                          | Timeout                  | <i>Timeout, such as</i> 60s                                                                                                    |
|                          | Start operation:         |                                                                                                    |
|                          | ID                       | (Generated based on the primitive name and interval)                                                                                                    |
|                          | name                     | start                                                                                                    |
|                          | Timeout                  | Timeout, such as 60s                                                                                                    |
|                          | imeout                   |                                                                                                    |
|                          |                          |                                                                                                    |

Note: A 60-second start timeout should be sufficient in most cases, but sites with large disk configurations may need to adjust this value. You should usually use the same timeout value for start and stop. **Optional** > **Requires** fencing **Optional** > **On Fail** restart Stop operation: ID (Generated based on the primitive name and interval) name stop Timeout, such as 60s Timeout **Optional > On Fail** fence

#### Testing the Local XVM Resource

To test the lxvm resource, do the following:

- 1. On node1, unmount all of the filesystems for which a Filesystem primitive will be defined (in "Filesystem Resources" on page 67).
- 2. Move the resource group containing the lxvm resource from node1 to node2:

```
node1# crm_resource -r dmfGroup -M -H node2
```

Note: If the timeout is too short for a start operation, the crm\_mon and crm\_verify -LV output and the /var/log/messages file will have an entry that refers to the action being "Timed Out". For example (line breaks shown here for readability):

```
nodel# crm_mon -1 | grep Timed
    lxvm_start_0 (node=node1, call=222, rc=-2): Timed Out
nodel# crm_verify -LV 2>&1 | grep Timed
crm_verify[147386]: 2008/07/23_14:36:34 WARN: unpack_rsc_op:
    Processing failed op lxvm_start_0 on nodel: Timed Out
```

- 3. Look at /dev/lxvm on node2 to verify the change. Each of the volumes listed in the volnames attribute should appear within the /dev/lxvm directory. (There may be additional volumes within the directory.)
- 4. On node2, unmount all of the filesystems for which a Filesystem primitive will be defined (in "Filesystem Resources" on page 67).
- 5. Move the resource group containing the lxvm resource back to node1:

node1# crm\_resource -r dmfGroup -M -H node1

- 6. Look at /dev/lxvm on node1 to verify the change as described in step 3.
- 7. Remove the resource location constraints generated by the administrative move commands executed above:

node1# crm\_resource -r dmfGroup -U

## **Filesystem Resources**

This section discusses examples of the following:

- "Filesystems Supported" on page 67
- "Configuring a DMF-Managed User Filesystem or DMF Administrative Filesystem for HA" on page 68
- "Creating a DMF-Managed User Filesystem Primitive" on page 69
- "Creating a DMF Administrative Filesystem Primitive" on page 71
- "Creating a Dedicated OpenVault Server Filesystem Primitive (Optional)" on page 72
- "Testing Filesystem Resources" on page 74

### **Filesystems Supported**

In this release, SGI supports the following types of filesystems for DMF HA:

DMF-managed user filesystems

**Note:** The optional MOVE\_FS DMF administrative filesystem and all DMF-managed user filesystems require dmi and mtpt mount options to be specified when configuring their resources.

• DMF administrative filesystems specified by the following parameters in the DMF configuration file:

HOME\_DIR JOURNAL\_DIR SPOOL\_DIR TMP\_DIR MOVE\_FS CACHE\_DIR for any Library Servers STORE\_DIRECTORY for any DCMs and disk MSPs using local disk storage

- (Optional) OpenVault server filesystem
- *(Optional)* Any additional HA filesystems that are not managed by DMF; for example, other NFS-exported filesystems that are not under DMF control

All of the above filesystems should be configured as locally mounted XFS filesystems using the following resources:

- Local XVM resource
- Community-provided Filesystem resource

## Configuring a DMF-Managed User Filesystem or DMF Administrative Filesystem for HA

To configure a DMF-managed user filesystem or DMF administrative filesystem for HA, do the following:

- Edit /etc/fstab and remove all of the filesystems that you will manage with  $\ensuremath{\mathsf{HAE}}$
- Add a filesystem primitive using the values show in one of the following, as appropriate:
  - "Creating a DMF-Managed User Filesystem Primitive" on page 69
  - "Creating a DMF Administrative Filesystem Primitive" on page 71

 "Creating a Dedicated OpenVault Server Filesystem Primitive (Optional)" on page 72

# Creating a DMF-Managed User Filesystem Primitive

| Required Fields for DMF-Managed User Filesystem     |                     |                                                                                                    |  |
|-----------------------------------------------------|---------------------|----------------------------------------------------------------------------------------------------|--|
|                                                     | ID                  | Unique ID such as dmfusrlfs                                                                                              |  |
|                                                     | Class               | ocf                                                                                                    |  |
|                                                     | Provider            | heartbeat                                                                                                    |  |
|                                                     | Туре                | Filesystem                                                                                                    |  |
| Instance Attributes for DMF-Managed User Filesystem |                     |                                                                                                    |  |
|                                                     | device              | The /dev/lxvm volume name of the DMF spool filesystem device, such as /dev/lxvm/dmfusr1                                  |  |
|                                                     | directory           | <i>The mount point for the DMF spool filesystem, such as</i> /dmfusr1                                                    |  |
|                                                     | options             | The mount options                                                                                                    |  |
|                                                     |                     | Note: The value of the mtpt mount option must match the value used for the <b>directory</b> attribute, such as /dmfusr1. |  |
|                                                     | fstype              | xfs                                                                                                    |  |
| Meta Attributes for DMF-Managed User Filesystem     |                     |                                                                                                    |  |
|                                                     | resource-stickiness | 1                                                                                                    |  |
|                                                     | migration_threshold | 1                                                                                                    |  |

## **Operations for DMF-Managed User Filesystem**

| Monitor operation:               |                                                      |
|----------------------------------|------------------------------------------------------|
| ID                               | (Generated based on the primitive name and interval) |
| name                             | monitor                                              |
| Interval                         | Interval time, such as 120s                          |
| Timeout                          | <i>Timeout, such as</i> 60s                          |
| <b>Optional &gt; On Fail</b>     | restart                                              |
|                                  |                                                      |
| Probe monitor operation:         |                                                      |
| ID                               | (Generated based on the primitive name and interval) |
| name                             | monitor                                              |
| Interval                         | 0                                                    |
| Timeout                          | <i>Timeout, such as</i> 60s                          |
|                                  |                                                      |
| Start operation:                 |                                                      |
| ID                               | (Generated based on the primitive name and interval) |
| name                             | start                                                |
| Timeout                          | <i>Timeout, such as</i> 60s                          |
| <b>Optional &gt; Requires</b>    | fencing                                              |
| <b>Optional</b> > <b>On Fail</b> | restart                                              |
|                                  |                                                      |
| Stop operation:                  |                                                      |
| ID                               | (Generated based on the primitive name and interval) |
| name                             | stop                                                 |
| Timeout                          | <i>Timeout, such as</i> 60s                          |
| <b>Optional</b> > <b>On Fail</b> | fence                                                |
|                                  |                                                      |

# Creating a DMF Administrative Filesystem Primitive

Required Fields for DMF Administrative Filesystem

| Required Fielde for Billi                             |                     |                                                                                                    |  |
|-------------------------------------------------------|---------------------|----------------------------------------------------------------------------------------------------|--|
|                                                       | ID                  | Unique ID such as spoolfs                                                                                                    |  |
|                                                       | Class               | ocf                                                                                                    |  |
|                                                       | Provider            | heartbeat                                                                                                    |  |
|                                                       | Туре                | Filesystem                                                                                                    |  |
| Instance Attributes for DMF Administrative Filesystem |                     |                                                                                                    |  |
|                                                       | device              | The /dev/lxvm volume name of the DMF spool filesystem device, such as /dev/lxvm/dmfusr1                                                                                              |  |
|                                                       | directory           | <i>Mount point for the DMF spool filesystem, such as</i> /dmfusr1                                                                                                    |  |
|                                                       | options             | Mount options                                                                                                    |  |
|                                                       |                     | Note: The value of the mtpt mount option must match the value used for the <b>directory</b> attribute, such as /dmfusr1.                                                             |  |
|                                                       |                     | You do not need the <b>options</b> attribute for any DMF administrator filesystem except the optional MOVE_FS filesystem, for which you must specify the dmi and mtpt mount options. |  |
|                                                       | fstype              | xfs                                                                                                    |  |
| Meta Attributes for DMF Administrative Filesystem     |                     |                                                                                                    |  |
|                                                       | resource-stickiness | 1                                                                                                    |  |
|                                                       | migration_threshold | 1                                                                                                    |  |
| Operation for DMF Administrative Filesystem           |                     |                                                                                                    |  |
|                                                       | Monitor operation:  |                                                                                                    |  |
|                                                       | ID                  | (Generated based on the primitive name and interval)                                                                                                    |  |
|                                                       | name                | monitor                                                                                                    |  |
|                                                       |                     |                                                                                                    |  |

| IntervalInterval time, such aTimeoutTimeout, such as 60 |                                  |
|---------------------------------------------------------|----------------------------------|
| Optional > On Fail restart                              |                                  |
|                                                         |                                  |
| Probe monitor operation:                                |                                  |
| ID (Generated based on                                  | the primitive name and interval) |
| name monitor                                            |                                  |
| Interval 0                                              |                                  |
| Timeout Timeout, such as 60                             | )s                               |
|                                                         |                                  |
| Start operation:                                        |                                  |
| ID (Generated based on                                  | the primitive name and interval) |
| name start                                              |                                  |
| TimeoutTimeout, such as 60                              | )s                               |
| Optional > Requires fencing                             |                                  |
| Optional > On Fail restart                              |                                  |
|                                                         |                                  |
| Stop operation:                                         |                                  |
| ID (Generated based on                                  | the primitive name and interval) |
| name stop                                               |                                  |
| Timeout Timeout, such as 60                             | )s                               |
| Optional > On Fail fence                                |                                  |

# Creating a Dedicated OpenVault Server Filesystem Primitive (Optional)

If you choose to have a dedicated filesystem for the OpenVault serverdir directory, use the information in the following sections.

**Required Fields for OpenVault Server Filesystem** 

ID

Unique ID such as openvaultfs

|                                            | Class                       | ocf                                                                                       |  |
|--------------------------------------------|-----------------------------|-------------------------------------------------------------------------------------------|--|
|                                            | Provider                    | heartbeat                                                                                 |  |
|                                            | Туре                        | Filesystem                                                                                |  |
| Instance Attributes for C                  | OpenVault Server Filesystem |                                                                                           |  |
|                                            | device                      | The /dev/lxvm volume name of the DMF spool filesystem device, such as /dev/lxvm/openvault |  |
|                                            | directory                   | <i>Mount point for the DMF spool filesystem, such as</i> /dmf/openvault                   |  |
|                                            | fstype                      | xfs                                                                                       |  |
| Meta Attributes for Oper                   | Nault Server Filesystem     |                                                                                           |  |
|                                            | resource-stickiness         | 1                                                                                         |  |
|                                            | migration_threshold         | 1                                                                                         |  |
| Operations for OpenVault Server Filesystem |                             |                                                                                           |  |
|                                            | Monitor operation:          |                                                                                           |  |
|                                            | ID                          | (Generated based on the primitive name and interval)                                      |  |
|                                            | name                        | monitor                                                                                   |  |
|                                            | Interval                    | Interval time, such as 120s                                                               |  |
|                                            | Timeout                     | <i>Timeout, such as</i> 60s                                                               |  |
|                                            | Optional > On Fail          | restart                                                                                   |  |
|                                            |                             |                                                                                           |  |
|                                            | Probe monitor operation:    |                                                                                           |  |
|                                            | ID                          | (Generated based on the primitive name and interval)                                      |  |
|                                            | name                        | monitor                                                                                   |  |
|                                            | Interval                    | 0                                                                                         |  |
|                                            | Timeout                     | <i>Timeout, such as</i> 60s                                                               |  |
|                                            |                             |                                                                                           |  |

| Start operation:                  |                                                      |
|-----------------------------------|------------------------------------------------------|
| ID                                | (Generated based on the primitive name and interval) |
| name                              | start                                                |
| Timeout                           | Timeout, such as 60s                                 |
| <b>Optional</b> > <b>Requires</b> | fencing                                              |
| <b>Optional</b> > <b>On Fail</b>  | restart                                              |
|                                   |                                                      |
| Stop operation:                   |                                                      |
| ID                                | (Generated based on the primitive name and interval) |
| name                              | stop                                                 |
| Timeout                           | <i>Timeout, such as</i> 60s                          |
| Optional > On Fail                | fence                                                |

### **Testing Filesystem Resources**

To test the filesystem resources for a DMF resource group named dmfGroup, do the following:

1. Ensure that all of the mount points required to mount all HAE Filesystem resources exist on both nodes.

**Note:** After a Filesystem primitive has been added to a resource group's configuration, moving that resource group will unmount the filesystem defined in the primitive. This will result in killing any process that has that filesystem in the path of its current working directory.

2. Move the resource group containing all of the Filesystem resources from node1 to node2:

node1# crm\_resource -r dmfGroup -M -H node2

- 3. Verify that the filesystems are correctly mounted on node2 only:
  - On node2, check the mount table and verify that the filesystems are mounted and have the correct mount options. Use the ls and df -lh commands on the mount point to verify that the filesystem is functional.
  - On node1, check the mount table and verify that none of the filesystems are mounted.
- 4. Move the resource group containing all of the Filesystem resources back to node1:

node1# crm\_resource -r dmfGroup -M -H node1

- 5. Verify that the filesystems are correctly mounted on node1 only:
  - On node1, check the mount table and verify that the filesystems are mounted and have the correct mount options. Use the ls and df -lh commands on the mount point to verify that the filesystem is functional.
  - On node2, check the mount table and verify that none of the filesystems are mounted.
- 6. Remove the resource location constraints generated by the administrative move commands executed above:

node1# crm\_resource -r dmfGroup -U

# **Virtual IP Address Resource**

This section discusses examples of the following:

- "Creating the Virtual IP Address Primitive" on page 75
- "Testing the Virtual IP Address Resource" on page 77

### **Creating the Virtual IP Address Primitive**

**Required for Virtual IP Address** 

| ID       | Unique ID such as VirtualIP |
|----------|-----------------------------|
| Class    | ocf                         |
| Provider | heartbeat                   |

|                                            | Туре                              | IPaddr2                                                                                 |  |  |  |  |
|--------------------------------------------|-----------------------------------|-----------------------------------------------------------------------------------------|--|--|--|--|
| Instance Attributes for Virtual IP Address |                                   |                                                                                         |  |  |  |  |
|                                            | ір                                | <i>IP address of the virtual channel, such as</i> 128.162.244.240                       |  |  |  |  |
|                                            | nic                               | <i>Network interface card that will service the virtual IP address, such as</i> eth0    |  |  |  |  |
|                                            | cidr_netmask                      | Short-notation network mask, which should match the subnet size at the site, such as 24 |  |  |  |  |
|                                            | broadcast                         | Broadcast IP address, such as 128.162.244.255                                           |  |  |  |  |
| Meta Attributes for Virtu                  | al IP Address                     |                                                                                         |  |  |  |  |
|                                            | resource-stickiness               | 1                                                                                       |  |  |  |  |
|                                            | migration_threshold               | 1                                                                                       |  |  |  |  |
| Operations for Virtual I                   | P Address                         |                                                                                         |  |  |  |  |
|                                            | Probe monitor operation:          |                                                                                         |  |  |  |  |
|                                            | ID                                | (Generated based on the primitive name and interval)                                    |  |  |  |  |
|                                            | name                              | monitor                                                                                 |  |  |  |  |
|                                            | Interval                          | 0                                                                                       |  |  |  |  |
|                                            | Timeout                           | <i>Timeout, such as</i> 60s                                                             |  |  |  |  |
|                                            | Start operation:                  |                                                                                         |  |  |  |  |
|                                            | ID                                | (Generated based on the primitive name and interval)                                    |  |  |  |  |
|                                            | name                              | start                                                                                   |  |  |  |  |
|                                            | Timeout                           | <i>Timeout, such as</i> 90s                                                             |  |  |  |  |
|                                            | <b>Optional</b> > <b>Requires</b> | fencing                                                                                 |  |  |  |  |
|                                            | Optional > On Fail                | restart                                                                                 |  |  |  |  |
|                                            |                                   |                                                                                         |  |  |  |  |
|                                            |                                   |                                                                                         |  |  |  |  |

| Stop operation:              |                                                      |
|------------------------------|------------------------------------------------------|
| ID                           | (Generated based on the primitive name and interval) |
| name                         | stop                                                 |
| Timeout                      | <i>Timeout, such as</i> 100s                         |
| <b>Optional &gt; On Fail</b> | fence                                                |

### **Testing the Virtual IP Address Resource**

To test the IPaddr2 resource, do the following:

1. Verify that the IP address is configured correctly on node1:

```
node1# ip -o addr show | grep 128.162.244.240
```

4: eth2 inet 128.162.244.240/24 brd 128.162.244.255 scope global secondary eth2

2. Verify that node2 does not accept the IP address packets by running the following command on node2 (the output should be null):

```
node2# ip -o addr show | grep -c 128.162.244.240
node2#
```

3. Connect to the virtual address using ssh or telnet and verify that the IP address is being served by the correct system. For example, for the IP address 128.162.244.240 and the machine named node1:

```
# ssh root@128.162.244.240
Last login: Mon Jul 14 10:34:58 2008 from mynode.mycompany.com
# uname -n
node1
```

4. Move the resource group containing the IPaddr2 resource from node1 to node2:

node1# crm\_resource -r dmfGroup -M -H node2

5. Verify that the IP address is configured correctly on node2:

```
node2# ip -o addr show | grep 128.162.244.240
4: eth2 inet 128.162.244.240/24 brd 128.162.244.255 scope global secondary eth2
```

6. Verify that node1 does not accept the IP address packets by running the following command on node1 (the output should be null):

```
node1# ip -o addr show | grep -c 128.162.244.240
node1#
```

7. Connect to the virtual address using ssh or telnet and verify that the IP address is being served by the correct system. For example, for the IP address 128.162.244.240 and the machine named node2:

```
# ssh root@128.162.244.240
Last login: Mon Jul 14 10:34:58 2008 from mynode.mycompany.com
# uname -n
node2
```

8. Move the resource group containing the IPaddr2 resource back to node1:

node1# crm\_resource -r dmfGroup -M -H node1

- 9. Test again as in steps 1-3 above.
- 10. Remove the resource location constraints generated by the administrative move commands executed above:

node1# crm\_resource -r dmfGroup -U

# **OpenVault Resource**

This section discusses examples of the following:

- "Configuring OpenVault for HA" on page 78
- "Creating the OpenVault Primitive" on page 84
- "Testing the OpenVault Resource" on page 86

## **Configuring OpenVault for HA**

- 1. Ensure that all the resources within the resource group are moved back to node1 (if not already there).
- 2. Add the primitive using the values shown in "Creating the OpenVault Primitive" on page 84.
- 3. Run ov\_admin on node1:

node1# ov\_admin
...

When asked for the server hostname, specify the virtual hostname (the virtualhost value). ov\_admin will automatically convert the OpenVault configuration to an HAE configuration by doing the following:

- a. Stopping the server (if it is running).
- b. Creating the directory specified by serverdir.
- c. Moving the OpenVault database and logs into the directory specified by serverdir.
- d. Making the host specified by virtualhost be the same hostname address used by the OpenVault server and all drive control programs (DCPs) and library control programs (LCPs) on node1.
- 4. Verify that the DCPs and LCPs are running on nodel by using the ov\_stat -ld(8) command, which should show ready in the LCP State and DCP State fields (output condensed here for readability):

| nodel <b># ov_stat</b><br>Library Name<br>lib1 |                           | LCP Sta<br>ready | te                          |                            |               |
|------------------------------------------------|---------------------------|------------------|-----------------------------|----------------------------|---------------|
| Drive Name<br>tape1<br>tape2                   | Group<br>drives<br>drives |                  | DCP State<br>ready<br>ready | Occupied<br>false<br>false | Cartridge PCL |

5. Configure the other DMF node by using the following steps, repeating the entire sequence for node2 before moving to step 6. Whenever ov\_admin asks for the server hostname, use the virtual hostname, on both on node1 and node2.

Complete the following series of steps for node2:

a. On node1:

To allow node2 to access the OpenVault server, run ov\_admin and answer yes when prompted to start the server. Then select the following menus, answering the questions when prompted:

nodel# ov\_admin
...
23 - Manage OpenVault Client Machines
1 - Activate an OpenVault Client Machine

When asked if DCPs will also be configured, answer yes.

- b. On node2:
  - i. Use ov\_admin to enable the node to issue administrative commands by entering the virtual hostname:

node2# **ov\_admin** 

. . .

```
What is (or will be) the name of the OpenVault server? [virtualhostname]
```

ii. Configure drives by selecting:

2 - Manage DCPs for locally attached Drives...1 - Create a new DCP

You must specify the drive for which would you like to add a DCP and the DCP name.

On node2, you must configure at least one DCP for each drive that is already configured on node1.

iii. Configure libraries by selecting:

1 - Manage LCPs for locally attached Libraries

On node2, you must configure at least one LCP for each library that is already configured on node1:

- When asked for the name of the device, use the same library name that was used on node1. The LCP instance name will automatically reflect node2 name (for example, for the 1700a library, the LCP instance name on node1 is 1700a@node1 and the LCP instance name on node2 will be 1700a@node2).
- When prompted with Library 'libname' already exists in OpenVault catalog; create LCP anyway?, respond yes.

All DCPs and LCPs have now been configured and started on node2, but the server has not yet been configured to allow the LCPs to connect. This will be accomplished in step c.

c. On node1, use ov\_admin to enable remote LCPs on node2 by selecting:

nodel# **ov\_admin** 

. . .

21 - Manage remote Libraries and LCPs

You must enable each remote LCP using the same library and LCP names that you used on node2:

4 - Activate another LCP for an existing Library

Now that server configuration is complete, the LCPs on node2 will shortly discover that they are able to connect to the server.

- d. On node2:
  - i. Verify that the DCPs are running successfully. For example, the following output shows under DCPHost and DCPStateSoft columns that the DCP is running and connected to the OpenVault server (ready) on the active HA node (node1) and running in standby mode (disconnected) on the standby HA node (node2):

```
node2# ov_dumptable -c DriveName,DCPName,DCPHost,DCPStateSoft DCP
```

| DriveName  | DCPName          | DCPHost | DCPStateSoft |
|------------|------------------|---------|--------------|
| 9940B_25a1 | 9940B_25a1@node1 | node1   | ready        |
| 9940B_b7ba | 9940B_b7ba@node1 | node1   | ready        |
| 9940B_93c8 | 9940B_93c8@node1 | node1   | ready        |
| LTO2_682f  | LTO2_682f@node1  | node1   | ready        |
| LTO2_6832  | LTO2_6832@node1  | node1   | ready        |
| LTO2_6835  | LTO2_6835@node1  | node1   | ready        |
| LTO2_6838  | LTO2_6838@node1  | node1   | ready        |
| 9940B_25a1 | 9940B_25a1@node2 | node2   | disconnected |
| 9940B_93c8 | 9940B_93c8@node2 | node2   | disconnected |
| 9940B_b7ba | 9940B_b7ba@node2 | node2   | disconnected |
| LTO2_682f  | LTO2_682f@node2  | node2   | disconnected |
| LTO2_6832  | LTO2_6832@node2  | node2   | disconnected |
| LTO2_6838  | LTO2_6838@node2  | node2   | disconnected |
| LTO2_6835  | LTO2_6835@node2  | node2   | disconnected |

Note: All of the alternate DCPs should transition to disconnected state, meaning that they have successfully contacted the server. Do not proceed until they all transition to disconnected. A state of inactive means that the DCP has not contacted the server, so if the state remains inactive for more than a couple of minutes, the DCP may be having problems connecting to the server.

ii. Verify that the LCPs are running. For example, the following output shows under LCPHost and LCPStateSoft columns that the LCP is

running and connected to the OpenVault server (ready) on the active HA node (node1) and running in standby mode (disconnected) on the standby HA node (node2):

| node2# | ov | _dumptable | -c | LibraryName, | LCPName | ,LCPHost | ,LCPStateSoft | LCP |
|--------|----|------------|----|--------------|---------|----------|---------------|-----|
|--------|----|------------|----|--------------|---------|----------|---------------|-----|

| LibraryName | LCPName       | LCPHost | LCPStateSoft |
|-------------|---------------|---------|--------------|
| SL500-2     | SL500-2@node1 | nodel   | ready        |
| L700A       | L700A@nodel   | node1   | ready        |
| SL500-2     | SL500-2@node2 | node2   | disconnected |
| L700A       | L700A@node2   | node2   | disconnected |

Note: It may take a minute or two for the LCPs to notice that they are able to connect to the server and activate themselves. All of the alternate LCPs should transition to disconnected state, meaning that they have successfully contacted the server. Do not proceed until they all transition to disconnected. A state of inactive means that the LCP has not contacted the server, so if the state remains inactive for more than a couple of minutes, the LCP may be having problems connecting to the server.

iii. Stop all DCPs and LCPs on node2:

node2# ov\_stop

iv. Disable OpenVault from being started automatically during the boot process:

node2# chkconfig openvault off

- 6. Run ov\_admin on each parallel data mover node:
  - a. Enter the OpenVault virtual hostname, the port number, and security key as needed:

parallel\_node# ov\_admin

What is (or will be) the name of the OpenVault server? [servername] virtualhostname What port number is the OpenVault server on virtualhostname using? [44444] What security key would you like the admin commands to use? [none]

007-5617-003

. . .

- b. Update the server name for each DCP using item 6 in the OpenVault DCP Configuration menu:
  - 2 Manage DCPs for locally attached Drives6 Change Server Used by DCPsa Change server for all DCPs.
- c. Restart the DCPs to connect to the OpenVault server using the virtual server name:

parallel\_node# service openvault stop
parallel\_node# service openvault start

7. On node1, stop the OpenVault server and any DCPs and LCPs and turn OpenVault off on node1 upon reboot:

node1# ov\_stop
node1# chkconfig openvault off

8. Update the contents of the OpenVault resource so that is-managed is set to true in the CIB, thus allowing HAE to manage the resource immediately:

nodel# crm\_resource -r OpenVault\_resourcePRIMITIVE -m -p is-managed -v true

9. *(Optional)* If you want to have additional OpenVault clients that are not DMF servers, such as for running administrative commands, install the OpenVault software on those clients and run ov\_admin as shown below. When asked for the server hostname, specify the virtual hostname. This connects the clients to the virtual cluster, rather than a fixed host, so that upon migration they follow the server.

**Note:** You may wish to set the environment variable OVSERVER to the virtual hostname so that you can use the OpenVault administrative commands without having to specify the –S parameter on each command.

Do the following for each OpenVault client:

a. On node1:

. . .

To allow node2 to act as an administrative client, run  $ov_admin$  and select the following menus, answering the questions when prompted:

node1# ov\_admin

23 - Manage OpenVault Client Machines1 - Activate an OpenVault Client Machine

b. On the OpenVault client node, use ov\_admin to enable the node to issue administrative commands by entering the virtual hostname, the port number, and security key as needed:

#### node2# ov\_admin

. . .

What is (or will be) the name of the OpenVault server? [*virtualhostname*] What port number is the OpenVault server on *virtualhostname* using? [44444] What security key is used for admin commands on the HA OpenVault servers? [none]

### **Creating the OpenVault Primitive**

#### **Required Fields for OpenVault**

| ID                                | Unique ID such as Openvault                                                                                                    |
|-----------------------------------|----------------------------------------------------------------------------------------------------|
| Class                             | ocf                                                                                                    |
| Provider                          | sgi                                                                                                    |
| Туре                              | openvault                                                                                                    |
| Instance Attributes for OpenVault |                                                                                                    |
| virtualhost                       | Hostname that will resolve as defined in<br>/etc/nsswitch.conf to the IP address configured in<br>"Virtual IP Address Resource" on page 75, such as<br>128.162.244.240 |
| serverdir                         | Directory containing the OpenVault server configuration, such as /dmf/home/openvault/server                                                                            |

Note: serverdir must be a path on a mountable CXFS filesystem that is being managed by a cxfs resource or XFS filesystem that is being managed by a Filesystem resource in the same resource group as the openvault resource. The filesystem could be one dedicated for OpenVault use (such as /dmf/openvault) or it could be an HAE-managed filesystem in the same resource group that has sufficient space (such as /dmf/home/). As part of the conversion to HA, OpenVault will create this directory and move its database and logs into the directory, so the directory must not already exist or OpenVault will fail.

#### Meta Attributes for OpenVault

|                     | Note: The false setting facilitates the conversion of |
|---------------------|-------------------------------------------------------|
| is-managed          | false                                                 |
| migration_threshold | 1                                                     |
| resource-stickiness | 1                                                     |

OpenVault from a single-system server to HA.

#### **Operations for OpenVault**

| Monitor operation:           |                                                      |
|------------------------------|------------------------------------------------------|
| ID                           | (Generated based on the primitive name and interval) |
| name                         | monitor                                              |
| Interval                     | Interval time, such as 120s                          |
| Timeout                      | <i>Timeout, such as</i> 60s                          |
| <b>Optional &gt; On Fail</b> | restart                                              |

| Probe monitor operation:          |                                                      |
|-----------------------------------|------------------------------------------------------|
| ID                                | (Generated based on the primitive name and interval) |
| name                              | monitor                                              |
| Interval                          | 0                                                    |
| Timeout                           | <i>Timeout, such as</i> 60s                          |
|                                   |                                                      |
| Start operation:                  |                                                      |
| ID                                | (Generated based on the primitive name and interval) |
| name                              | start                                                |
| Timeout                           | <i>Timeout, such as</i> 300s                         |
| <b>Optional</b> > <b>Requires</b> | fencing                                              |
| Optional > On Fail                | restart                                              |
|                                   |                                                      |
| Stop operation:                   |                                                      |
| ID                                | (Generated based on the primitive name and interval) |
| name                              | stop                                                 |
| Timeout                           | <i>Timeout, such as</i> 90s                          |
| <b>Optional</b> > <b>On Fail</b>  | fence                                                |

## **Testing the OpenVault Resource**

To test the OpenVault resource as part of a resource group named  ${\tt dmfGroup},$  do the following:

1. Move the resource group containing the openvault resource from node1 to node2:

node1# crm\_resource -r dmfGroup -M -H node2

| node2# <b>ov_stat</b> | -1d      |            |        |          |           |           |           |          |               |
|-----------------------|----------|------------|--------|----------|-----------|-----------|-----------|----------|---------------|
| Library Name          | Broken   | Disabled   | State  | e LCP    | State     |           |           |          |               |
| L700A                 | false    | false      | ready  | y rea    | dy        |           |           |          |               |
| SL500-2               | false    | false      | ready  | y rea    | dy        |           |           |          |               |
|                       |          |            |        |          |           |           |           |          |               |
| Drive Name            | Group    | Access     | Broken | Disabled | SoftState | HardState | DCP State | Occupied | Cartridge PCL |
| 9940B_25a1            | 9940B_dr | rives true | false  | false    | ready     | unloaded  | ready     | false    |               |
| 9940B_93c8            | 9940B_dr | rives true | false  | false    | ready     | unloaded  | ready     | false    |               |
| 9940B_b7ba            | 9940B_dr | rives true | false  | false    | ready     | unloaded  | ready     | false    |               |
| LTO2_682f             | LTO2_dri | ves true   | false  | false    | ready     | unloaded  | ready     | false    |               |
| LTO2_6832             | LTO2_dri | ves true   | false  | false    | ready     | unloaded  | ready     | false    |               |
| LTO2_6835             | LTO2_dri | ves true   | false  | false    | ready     | unloaded  | ready     | false    |               |
| LTO2_6838             | LTO2_dri | ves true   | false  | false    | ready     | unloaded  | ready     | false    |               |

2. Verify that all the tape drives become available after a few moments. For example:

3. Move the resource group containing the openvault resource back to node1:

node1# crm\_resource -r dmfGroup -M -H node1

4. Verify that all the tape drives become available after a few moments. For example:

| nodel <b># ov_stat</b><br>Library Name<br>L700A<br>SL500-2                                               | <b>-ld</b><br>Broken<br>false<br>false                   | Disabled<br>false<br>false                                                                   | State<br>ready<br>ready                            | y rea                                              | -                                                                        |                                                                                   |                                           |                                                                         |               |
|----------------------------------------------------------------------------------------------------|----------------------------------------------------------|----------------------------------------------------------------------------------------------|----------------------------------------------------|----------------------------------------------------|--------------------------------------------------------------------------|-----------------------------------------------------------------------------------|-------------------------------------------|-------------------------------------------------------------------------|---------------|
| Drive Name<br>9940B_25a1<br>9940B_93c8<br>9940B_b7ba<br>LT02_682f<br>LT02_6832<br>LT02_6835<br>LT02_6838 | 9940B_dr<br>9940B_dr<br>LTO2_dri<br>LTO2_dri<br>LTO2_dri | Access<br>ives true<br>ives true<br>ves true<br>ves true<br>ves true<br>ves true<br>ves true | false<br>false<br>false<br>false<br>false<br>false | false<br>false<br>false<br>false<br>false<br>false | SoftState<br>ready<br>ready<br>ready<br>ready<br>ready<br>ready<br>ready | HardState<br>unloaded<br>unloaded<br>unloaded<br>unloaded<br>unloaded<br>unloaded | ready<br>ready<br>ready<br>ready<br>ready | Occupied<br>false<br>false<br>false<br>false<br>false<br>false<br>false | Cartridge PCL |

5. Remove the resource location constraints generated by the administrative move commands executed above:

node1# crm\_resource -r dmfGroup -U

# **TMF** Resource

This section discusses examples of the following:

- "Configuring TMF for HA" on page 88
- "Creating the TMF Primitive" on page 88
- "Testing the TMF Resource" on page 92

### **Configuring TMF for HA**

To configure TMF for HA and create the TMF resource, do the following:

1. Copy the following file from node1 to node2:

/etc/tmf/tmf.config

On node2, if the tape drive pathname (the FILE parameter in the DEVICE definition) for a given drive is not the same as the pathname for the same drive on node1, modify the pathname in the /etc/tmf.config file on node2 so that it points to the appropriate pathname.

2. On node2, execute the following to enable TMF startup during the boot process:

node2# chkconfig tmf on

3. Create the TMF resource primitive with the fields shown in "Creating the TMF Primitive" on page 88.

### **Creating the TMF Primitive**

#### **Required Fields for TMF**

| ID       | Unique ID such as tmf |
|----------|-----------------------|
| Class    | ocf                   |
| Provider | sgi                   |

|                           | Туре        | tmf                                                                                                    |
|---------------------------|-------------|----------------------------------------------------------------------------------------------------|
| Instance Attributes for T | MF          |                                                                                                    |
|                           | devgrpnames | Comma-separated list of TMF device groups defined in the tmf.config file that are to be managed by HAE, such as:                                                                                                    |
|                           |             | ibm3592,t10ka                                                                                                    |
|                           | mindevsup   | Comma-separated list of the number of devices, one per<br>device group, that must be configured up successfully within<br>the corresponding device group in order to count the group<br>as being highly available, such as:                                                                                                    |
|                           |             | 1,0                                                                                                    |
|                           |             | Note: A value of 0 indicates that failover will never be<br>initiated, even if all the devices in that device group are<br>unavailable. This value is supported for all device<br>groups; however, in order for TMF to be considered up,<br>at least one tape device in some device group must be<br>up. If there are no devices up in all defined device<br>groups, then the resource agent will be considered to be<br>in a stopped state, which will impact the resource<br>monitor and the resource start actions. |
|                           | devtimeout  | Comma-separated list of timeouts in seconds, one per device<br>group, that are used to decide how long to wait for a device in<br>that device group to finish configuring up or down, such as:                                                                                                    |
|                           |             | 120,240                                                                                                    |

|              | Note: Changing the up/down state of a device may<br>require rewinding and unloading a tape left in the drive<br>by a previous host. Different tape device types have<br>different maximum rewind and unload times, which<br>can be obtained from the vendor's product literature.<br>The timeout value for a particular device group should<br>be calculated by adding the maximum rewind time for<br>a device in that group to the device's unload time, then<br>adding an additional 10 seconds to allow for any<br>required robot hand movement. |
|--------------|----------------------------------------------------------------------------------------------------|
|              | For example, 3592 tape drives with a maximum rewind time of 78 seconds and an unload time of 21 seconds require a <b>devtimeout</b> value of 78+21+10=109 seconds. 9940B tape drives with a maximum rewind time of 90 seconds and an unload time of 18 seconds require a <b>devtimeout</b> of 90+18+10=118.                                                                                                    |
| admin_emails | (Optional) Comma-separated list of administrator email addresses corresponding to the device groups listed in <b>devgrpnames</b> , such as:                                                                                                    |
|              | root,admin1                                                                                                    |
|              | Note: The same email address can be used for more<br>than one device group (such as admin1, admin1). The<br>email address will be used to send a message whenever<br>tape drives that were previously available become<br>unavailable, so that the administrator can take action to<br>repair the drives in a timely fashion.                                                                                                    |
| loader_names | Comma-separated list of loader names configured in tmf.config that correspond to the device groups listed in devgrpnames, such as:                                                                                                    |
|              | ibm3494,1700a                                                                                                    |
|              |                                                                                                    |

007-5617-003

|                         | loader_hosts             | Comma-separated list of hosts through which the corresponding loaders listed in <b>loader_names</b> are controlled, such as:   |
|-------------------------|--------------------------|----------------------------------------------------------------------------------------------------|
|                         |                          | ibm3494cps,stkacsls                                                                                                    |
|                         | loader_users             | Comma-separated list of user names that are used to log in to the corresponding hosts listed in <b>loader_hosts</b> , such as: |
|                         |                          | root,acssa                                                                                                    |
|                         | loader_passwords         | Comma-separated list of passwords corresponding to the user names listed in <b>loader_users</b> , such as:                     |
|                         |                          | passwd1,passwd2                                                                                                    |
| Meta Attributes for TMF |                          |                                                                                                    |
|                         | resource-stickiness      | 1                                                                                                    |
|                         | migration_threshold      | 1                                                                                                    |
| Operations for TMF      |                          |                                                                                                    |
|                         | Monitor operation:       |                                                                                                    |
|                         | ID                       | (Generated based on the primitive name and interval)                                                                           |
|                         | name                     | monitor                                                                                                    |
|                         | Interval                 | Interval time, such as 120s                                                                                                    |
|                         | Timeout                  | <i>Timeout, such as</i> 60s                                                                                                    |
|                         | Optional > On Fail       | restart                                                                                                    |
|                         | Drohe monitor operation  |                                                                                                    |
|                         | Probe monitor operation: |                                                                                                    |
|                         | ID                       | (Generated based on the primitive name and interval)<br>monitor                                                                |
|                         | name<br>Interval         | 0                                                                                                    |
|                         | Timeout                  | Timeout, such as 60s                                                                                                    |
|                         |                          | Interact, Such as 0005                                                                                                    |
|                         | Start operation:         |                                                                                                    |
|                         | ID                       | (Generated based on the primitive name and interval)                                                                           |
|                         |                          |                                                                                                    |

| name<br>Timeout                           | startTimeout, such as 236sNote: The tmf resource agent will try twice to<br>configure each drive up before considering it unusable,<br>so the start timeout value should therefore be at least<br>twice the greatest devtimeout value. For example, |
|-------------------------------------------|----------------------------------------------------------------------------------------------------|
| Optional > Requires<br>Optional > On Fail | 2*118=236. You should usually use the same <b>timeout</b> value for <b>start</b> and <b>stop</b> .  fencing restart                                                                                                    |
| Stop operation:<br>ID<br>name             | (Generated based on the primitive name and interval)<br>stop                                                                                                    |
| Timeout<br>Optional > On Fail             | Timeout, such as 236s<br>fence                                                                                                    |

### **Testing the TMF Resource**

To test the TMF resource as part of a resource group named dmfGroup, do the following:

- 1. Use tmstat to verify that all of the tape drives in all HAE-managed device groups are in assn or idle status on node1.
- 2. Move the resource group containing the tmf resource to node2:

node1# crm\_resource -r dmfGroup -M -H node2

- 3. Verify that the state is correct:
  - Use tmstat to verify that the tape drives all have a status of down or sdwn on node1 and that they have a status of idle or assn on node2
  - Use tmmls to verify that all of the loaders on node1 still have a status of  ${\tt UP}$

- 4. Verify that the timeout values for the start, stop, and monitor operations are appropriate. Do the following:
  - a. On node2, look in /var/log/messages for the time when the resource start operation started and ended. Also capture the start and end times of the monitor operation.
  - b. On node1, look in /var/log/messages to find the start and stop times for the stop operation.
  - c. Subtract the ending time from the starting time in each case to get the required time for each operation.
  - d. Take the above values and increase them by 10%.

Following are examples of finding the start, stop, and monitor operation durations (line breaks shown here for readability):

```
node1 -> egrep "do_lrm_rsc_op.*Performing.*tmf_start|process_lrm_event.*tmf_start" /var/log/messages
May 11 08:20:53 nodel crmd: [6498]: info: do_lrm_rsc_op: Performing
 key=47:81:0:562726de-a397-4c6c-8501-b273c214eb3f op=tmf_start_0 )
May 11 08:21:10 nodel crmd: [6498]: info: process_lrm_event: LRM operation tmf_start_0 (call=90, rc=0,
  cib-update=88, confirmed=true) ok
nodel -> egrep "do_lrm_rsc_op.*Performing.*tmf_stop|process_lrm_event.*tmf_stop" /var/log/messages
May 11 08:27:39 nodel crmd: [6498]: info: do_lrm_rsc_op: Performing
 key=46:82:0:562726de-a397-4c6c-8501-b273c214eb3f op=tmf_stop_0 )
May 11 08:27:40 node1 crmd: [6498]: info: process_lrm_event: LRM operation tmf_stop_0 (call=92, rc=0,
 cib-update=100, confirmed=true) ok
nodel -> egrep "do_lrm_rsc_op.*Performing.*tmf_monitor | process_lrm_event.*tmf_monitor" /var/log/messages
May 11 08:08:21 node1 crmd: [6498]: info: do_lrm_rsc_op: Performing
 key=16:78:7:562726de-a397-4c6c-8501-b273c214eb3f op=tmf_monitor_0 )
May 11 08:08:21 node1 crmd: [6498]: info: process_lrm_event: LRM operation tmf_monitor_0 (call=69, rc=7,
 cib-update=77, confirmed=true) not running
May 11 08:21:10 node1 crmd: [6498]: info: do_lrm_rsc_op: Performing
 key=48:81:0:562726de-a397-4c6c-8501-b273c214eb3f op=tmf_monitor_30000 )
May 11 08:21:11 nodel crmd: [6498]: info: process_lrm_event: LRM operation tmf_monitor_30000 (call=91,
 rc=0, cib-update=89, confirmed=false) ok
May 11 08:27:39 node1 crmd: [6498]: info: process_lrm_event: LRM operation tmf_monitor_30000 (call=91,
  status=1, cib-update=0, confirmed=true) Cancelled
```

5. If you need to change any values, edit the primitive using crm\_gui.

6. Move the resource group containing the tmf resource back to node1:

node1# crm\_resource -r dmfGroup -M -H node1

- 7. Verify that the state is correct:
  - Use tmstat to verify that the tape drives all have a status of down or sdwn on node2 and that they have a status of idle or assn on node1
  - Use tmmls to verify that all of the loaders on node2 still have a status of UP
- 8. Remove the resource location constraints generated by the administrative move commands executed above:

node1# crm\_resource -r dmfGroup -U

## **DMF** Resource

This section discusses examples of the following:

- "Configuring DMF for HA" on page 94
- "Creating the DMF Primitive" on page 97
- "Testing the DMF Resource " on page 98

#### Configuring DMF for HA

**Note:** The following procedure requires that the DMF application instances in OpenVault are configured to use a wildcard ("\*") for the hostname and instance name. For more information, see the procedure about configuring DMF to use OpenVault in the *DMF 5 Administrator's Guide for SGI InfiniteStorage*.

To configure DMF for HA, do the following:

1. Make the filesystem backup inventory accessible from all DMF servers in the HAE cluster.

The backup of DMF-managed user filesystems and DMF administrative filesystems is always performed on the active DMF server based upon parameters in the DMF configuration file. The xfsdump command maintains an inventory of all backups performed within the directory /var/lib/xfsdump, but in an HAE environment, the active DMF server node can change over time. Therefore, in order for xfsdump to maintain a consistent inventory, it must be able to access the inventory for all past backups even if those backups were created on another node.

SGI recommends that you make the inventory accessible to all DMF server nodes by relocating it into an HAE-managed DMF administrative filesystem within the same resource group as DMF. For example, create a site-specific directory in DMF's HOME\_DIR, such as /dmf/home/site\_specific:

On node1 (which currently contain the inventory), enter the following:

```
nodel# cd /var/lib
nodel# cp -r xfsdump /dmf/home/site_specific/xfsdump
nodel# mv xfsdump xfsdump.bak
nodel# ln -s /dmf/home/site_specific/xfsdump xfsdump
```

Note: In a brand-new DMF installation, the /var/lib/xfsdump will not exist until after a backup has been performed.

On node2, enter the following:

```
node2# cd /var/lib
node2# mv xfsdump xfsdump.bak
node2# ln -s /dmf/home/site_specific/xfsdump xfsdump
```

Note: It is the /var/lib/xfsdump directory that should be shared, rather than the /var/lib/xfsdump/inventory directory. If there are inventories stored on various nodes, you can use xfsinvutil to merge them into a single common inventory, prior to sharing the inventory among the nodes in the cluster.

- 2. On node1, modify the DMF dmf.conf configuration file as follows:
  - Set the MAX\_MS\_RESTARTS parameter in the appropriate drive group objects to 0 so that DMF will not restart the mounting service.
  - Set the DUMP\_INVENTORY\_COPY parameter so that it uses a DMF HA administrative filesystem that is on a different disk from the live inventory created above in step 1. If the live inventory in /dmf/home/site\_specific/xfsdump is lost, you can then recreate it from the inventory backup in DUMP\_INVENTORY\_COPY. For example, you could create the directory /dmf/journal/site\_specific/inventory\_copy for use in DUMP\_INVENTORY\_COPY.

- If you are using OpenVault, set the MSG\_DELAY parameter in the drivegroup objects to a value of slightly more than 2 minutes.
- Set the SERVER\_NAME parameter for the base object to the HA virtual hostname of the DMF server.

**Note:** If you change this parameter, you must copy the dmf.conf file manually to each parallel data mover node and then restart the DMF services. Do not change this parameter while DMF is running.

- If using the DMF Parallel Data Mover Option:
  - Create node objects for each server in the HAE cluster.
  - Set the HA\_VIRTUAL\_HOSTNAME parameter for potential DMF server nodes to the same virtual hostname used for SERVER\_NAME for the base object. Parallel data mover nodes should not define this parameter.

For more information, see the dmf.conf(5) man page and the DMF 5 Administrator's Guide for SGI InfiniteStorage.

3. Copy the DMF configuration file (/etc/dmf/dmf.conf) from node1 to node2 and to any parallel data mover nodes in the DMF configuration. You may wish to use a symbolic link on node1 and on node2 that points to a shared location in the HOME\_DIR directory. For example:

# ln -s /dmf/home/dmf.conf /etc/dmf/dmf.conf

**Note:** You cannot use a symbolic link for parallel data mover nodes because DMF itself keeps the dmf.conf file synchronized with the server node.

4. If you are using OpenVault, edit the ov\_keys file and replace the hostname in field 1 of the DMF lines with the OpenVault virtual hostname. For example, if the virtual hostname is virtualhost:

| virtualhost | dmf | * | CAPI | none |
|-------------|-----|---|------|------|
| virtualhost | dmf | * | AAPI | none |

**Note:** If you used a wildcard hostname (\*) when you defined your ov\_keys file during initial OpenVault setup, there is no need to edit this file.

5. Disable the automatic start of DMF during boot on all DMF server nodes in the HAE cluster:

dmfserver# chkconfig dmf off dmfserver# chkconfig dmfman off dmfserver# chkconfig dmfsoap off

6. Create the DMF resource with the fields shown in "Creating the DMF Primitive" on page 97.

## **Creating the DMF Primitive**

| Required Fields for DMF   |                     |                                                                                                    |
|---------------------------|---------------------|----------------------------------------------------------------------------------------------------|
|                           | ID                  | Unique ID, such as dmf                                                                                                    |
|                           | Class               | ocf                                                                                                    |
|                           | Provider            | sgi                                                                                                    |
|                           | Туре                | dmf                                                                                                    |
| Instance Attributes for D | MF                  |                                                                                                    |
|                           | monitor_level       | Level that specifies whether to check for the existence of the dmfdaemon process only (0) or also run an additional check using dmstat (1) |
| Meta Attributes for DMF   |                     |                                                                                                    |
|                           | resource-stickiness | 1                                                                                                    |
|                           | migration_threshold | 1                                                                                                    |
| Operations for DMF        |                     |                                                                                                    |
|                           | Monitor operation:  |                                                                                                    |
|                           | ID                  | (Generated based on the primitive name and interval)                                                                                       |
|                           | name                | monitor                                                                                                    |
|                           | Interval            | Interval time, such as 120s                                                                                                    |
|                           | Timeout             | <i>Timeout, such as</i> 60s                                                                                                    |

| <b>Optional &gt; On Fail</b>      | restart                                              |
|-----------------------------------|------------------------------------------------------|
|                                   |                                                      |
| Probe monitor operation:          |                                                      |
| ID                                | (Generated based on the primitive name and interval) |
| name                              | monitor                                              |
| Interval                          | 0                                                    |
| Timeout                           | <i>Timeout, such as</i> 60s                          |
| Start operation:                  |                                                      |
| ID                                | (Generated based on the primitive name and interval) |
| name                              | start                                                |
| Timeout                           | <i>Timeout, such as</i> 60s                          |
| <b>Optional</b> > <b>Requires</b> | fencing                                              |
| Optional > On Fail                | restart                                              |
|                                   |                                                      |
| Stop operation:                   |                                                      |
| ID                                | (Generated based on the primitive name and interval) |
| name                              | stop                                                 |
| Timeout                           | Timeout, such as 60s                                 |
| <b>Optional &gt; On Fail</b>      | fence                                                |

## Testing the DMF Resource

To test the dmf resource as part of a resource group named dmfGroup, do the following:

1. Verify that DMF has started by using the dmdstat -v command and manual dmput and dmget commands on node1:

node1# dmdstat -v
node1# xfs\_mkfile size test\_file
node1# dmput -r test\_file
node1# dmdidle
(wait a bit to allow time for the tape to be written and unmounted)

007-5617-003

```
node1# dmget test_file
node1# rm test_file
```

2. Move the resource group containing the dmf resource to node2 (because the mounting service is in the same resource group, it must be colocated and thus should failover with DMF to the new node):

```
node1# crm_resource -r dmfGroup -M -H node2
```

3. Verify that DMF has started on the new node by using the dmdstat -v command and manual dmput and dmget commands on node2:

```
node2# dmdstat -v
node2# xfs_mkfile size another_test_file
node2# dmput -r another_test_file
node2# dmdidle
(wait a bit to allow time for the tape to be written and unmounted)
node2# dmget another_test_file
node2# rm another_test_file
```

4. Move the resource group containing the dmf resource back to node1:

node1# crm\_resource -r dmfGroup -M -H node1

5. Verify that DMF has started by using the dmdstat -v command and manual dmput and dmget commands on node1:

```
nodel# dmdstat -v
nodel# xfs_mkfile size test_file
nodel# dmput -r test_file
nodel# dmdidle
(wait a bit to allow time for the tape to be written and unmounted)
nodel# dmget test_file
nodel# rm test_file
```

6. Remove the resource location constraints generated by the administrative move commands executed above:

node1# crm\_resource -r dmfGroup -U

## **NFS Resource**

This section discusses examples of the following:

• "Configuring NFS for HA" on page 100

- "Creating the NFS Primitive" on page 100
- "Testing the NFS Resource" on page 102

#### **Configuring NFS for HA**

To configure NFS for HA, do the following:

1. Copy the /etc/exports entries that you would like to make highly available from node1 to the /etc/exports file on node2.

**Note:** Be sure to include the fsid=*unique\_number* export option in order to prevent stale file handles after failover.

2. Disable the NFS server from starting automatically on boot on both node1 and node2:

node1# chkconfig nfsserver off
node2# chkconfig nfsserver off

3. Add the NFS resource primitive. See "Creating the NFS Primitive" on page 100.

## **Creating the NFS Primitive**

| <b>Required Fields for NFS</b> |                 |                                                                 |
|--------------------------------|-----------------|-----------------------------------------------------------------|
|                                | ID              | Unique ID, such as nfs                                          |
|                                | Class           | ocf                                                             |
|                                | Provider        | heartbeat                                                       |
|                                | Туре            | nfsserver                                                       |
| Instance Attributes for N      | FS              |                                                                 |
|                                | nfs_init_script | <i>NFS initialization script, such as</i> /etc/init.d/nfsserver |
|                                | nfs_notify_cmd  | <i>NFS notification command, such as</i> /usr/sbin/sm-notify    |

|                         | nfs_shared_infodir           | Site-specific NFS shared-information directory, such as a /mnt/cxfsvol1/.nfs subdirectory in the exported filesystem                            |
|-------------------------|------------------------------|----------------------------------------------------------------------------------------------------|
|                         | nfs_ip                       | The same IP address specified for the <b>ip</b> field for the virtual IP resource (see "Instance Attributes for Virtual IP Address" on page 76) |
| Meta Attributes for NFS |                              |                                                                                                    |
|                         | resource-stickiness          | 1                                                                                                    |
|                         | migration_threshold          | 1                                                                                                    |
| Operations for NFS      |                              |                                                                                                    |
|                         | Monitor operation:           |                                                                                                    |
|                         | ID                           | (Generated based on the primitive name and interval)                                                                                            |
|                         | name                         | monitor                                                                                                    |
|                         | Interval                     | Interval time, such as 120s                                                                                                    |
|                         | Timeout                      | <i>Timeout, such as</i> 60s                                                                                                    |
|                         | <b>Optional &gt; On Fail</b> | restart                                                                                                    |
|                         | Probe monitor operation:     |                                                                                                    |
|                         | ID                           | (Generated based on the primitive name and interval)                                                                                            |
|                         | name                         | monitor                                                                                                    |
|                         | Interval                     | 0                                                                                                    |
|                         | Timeout                      | <i>Timeout, such as</i> 60s                                                                                                    |
|                         | Start aparation:             |                                                                                                    |
|                         | Start operation:             |                                                                                                    |
|                         | ID                           | (Generated based on the primitive name and interval)                                                                                            |
|                         | name<br>Timeout              | start<br><i>Timeout, such as</i> 60s                                                                                                    |
|                         | Optional > Requires          | fencing                                                                                                    |
|                         | Optional > requires          | tenting                                                                                                    |

| <b>Optional &gt; On Fail</b> | restart                                              |
|------------------------------|------------------------------------------------------|
| -                            |                                                      |
|                              |                                                      |
| Stop operation:              |                                                      |
| ID                           | (Generated based on the primitive name and interval) |
| name                         | stop                                                 |
| Timeout                      | <i>Timeout, such as</i> 60s                          |
| <b>Optional &gt; On Fail</b> | fence                                                |

#### **Testing the NFS Resource**

To test the nfsserver resource, do the following:

1. Run the following command on node1 to verify that the NFS filesystems are exported:

2. Mount the filesystems on a node that will not be a member of the HAE cluster (otherhost):

otherhost# mount nodel:/nfsexportedfilesystem /mnt/test

3. Read and write to the NFS-mounted filesystems:

```
otherhost# echo "data for a test file" > /mnt/test/testFilelA
otherhost# cat /mnt/test/testFilelA
test data for a test file
```

4. Move the resource group containing the nfsserver resource from node1 to node2:

node1# crm\_resource -r dmfGroup -M -H node2

5. Run the following command on node2 to verify that the NFS filesystems are exported:

```
node2# exportfs -v
/work.mynode1 <world>(rw,wdelay,root_squash,no_subtree_check,fsid=8001)
/work.mynode2 <world>(rw,wdelay,root_squash,no_subtree_check,fsid=8002)
/work.mynode4 <world>(rw,wdelay,root_squash,no_subtree_check,fsid=8004)
/mirrors <world>(ro,wdelay,root_squash,no_subtree_check,fsid=8005)
/ world>(ro,wdelay,root_squash,no_subtree_check,fsid=8005)
```

6. Read and write to the NFS-mounted filesystems:

```
otherhost# echo "test data for another test file" > /mnt/test/testFile1B
otherhost# cat /mnt/test/testFile1B
test data for another test file
```

7. Move the resource group containing the nfsserver resource back to node1:

node1# crm\_resource -r dmfGroup -M -H node1

8. Remove the resource location constraints generated by the administrative move commands executed above:

node1# crm\_resource -r dmfGroup -U

# **DMF Manager Resource**

This section discusses examples of the following:

- "Configuring DMF Manager for HA" on page 104
- "Creating the DMF Manager Primitive" on page 104
- "Testing the DMF Manager Resource" on page 106

#### **Configuring DMF Manager for HA**

To configure DMF Manager for HA, do the following:

- 1. Disable the DMF Manager tool from starting automatically on boot (execute on both nodes):
  - # chkconfig dmfman off
- 2. Add a primitive for DMF Manager using the values shown in "Creating the DMF Manager Primitive" on page 104.

## **Creating the DMF Manager Primitive**

#### **Required Fields for DMF Manager**

| ID       | Unique ID, such as dmfman |
|----------|---------------------------|
| Class    | ocf                       |
| Provider | sgi                       |
| Туре     | dmfman                    |
|          |                           |

Meta Attributes for DMF Manager

| resource-stickiness |   |
|---------------------|---|
| migration_threshold | 1 |

**Note:** You might want to set the **migration-threshold** higher than 1 for this resource so that it will simply restart in place.

#### **Operations for DMF Manager**

**Note:** You should only define a **monitor** operation for the dmfman resource if you want a failure of DMF Manager to cause a failover for the entire resource group.

Monitor operation:

| ID                            | (Generated based on the primitive name and interval) |
|-------------------------------|------------------------------------------------------|
| name                          | monitor                                              |
| Interval                      | Interval time, such as 120s                          |
| Timeout                       | <i>Timeout, such as</i> 60s                          |
| <b>Optional &gt; On Fail</b>  | restart                                              |
|                               |                                                      |
| Probe monitor operation:      |                                                      |
| ID                            | (Generated based on the primitive name and interval) |
| name                          | monitor                                              |
| Interval                      | 0                                                    |
| Timeout                       | <i>Timeout, such as</i> 60s                          |
| Start operation:              |                                                      |
| ID                            | (Generated based on the primitive name and interval) |
| name                          | start                                                |
| Timeout                       | <i>Timeout, such as</i> 60s                          |
| <b>Optional &gt; Requires</b> | fencing                                              |
| Optional > On Fail            | restart                                              |

Stop operation:

| ID                           | (Generated based on the primitive name and interval) |
|------------------------------|------------------------------------------------------|
| name                         | stop                                                 |
| Timeout                      | <i>Timeout, such as</i> 60s                          |
| <b>Optional &gt; On Fail</b> | fence                                                |

#### **Testing the DMF Manager Resource**

To test the dmfman resource, do the following:

- 1. Point your browser at https://virtuallPaddress:1179 and verify that you can log in and use DMF Manager, such as viewing the **Overview** panel. For more information about using DMF Manager, see DMF 5 Administrator's Guide for SGI InfiniteStorage.
- 2. Move the resource group containing the dmfman resource from node1 to node2:

node1# crm\_resource -r dmfGroup -M -H node2

- 3. Repeat step 1 to verify that DMF Manager is still available.
- 4. Move the resource group containing the dmfman resource back to node1:

node1# crm\_resource -r dmfGroup -M -H node1

5. Remove the resource location constraints generated by the administrative move commands executed above:

node1# crm\_resource -r dmfGroup -U

# **DMF Client SOAP Service Resource**

This section discusses examples of the following:

- "Configuring DMF Client SOAP Service for HA" on page 106
- "Creating the DMF Client SOAP Service Primitive" on page 107
- "Testing the DMF Client SOAP Service Resource" on page 108

#### **Configuring DMF Client SOAP Service for HA**

To configure DMF client SOAP service for HA, do the following:

007-5617-003

- 1. Disable the DMF client SOAP service tool from starting automatically on boot (execute on both nodes):
  - # chkconfig dmfsoap off
- 2. Add a primitive for DMF client SOAP service using the values shown in "Creating the DMF Client SOAP Service Primitive" on page 107.

#### **Creating the DMF Client SOAP Service Primitive**

#### **Required Fields for DMF Client SOAP Service**

| ID                                          | Unique ID, such as dmfsoap                                                                                                    |
|---------------------------------------------|----------------------------------------------------------------------------------------------------|
| Class                                       | ocf                                                                                                    |
| Provider                                    | sgi                                                                                                    |
| Туре                                        | dmfsoap                                                                                                    |
| Meta Attributes for DMF Client SOAP Service |                                                                                                    |
| resource-stickiness                         | 1                                                                                                    |
| migration_threshold                         | 1                                                                                                    |
|                                             | <b>Note:</b> You might want to set the <b>migration-threshold</b> higher than 1 for this resource so that it will simply restart in place. |

#### **Operations for DMF Client SOAP Service**

Note: You should only define a **monitor** operation for the dmfsoap resource if you want a failure of DMF client SOAP service to cause a failover for the entire resource group.

| Monitor operation: |                                                      |
|--------------------|------------------------------------------------------|
| ID                 | (Generated based on the primitive name and interval) |
| name               | monitor                                              |
| Interval           | Interval time, such as 120s                          |

007-5617-003

| Timeout                           | Timeout, such as 60s                                 |
|-----------------------------------|------------------------------------------------------|
| Optional > On Fail                | restart                                              |
|                                   |                                                      |
| Probe monitor operation:          |                                                      |
| ID                                | (Generated based on the primitive name and interval) |
| name                              | monitor                                              |
| Interval                          | 0                                                    |
| Timeout                           | Timeout, such as 60s                                 |
| Start operation:                  |                                                      |
| ID                                | (Generated based on the primitive name and interval) |
| name                              | start                                                |
| Timeout                           | <i>Timeout, such as</i> 60s                          |
| <b>Optional</b> > <b>Requires</b> | fencing                                              |
| Optional > On Fail                | restart                                              |
|                                   |                                                      |
| Stop operation:                   |                                                      |
| ID                                | (Generated based on the primitive name and interval) |
| name                              | stop                                                 |
| Timeout                           | <i>Timeout, such as</i> 60s                          |
| <b>Optional &gt; On Fail</b>      | fence                                                |

### **Testing the DMF Client SOAP Service Resource**

To test the dmfsoap resource, do the following:

- 1. Point your browser at https://virtuallPaddress:1180/server.php and verify that you can access the GUI and view the WSDL for one of the DMF client functions. For more information, see DMF 5 Administrator's Guide for SGI InfiniteStorage.
- 2. Move the resource group containing the dmfsoap resource from node1 to node2:

node1# crm\_resource -r dmfGroup -M -H node2

- 3. Repeat step 1 to verify that DMF client SOAP service is still available.
- 4. Move the resource group containing the dmfsoap resource back to node1:

node1# crm\_resource -r dmfGroup -M -H node1

5. Remove the resource location constraints generated by the administrative move commands executed above:

node1# crm\_resource -r dmfGroup -U

# **STONITH Resource Examples**

This chapter discusses the following:

- "Overview of STONITH Resources" on page 111
- "L2 STONITH Examples" on page 111
- "IPMI STONITH Examples" on page 114
- "Enabling System Reset" on page 117

## **Overview of STONITH Resources**

STONITH (*"shoot the other node in the head"*) node-level fencing is required in order to protect data integrity in case of failure:

- 12network for ia64 systems using L2 controllers, such as SGI Altix<sup>®</sup> 450 systems
- sgi-ipmi for x86-64 systems using baseboard management controller (BMC) and intelligent platform management interface (IPMI) network reset, such as SGI Altix XE systems

## L2 STONITH Examples

This section discusses examples of the following:

- "Creating the L2 STONITH Clone" on page 112
- "Creating the L2 STONITH Primitive " on page 112
- "Testing the L2 STONITH Node-Level Fencing Service" on page 114

For more information, see the SGI L1 and L2 Controller Software User's Guide and the user guide or quick start for your system.

# **Creating the L2 STONITH Clone**

To create the STONITH clone, do the following:

- 1. Select **Resources** in the left-hand navigation panel.
- 2. Click the Add button, select Clone, and click OK.
- 3. Enter the name of the clone (such as stonith-l2network-set) in the ID field.
- 4. Use the **target-role** of **Started** and the default options (2 maximum number of copies and 1 number of copies on a single node) and click **Forward**.
- 5. Select **OK** to add a **Primitive**. Add the STONITH primitive according to the steps described in "Creating the L2 STONITH Primitive " on page 112.

## **Creating the L2 STONITH Primitive**

| Required Fields for L2 STONITH     |                                                                                                    |
|------------------------------------|----------------------------------------------------------------------------------------------------|
| ID                                 | Unique ID such as stonith-l2network                                                                                                    |
| Class                              | stonith                                                                                                    |
| Туре                               | l2network                                                                                                    |
| Instance Attributes for L2 STONITH |                                                                                                    |
| nodelist                           | Nodes to be acted upon, such as:                                                                                                    |
|                                    | node1;128.162.245.170;;3 node2;128.162.245.170;;4                                                                                               |
|                                    | You must provide the following information for each<br>node (each field is separated by a semicolon), and each<br>node is separated by a space: |
|                                    | nodename; L2_ipaddr; L2passwd; partition                                                                                                    |
|                                    | where the fields are:                                                                                                    |
|                                    | • Node name (such as node1)                                                                                                    |
|                                    | • L2 IP address (such as 128.162.245.170)                                                                                                    |

- L2 password (an empty field indicates that the L2 has no password)
- Machine partition (such as 3); use 0 for a nonpartitioned system, which is the most common circumstance

**Note:** The following command shows the partition ID on an SGI ia64 system:

# cat /proc/sgi\_sn/partition\_id

#### **Operations for L2 STONITH**

| Monitor operation:                                    |                                                                                             |
|-------------------------------------------------------|---------------------------------------------------------------------------------------------|
| ID                                                    | (Generated based on the primitive name and interval)                                        |
| name                                                  | monitor                                                                                     |
| Interval                                              | Interval time, such as 300s                                                                 |
| Timeout                                               | <i>Timeout, such as</i> 300s                                                                |
| <b>Optional &gt; On Fail</b>                          | restart                                                                                     |
|                                                       |                                                                                             |
| Probe monitor operation:                              |                                                                                             |
| ID                                                    | (Generated based on the primitive name and interval)                                        |
|                                                       | •,                                                                                          |
| name                                                  | monitor                                                                                     |
| name<br>Interval                                      | monitor<br>0                                                                                |
|                                                       |                                                                                             |
| Interval                                              | 0                                                                                           |
| Interval                                              | 0                                                                                           |
| Interval<br>Timeout                                   | 0                                                                                           |
| Interval<br>Timeout<br>Start operation:               | 0<br>Timeout, such as 300s                                                                  |
| Interval<br>Timeout<br>Start operation:<br>ID         | 0<br>Timeout, such as 300s<br>(Generated based on the primitive name and interval)          |
| Interval<br>Timeout<br>Start operation:<br>ID<br>name | 0<br>Timeout, such as 300s<br>(Generated based on the primitive name and interval)<br>start |

### Testing the L2 STONITH Node-Level Fencing Service

To test the L2 STONITH node-level fencing service, do the following:

1. Enter the following command:

#### # stonith -t l2network -T reset nodelist="nodelist" machine\_to\_reset

For example, to reset node1 (line breaks here shown for readability):

# stonith -t l2network -T reset  $\setminus$ 

nodelist="node1;128.162.245.170;;3 node2;128.162.245.170;;4" node1

\*\* INFO: Initiating l2network-reset on nodel via L2 128.162.245.170, partition 3

2. Verify that the specified node was reset and was able to successfully complete a reboot.

## **IPMI STONITH Examples**

This section discusses examples of the following:

- "Creating the IPMI STONITH Clone" on page 114
- "Creating the IPMI STONITH Primitive " on page 115
- "Testing the IPMI STONITH Node-level Fencing Service" on page 116

#### **Creating the IPMI STONITH Clone**

To create the IPMI STONITH clone, do the following:

- 1. Select **Resources** in the left-hand navigation panel.
- 2. Click the Add button, select Clone, and click OK.
- 3. Enter the name of the clone (such as stonith-sgi-ipmi-set) in the ID field.
- 4. Use the **target-role** of **Started** and the default options (2 maximum number of copies and 1 number of copies on a single node) and click **Forward**.
- 5. Select **OK** to add a **Primitive**. Add the STONITH primitive according to the steps described in "Creating the L2 STONITH Primitive " on page 112.

# Creating the IPMI STONITH Primitive

| Required Fields for IPI | MI STONITH   |                                                                                                    |
|-------------------------|--------------|----------------------------------------------------------------------------------------------------|
|                         | ID           | Unique ID such as stonith-sgi-ipmi                                                                                                    |
|                         | Class        | stonith                                                                                                    |
| Туре                    | Туре         | external/sgi-ipmi                                                                                                    |
| Instance Attributes for | IPMI STONITH |                                                                                                    |
|                         | nodelist     | Nodes to be acted upon, such as:                                                                                                    |
|                         |              | nodel;admin;admin;supermicro;128.162.245.170<br>node2;admin;admin;supermicro;128.162.245.171                                                   |
|                         |              | You must provide the following information for each<br>node (each field is separated by a semicolon), and each<br>node is separate by a space: |
|                         |              | nodename; userID; IPMIpasswd; BMCtype; IPMIipaddr1[; IPMIipaddrN]                                                                              |
|                         |              | where the fields are:                                                                                                    |
|                         |              | • Node name (such as nodel)                                                                                                    |
|                         |              | • User ID to use on the IPMI device (such as the default admin)                                                                                |
|                         |              | • IPMI device password (such as the default admin)                                                                                             |
|                         |              | • BMC type of the IPMI device:                                                                                                    |
|                         |              | - intel for Intel <sup>®</sup> BMC                                                                                                    |
|                         |              | - supermicro for Supermicro <sup>®</sup> BMC                                                                                                   |
|                         |              | • IPMI device IP address (such as 128.162.245.170)                                                                                             |
|                         |              |                                                                                                    |

#### **Operations for IPMI STONITH**

| Monitor operation:               |                                                      |  |
|----------------------------------|------------------------------------------------------|--|
| ID                               | (Generated based on the primitive name and interval) |  |
| name                             | monitor                                              |  |
| Interval                         | Interval time, such as 300s                          |  |
| Timeout                          | <i>Timeout, such as</i> 300s                         |  |
| <b>Optional &gt; On Fail</b>     | restart                                              |  |
|                                  |                                                      |  |
| Probe monitor operation:         |                                                      |  |
| ID                               | (Generated based on the primitive name and interval) |  |
| name                             | monitor                                              |  |
| Interval                         | 0                                                    |  |
| Timeout                          | <i>Timeout, such as</i> 300s                         |  |
|                                  |                                                      |  |
| Start operation:                 |                                                      |  |
| ID                               | (Generated based on the primitive name and interval) |  |
| name                             | start                                                |  |
| Timeout                          | <i>Timeout, such as</i> 60s                          |  |
| <b>Optional</b> > <b>On Fail</b> | restart                                              |  |

#### **Testing the IPMI STONITH Node-level Fencing Service**

To test the IPMI STONITH node-level fencing service, do the following:

1. Enter the following command:

# stonith -t external/sgi-ipmi -p "nodelist\_value" -T reset node\_to\_be\_reset

For example, to reset node1:

# stonith -t external/sgi-ipmi -p "nodel;admin;admin;supermicro;128.162.245.170" -T reset nodel

2. Verify that the specified node was reset and was able to successfully complete a reboot.

007-5617-003

# **Enabling System Reset**

To enable system reset (which was disabled for testing purposes in step 12 in Chapter 4, "Outline of the Configuration Procedure" on page 27), enter the following:

node1# crm\_attribute -t crm\_config -n stonith-enabled -v true

**Note:** After all of the STONITH resources are configured and tested, ensure that any constraints remaining in the cluster are appropriate for a production environment. To remove any remaining hostname constraint, enter the following:

node1# crm\_resource -t group -r resourceGROUP -r -U

# **Administrative Tasks and Considerations**

This chapter discusses various administrative tasks and considerations for a High Availability Extension (HAE) cluster:

- "Understanding CIFS and NFS in an HAE Cluster" on page 119
- "Using the DMF run\_daily\_drive\_report Task" on page 120
- "Reviewing the Log File" on page 120
- "Clearing the Resource Primitive Failcount" on page 120
- "Cleaning Up the Resource State" on page 121
- "Manually Issuing a System Reset" on page 121
- "Managing HAE Control of a Resource Group" on page 122
- "Stopping HAE" on page 122
- "Controlling the Number of Historical Files" on page 122
- "Controlling the HAE Timeout" on page 123
- "Performing a Rolling Upgrade in an HAE Environment" on page 123

## Understanding CIFS and NFS in an HAE Cluster

CIFS failover requires that the client application reissue the I/O after the failover occurs. Applications such as XCOPY will do this, but many other applications will not. Applications that do not retry may abort when CIFS services are moved between nodes.

NFS failover is handled by the kernel, so no changes are required for an NFS client application; applications doing I/O on NFS will pause while the failover is occurring.

# Using the DMF run\_daily\_drive\_report Task

The run\_daily\_drive\_report DMF task tells you about drives that need cleaning. It uses tsreport and ts log files that are on the local host. Therefore, it will only tell you about cleaning notifications that are in files on the local host. It does not make any attempt to copy the ts log files from the alternate node.

For example, suppose machineA was the DMF server from 00:01 (12:01 am) until 12:00 (noon), when a failover to machineB occurred. Sometime during the morning, driveB reported that it needed cleaning. If run\_daily\_drive\_report ran at 12:30 (12:30 pm) and driveB had not been used in that half hour, run\_daily\_drive\_report would not report that driveB needed cleaning.

run\_darry\_drive\_report would not report that drives needed cleaning.

To work around this problem, use the tsreport command on all DMF server nodes.

## **Reviewing the Log File**

You will find information about HAE in the /var/log/messages log file.

You can control logging of debug messages by setting the debug parameter in the logging stanza of the /etc/corosync/corosync.conf file (off by default):

```
logging{
...
debug: on/off
...
}
```

# **Clearing the Resource Primitive Failcount**

To clear resource primitive failcounts, either reboot the nodes or set the failcount to 0 by entering the following on all nodes for each resource primitive:

```
# crm_failcount -r resourcePRIMITIVE -v 0
```

# **Cleaning Up the Resource State**

After you resolve the cause of action error messages in the crm\_mon output, you should enter the following to clear the resource state administratively from all nodes in the cluster:

# crm\_resource -r resourcePRIMITIVE -C

To clear the resource state from a single node, add the -H option:

```
# crm_resource -r resourcePRIMITIVE -C -H nodename
```

**Note:** Sometimes, the resource state can be cleared automatically if the same action for the same resource on the same node subsequently completes successfully.

# Manually Issuing a System Reset

To manually issue a system reset, do the following:

• For ia64 systems, where *nodelist\_value* is the value for the nodelist attribute as described in "L2 STONITH Examples" on page 111:

stonith -t l2network -p "nodelist\_value" -T reset node\_to\_be\_reset

For example, to reset node1:

# stonith -t l2network -p "nodel;128.162.245.170;;3" -T reset nodel

In the above command, 128.162.245.170 is the IP address of the L2 that has node1 configured as partition 3.

• For x86-64 systems, where *nodelist\_value* is the value of the nodelist attribute in "IPMI STONITH Examples" on page 114:

stonith -t external/sgi-ipmi -p "nodelist\_value" -T reset node\_to\_be\_reset

For example, to reset node1:

# stonith -t external/sgi-ipmi -p "nodel;admin;admin;supermicro;128.162.245.170" -T reset nodel

007-5617-003

In the above command, nodel has a BMC responding at IP address 128.162.245.170. The BMC is a Supermicro and has been configured with usercode admin and password admin.

If you enter the above command on node1, it will reboot node1. If you execute the command from node2, it will execute the IPMI power-off and power-on commands via the BMC at 128.162.245.170.

In general, the external/sgi-ipmi STONITH agent will execute the reboot command if it is run on the node that will be reset or it will execute the IPMI power-off and power-on commands via the first responsive BMC at one of the IP addresses provided in *nodelist\_value*.

# Managing HAE Control of a Resource Group

To remove HAE control for a resource group, enter the following:

# crm\_resource -r resourceGROUP -m -p is-managed -v false

To return control of the resource group to HAE, enter the following:

# crm\_resource -r resourceGROUP -m -p is-managed -v true

# **Stopping HAE**

To stop HAE on the local node, enter the following:

# service openais stop

**Note:** Stopping openais will cause a failover if there are resources running on the node. Depending on how things are defined and whether the resource stop actions succeed, it might even cause the node to be reset.

# **Controlling the Number of Historical Files**

Each time the cluster information base (CIB) is updated, a new version is created and the older version is saved. These files reside in /var/lib/heartbeat/crm. SGI

recommends that you keep the number of files manageable by using the following crm\_config options:

pe-error-series-max pe-input-series-max pe-warn-series-max

For more information, see the Novell High Availability Guide.

# Controlling the HAE Timeout

HAE sends messages among the nodes to verify that each node is available. You can use the crm\_config cluster-delay option to set the time required for this communication. If set to a value that is too small, a node may be assumed to be failed when in fact the message has just not yet been delivered to other nodes in the cluster.

For more information, see the Novell High Availability Guide.

# Performing a Rolling Upgrade in an HAE Environment

Assuming that you have a two-node production HAE environment in place and want to perform a rolling upgrade with minimal testing, use the procedures in the following sections:

- "CXFS NFS Edge-Serving HAE Rolling Upgrade" on page 124
- "DMF HAE Rolling Upgrade" on page 125

**Note:** Some software may not allow the rolling upgrade. Such a situation might require an extended outage window with all resources down and HAE turned off, which would permit more thorough testing (similar to that done during the initial installation).

## CXFS NFS Edge-Serving HAE Rolling Upgrade

Do the following for a rolling upgrade in a CXFS NFS edge-serving HAE cluster:

- 1. Read the *SGI InfiniteStorage Software Platform* release note, the release notes for the products you intend to upgrade, and any late-breaking caveats on Supportfolio<sup>™</sup> to see if there are any changes to this procedure.
- 2. Ensure that the resource groups are running on node1:

# crm\_resource -r ipalias-group-1 -M -H node1
# crm\_resource -r ipalias-group-2 -M -H node1

3. Set node2 (the node you intend to upgrade) to standby:

# crm\_standby -U node2 -v true

This will shut down cxfs\_client on node2 automatically.

4. Shut down openais:

node2# chkconfig openais off node2# service openais stop

- 5. Upgrade the software on node2.
- 6. Set cxfs\_client so that it will not restart automatically upon reboot:

node2# chkconfig cxfs\_client off

**Note:** This step is required because the upgrade in step 5 automatically reset cxfs\_client so that it will restart upon reboot, no matter what the prior setting.

- 7. Reboot node2.
- 8. Turn openais back on for node2:

node2# chkconfig openais on node2# service openais start

9. Make node2 active again:

# crm\_standby -U node2 -v false

10. Move the resource groups from node1 to node2:

**Note:** This command implicitly creates a location constraint with a score of INFINITY for node2, meaning that the group will remain on node2.

nodel# crm\_resource -r ipalias-group-1 -M -H node2
nodel# crm\_resource -r ipalias-group-2 -M -H node2

- 11. (Optional) Allow the resource groups to run on node2 for a period of time as a test.
- 12. Repeat steps 3 through 11 above but executed for node1.
- 13. (Optional) Move the appropriate resource groups from node2 back to node1:

**Note:** This command implicitly creates a location constraint with a score of INFINITY for node1, meaning that the group will remain on node1.

# crm\_resource -r ipalias-group-1 -M -H node1
# crm\_resource -r ipalias-group-2 -M -H node1

14. Remove the implicit location constraints, since the cluster is now back to normal operational state:

# crm\_resource -r ipalias-group-1 -U
# crm\_resource -r ipalias-group-2 -U

#### DMF HAE Rolling Upgrade

Do the following for a rolling upgrade in a DMF HAE cluster:

- 1. Read the *SGI InfiniteStorage Software Platform* release note, the release notes for the products you intend to upgrade, and any late-breaking caveats on Supportfolio to see if there are any changes to this procedure.
- 2. Ensure that the resource groups are running on node1:

# crm\_resource -r dmfGroup -M -H nodel

3. Remove node2 from the HAE cluster and CXFS cluster (if present) by turning the HAE and CXFS services off:

Note: It is possible that the node may be reset and reboot during this process.

```
node2# chkconfig openais off
node2# chkconfig cxfs off
node2# chkconfig cxfs_cluster off
node2# service openais stop
node2# service cxfs stop
node2# service cxfs stop
```

- 4. Upgrade the software on node2 and reboot.
- 5. Add node2 back into the CXFS cluster (if present) by turning the CXFS services on and restarting them:

node2# chkconfig cxfs\_cluster on node2# chkconfig cxfs on node2# service cxfs\_cluster start node2# service cxfs start

- 6. Verify that node2 is fully back in the CXFS cluster with filesystems mounted.
- 7. Turn the HAE openais service on and restart it:

```
node2# chkconfig openais on
node2# service openais start
```

8. Move the resource groups from node1 to node2:

**Note:** This command implicitly creates a location constraint with a score of INFINITY for node2, meaning that the group will remain on node2.

# crm\_resource -r dmfGroup -M -H node2

- 9. (Optional) Allow the resource groups to run on node2 for a period of time as a test.
- 10. Repeat steps 3 through 9 above but executed for node1.

11. (Optional) Move the appropriate resource groups from node2 back to node1:

**Note:** This command implicitly creates a location constraint with a score of INFINITY for node1, meaning that the group will remain on node1.

```
# crm_resource -r dmfGroup -M -H node1
```

12. Remove the implicit location constraints, since the cluster is now back to normal operational state:

# crm\_resource -r dmfGroup -U

# Troubleshooting

This section discusses the following:

- "General HAE Troubleshooting" on page 129
- "Recovering from an Incomplete Failover" on page 130
- "Clearing the Failcounts After a Severe Error" on page 131
- "Error Messages in /var/log/messages" on page 131
- "dmaudit Error Detection" on page 131
- "DMF Logs are Incomplete" on page 132
- "Using SGI Knowledgebase" on page 132
- "Reporting Problems to SGI" on page 133

For details about troubleshooting High Availability Extension (HAE), see the Novell *High Availability Guide*.

# **General HAE Troubleshooting**

If you notice problems with HAE, do the following:

- 1. Watch the output from crm\_mon.
- 2. If things do not seem to be responding correctly or if crm\_mon lists an error, execute the following:

# crm\_verify -LV

**Note:** You can run crm\_verify with a multiple -V command-line arguments (such as -VVV) for more detail. If you run crm\_verify before STONITH is enabled, you will see errors. Errors similar to the following may be ignored at this time and will go away after STONITH is configured (line breaks shown here for readability):

crm\_verify[182641]: 2008/07/11\_16:26:54 ERROR: unpack\_operation: Specifying on\_fail=fence and stonith-enabled=false makes no sense

3. If there are any problems listed in the crm\_verify output, they will contain the failed action and the host on which the action failed. To find the specific problem, try to match those events to messages in /var/log/messages or to other information you have about the cluster state.

# **Recovering from an Incomplete Failover**

After an incomplete failover, in which one or more of the resource primitives are not started and the cluster can no longer provide high availability, you must do the following to restore functionality and high availability:

1. Disable HAE management from the resource group:

```
# crm_resource -r resourceGROUP -m -p is-managed -v false
```

**Note:** You must perform this action on the resource group, not on the individual resource primitives.

2. Determine which resource primitives have failcounts:

# crm\_failcount -G -U node -r resourcePRIMITIVE

Repeat for each resource primitive on each node.

- 3. Troubleshoot the failed resource operations. Examine the /var/log/messages system log and application logs around the time of the operation failures in order to deduce why they failed and deal with those causes.
- 4. Ensure that all of the individual resources are working properly according to the information in Chapter 7, "DMF HA Cluster Resource Examples" on page 59.

5. Remove the failcounts found in step 2:

# crm\_failcount -D -U node -r failed\_resourcePRIMITIVE

Repeat this for each failed resource primitive on each node.

6. Remove error messages:

# crm\_resource -C -H node -r failed\_resourcePRIMITIVE

Repeat this for each failed resource primitive on each node.

7. Reenable HAE management for the resource group:

```
# crm_resource -r resourceGROUP -m -d is-managed
```

# **Clearing the Failcounts After a Severe Error**

Under certain circumstances, a severe failure will cause the failcount for the resource primitives to be set to INFINITY. This means that the resource primitives cannot run on a specific node again until the failcount is cleared, which requires administrative action. See "Clearing the Resource Primitive Failcount" on page 120.

## Error Messages in /var/log/messages

If you see errors in the /var/log/messages file, you should run the crm\_verify command and look for corresponding messages.

## dmaudit Error Detection

Files in the DMF-managed user filesystems that are out of synchronization with DMF database entries because of a system crash may cause errors to be found by dmaudit.

For example, when a user file is removed, the DMF daemon will immediately soft-delete the database entries corresponding to that file indicating at what time the file was removed. Should the machine crash shortly thereafter, the removal of the file within the filesystem might not have yet been updated on disk, and so the file will reappear when the filesystem is mounted on the alternate node. If dmaudit is then run, it will report that the filesystem and database are inconsistent because it found an existing file pointing at a soft-deleted database entry. You can minimize these

errors by using the dirsync mount option if potentially lower filesystem performance is not a concern.

DMF-managed user filesystems may be mounted with either the sync or dirsync mount option, depending on the desire for filesystem completeness upon system failure. Alternatively, the user applications accessing these filesystems are responsible for verifying file synchronization.

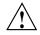

**Caution:** The sync and dirsync mount options have serious performance implications that may outweigh filesystem synchronization benefits.

# **DMF Logs are Incomplete**

DMF logs may not be complete due to system failures. If you want to ensure that the DMF logs are absolutely complete upon system failure, despite any performance issues, you may optionally choose to mount the DMF spool filesystem with the sync mount option.

The DMF home, journals, and disk MSP filesystems do not require the sync mount option because DMF synchronizes data on those filesystems. The move and temporary filesystems do not require the sync mount option because DMF does not recover anything from them.

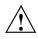

**Caution:** The sync mount option has serious performance implications that may outweigh filesystem synchronization benefits.

## Using SGI Knowledgebase

If you encounter problems and have an SGI support contract, you can log on to Supportfolio and access the Knowledgebase tool to help find answers.

To log in to Supportfolio Online, see:

https://support.sgi.com/login

Then click on **Search the SGI Knowledgebase** and select the type of search you want to perform.

If you need further assistance, contact SGI Support.

# **Reporting Problems to SGI**

If you need to report problems to SGI Support, do the following:

• Run the following command as root on every node in the cluster in order to gather system configuration information:

# /usr/sbin/system\_info\_gather -A -o node.out

• Collect HAE cluster information by using the hb\_report command:

#### # hb\_report -f priortime destination\_directory

where:

- priortime specifies some time prior to when the problem began (specify priortime in Date::Parse Perl module format)
- *destination\_directory* is the absolute pathname of a nonexistent directory that will be created as a compressed bunzip2 tarball in the format:

destination\_directory.tar.bz2

For example, if run on June 2 2010 at 3:06 PM, the following will create a report starting from 1:00 am that day and place the output in /tmp/hb\_report.20100602-1506.tar.bz2:

#### # hb\_report -f lam /tmp/hb\_report.\$(date +%Y%m%d-%H%M)

For more information, see the hb\_report(8) man page.

- Collect service-specific information. For example, run dmcollect for a resource group that contains DMF and cxfsdump for a resource group that contains CXFS. See the dmcollect(8) and cxfsdump(8) man pages for more information.
- Collect any other system log files that may contain information about HAE or the services included in the HA configuration (if not otherwise gathered by the above tools).

When you contact SGI Support, you will be provided with information on how and where to upload the collected information files for SGI analysis.

# Differences Among FailSafe<sup>®</sup>, Heartbeat, and HAE

Table A-1 summarizes the differences among the following, for those readers who may be familiar with with the older products:

- FailSafe<sup>®</sup>
- Linux-HA Heartbeat
- SUSE Linux Enterprise High Availability Extension (HAE)

Note: These products do not work together and cannot form an HA cluster.

| Торіс            | FailSafe                            | Heartbeat                                                                                                    | HAE                                                                                                    |
|------------------|-------------------------------------|----------------------------------------------------------------------------------------------------|----------------------------------------------------------------------------------------------------|
| Operating system | IRIX                                | Can be built and run on most<br>operating systems based on UNIX.<br>The version of Heartbeat packaged<br>by SGI is part of the ISSP media<br>distribution and runs on the base OS<br>for ISSP as defined in the ISSP release<br>notes. | SLES 11                                                                                                    |
| Terminology      | node<br>resource                    | node<br>resource                                                                                                    | node<br>resource                                                                                                    |
| Size of cluster  | 8 nodes                             | 8+ nodes (Specific resource agents<br>may have cluster size limitations.<br>DMF can run on only 2 nodes in<br>active/passive mode.)                                                                                                    | 16 nodes in active/passive mode for<br>DMF, but 2 nodes recommended. 2<br>nodes for CXFS NFS edge-serving in<br>active/active mode. |
| Node/member name | Hostname or private network address | Hostname and private network address                                                                                                    | Hostname and private network address                                                                                                |

#### Table A-1 Differences Among FailSafe, Heartbeat, and HAE

# A: Differences Among FailSafe®, Heartbeat, and HAE

| Торіс                                          | FailSafe                                                                                                    | Heartbeat                                                                                                    | HAE                                                                                                    |
|------------------------------------------------|----------------------------------------------------------------------------------------------------|----------------------------------------------------------------------------------------------------|----------------------------------------------------------------------------------------------------|
| NFS lock failover                              | Supported                                                                                                    | Not supported by the operating system                                                                                                    | Supported in active/passive configurations                                                                                                    |
| Network tiebreaker                             | A node that is participating in<br>the cluster membership.<br>FailSafe tries to include the<br>tiebreaker node in the<br>membership in case of a split<br>cluster. | You can configure Heartbeat to use a<br>variety of methods to provide<br>tiebreaker functionality.                                                                                                    | You can configure HAE to use a<br>variety of methods to provide<br>tiebreaker functionality.                                                                                                    |
| Rolling upgrade                                | Supported                                                                                                    | Supported                                                                                                    | Supported                                                                                                    |
| Configuration<br>information storage           | Information is stored in the<br>cluster database. The cluster<br>database is replicated on all<br>nodes automatically and kept<br>in synchronization.              | The /etc/ha.d/ha.cf file<br>contains bootstrap information and<br>must be manually replicated across<br>the cluster when changed. Other<br>cluster configuration is stored in the<br>cluster information base (CIB), which<br>is a replicated database. You can use<br>cibadmin(8) to query and update<br>the CIB. | The<br>/etc/corosync/corosync.com<br>file contains bootstrap information.<br>Other cluster configuration is stored<br>in the replicated CIB. You can use<br>cibadmin(8) to query and<br>update the CIB.                                                                               |
| Making changes while<br>the service is enabled | Depends upon the plug-in and<br>the configuration device<br>parameter.                                                                                             | Service parameters can be changed<br>while a service is running. Depending<br>on the service and parameter, a<br>change may cause a stop/start<br>or a trigger a restart action. SGI<br>recommends that you do not make<br>any changes that could stop or restart<br>DMF and CXFS.                                 | Service parameters can be changed<br>while a service is running.<br>Depending on the service and<br>parameter, a change may cause a<br>stop/start or a trigger a<br>restart action. SGI recommends<br>that you do not make any changes<br>that could stop or restart DMF and<br>CXFS. |
| Heartbeat interval and timeout                 | You can specify cluster<br>membership heartbeat interval<br>and timeout (in milliseconds).                                                                         | Heartbeat provides a number of parameters to tune node status monitoring and failure actions.                                                                                                    | HAE provides a number of parameters to tune node status monitoring and failure actions.                                                                                                    |

| Topic                    | FailSafe                                                                                                    | Heartbeat                                                                                                    | HAE                                                                                                    |
|--------------------------|----------------------------------------------------------------------------------------------------|----------------------------------------------------------------------------------------------------|----------------------------------------------------------------------------------------------------|
| Heartbeat networks       | Allows multiple networks to<br>be designated as heartbeat<br>networks. You can choose a<br>list of networks.                               | You can configure Heartbeat to<br>communicate over one or more<br>private or public networks.                                                                                    | You can configure HAE to<br>communicate over one or more<br>private or public networks.                                                              |
| Action scripts           | Separate scripts named<br>start, stop, monitor,<br>restart, exclusive.                                                                     | Open Cluster Framework (OCF)<br>resource agent specification, which<br>may support start, monitor,<br>stop, and restart actions as<br>well as other more-specialized<br>actions. | OCF resource agent specification,<br>which may support start,<br>monitor, stop, and restart<br>actions as well as other<br>more-specialized actions. |
| Resource timeouts        | Timeouts can be specified for<br>each action (start, stop,<br>monitor, restart,<br>exclusive) and for each<br>resource type independently. | Timeouts and failover actions are highly configurable.                                                                                                    | Timeouts and failover actions are highly configurable.                                                                                               |
| Resource<br>dependencies | Resource and resource type<br>dependencies are supported<br>and can be modified by the<br>user.                                            | Heartbeat provides great flexibility to configure resource dependencies.                                                                                                    | HAE provides great flexibility to configure resource dependencies.                                                                                   |
| Failover policies        | The ordered and round-robin<br>failover policies are<br>predefined. User-defined<br>failover policies are supported.                       | Heartbeat provides great flexibility to configure resource failover policies.                                                                                                    | HAE provides great flexibility to configure resource failover policies.                                                                              |

# Glossary

This glossary lists terms and abbreviations used within this guide. For a more information, see the Novell *High Availability Guide*:

http://www.novell.com/documentation/sle\_ha/

#### active/active mode

An HAE cluster in which multiple nodes are able to run disjoint sets of resources, with each node serving as a backup for another node's resources in case of node failure.

#### active/passive mode

An HAE cluster in which all of the resources run on one node and one or more other nodes are the standby in case the first node fails.

#### BMC

*Baseboard management controller*, a system controller used in resetting x86-64 systems, such as SGI Altix XE.

### CIB

Cluster information base, used to define the HAE cluster.

#### clone

A resource that is active on more than one node.

#### CXFS

Clustered XFS.

#### CXFS NFS edge-serving

A configuration in which CXFS client nodes can export data with NFS.

## DCP

Drive control program.

## DMF

*Data Migration Facility*, a hierarchical storage management system for SGI environments.

#### **DMF Manager**

A web-based tool you can use to deal with day-to-day DMF operational issues and focus on work flow.

## edge-serving

See CXFS NFS edge-serving.

#### fencing

The method that HAE uses to guarantee a known cluster state when communication to a node fails or actions on a node fail. (This differs from the concept of *fencing* in CXFS.)

## HA

*Highly available* or *high availability*, in which resources fail over from one node to another without disrupting services for clients.

#### HAE fail policy

A parameter defined in the CIB that determines what happens when a resource fails.

#### **HAE-managed filesystem**

A filesystem that will be made highly available according to the instructions in this guide.

#### High Availability Extension (HAE)

Novell SUSE Linux Enterprise product for high availability.

## IPMI

*Intelligent Platform Management Interface*, a system reset method for x86-64 systems, such as SGI Altix XE.

## ISSP

InfiniteStorage Software Platform, an SGI software distribution.

## LCP

library control program.

#### LSB

Linux Standard Base.

## node1

In the examples in this guide, the initial host (which will later become a node in the HAE cluster) on which all of the filesystems will be mounted and on which all tape drives and libraries are accessible. See also *alternate node*.

## NSM

Network Status Monitor.

#### node2

In the examples in this guide, the alternate host in the HAE cluster other than the first node (node1). See also *node1*.

## OCF

**Open Cluster Framework.** 

## **OpenVault**

A tape mounting service used by DMF.

## physvol

XVM physical volume.

## primitive

Used to define a resource in the CIB.

#### resource

A service, associated with an IP address, that is managed by HAE.

#### resource agent

The software that allows a service to be highly available without modifying the application itself.

#### resource group

A set of resources that are colocated on the same node and ordered to start and stop serially. The resources in a resource group will fail over together as a set.

## resource stickiness

A concept in HAE that determines whether a resource should migrate to another node or stay on the node on which it is currently running.

#### serverdir directory

A directory dedicated to holding OpenVault's database and logs within a highly available filesystem in the DMF resource group.

#### SOAP

Simple Object Access Protocol

#### split cluster

A situation in which cluster membership divides into multiple clusters, each claiming ownership of the same filesystems, which can result in filesystem data corruption. Also known as *split-brain syndrome*.

## STONITH

*Shoot the other node in the head*, the facility that guarantees cluster state by fencing non-responsive or failing nodes.

#### TMF

Tape Management Facility, a tape mounting service used by DMF.

## XFS

A filesystem implementation type for the Linux operating system. It defines the format that is used to store data on disks managed by the filesystem.

## WSDL

Web Service Definition Language

## XVM

Volume manager for XFS filesystems (local XVM).

# Index

## A

action scripts, 137 active/passive mode, 3 administrative tasks CIB backup copy, 13 CIFS, 119 cleaning up the local resource state, 121 clearing the fail count, 120 log files, 120 manual system reset, 121 number of historical files, 122 removing HAE control of a resource group, 122 run\_daily\_drive\_report, 120 stopping HAE, 122 timeout, 123 applications that depend on CXFS filesystems, 19

## B

backup the CIB, 13 backups and HA, 9 best practices, 9

#### С

CACHE\_DIR, 23 chkconfig, 29 CIFS, 119 clearing failcounts, 131 clone IPMI STONITH, 114 L2 STONITH, 112 cluster database, 136 cluster information base (CIB) backup, 13

007-5617-003

cluster-delay, 123 configuration procedure, 27 configuration tools, 8 configuring CXFS NFS edge-serving for HA, 41 configuring DMF for HA, 59 crm attribute, 117 crm\_mon -r1 and monitoring for problems, 13 crm\_verify -LV and monitoring for problems, 13 CXFS applications that depend on CXFS, 19 colocation, 19 configuring the cxfs resource, 61 cxfs resource agent, 2 licensing, 16 nodes for failover, 19 number of nodes in the cluster, 18 relocation support, 19 requirements, 18 resource, 53 start-ordering, 19 start/stop issues, 20 system reset, 20 testing the CXFS client resource, 46, 56 testing the cxfs resource, 63 testing the standard service, 36 **CXFS** client resource, 44 **CXFS** client NFS configuration for HA, 47 CXFS client NFS server primitive, 47 **CXFS** client resource CXFS client NFS server resource testing, 49 CXFS NFS edge-serving testing the standard service, 36 CXFS NFS edge-serving for HA, 41 cxfs-client-fs. 2

cxfs-client-nfsserver, 2

#### D

debugging, 13 default-resource-failure-stickiness, 11 dependencies, 137 Disk Name values must be unique, 21 dmaudit error detection, 131 DMF and active/passive mode, 3 cluster resources, 59 configuration for HA, 94 configuration procedure, 60 configuring filesystems, 68 configuring the dmf resource, 97 configuring the dmfman resource, 104 configuring the dmfsoap resource, 107 configuring the Filesystem resource DMF administrative, 71 DMF-managed user filesystem, 69 connectivity to tape libraries and drives, 23 DMF client SOAP service requirements, 25 DMF Manager requirements, 24, 25 dmf resource agent, 2 dmfman resource agent, 2 dmfsoap resource agent, 2 licensing, 16 logs are incomplete, 132 requirements, 23 testing the dmf resource, 98 testing the dmfman resource, 106 testing the dmfsoap resource, 108 testing the standard service, 39 DMF client SOAP service dmfsoap resource agent, 2 **DMF** Manager dmfman resource agent, 2 testing the standard service, 40 DMF SOAP testing the standard service, 40

dmfman resource configuration, 104 dmfsoap resource configuration, 107 dump from metadata server, 94

#### Ε

enable system reset, 117 error messages in /var/log/messages, 131 /etc/exports, 36, 39

## F

fail count clearing, 120 failcounts, 131 failover, 11 failover nodes, 19 FailSafe differences, 135 fencing See "STONITH", 11 Filesystem resource DMF administrative, 71 DMF-managed user filesystem, 69 OpenVault serverdir, 73 filesystems supported for HA, 67 testing the Filesystem resource, 74 fully qualified domain name, 9

## Η

HA\_VIRTUAL\_HOSTNAME, 24 HAE configuration tools, 8 RPMs provided by SGI, 7 stopping the service, 122 troubleshooting, 129 version, 7 hardware requirements, 16

007-5617-003

Heartbeat differences, 135 high availability and SGI products, 1 historical files, 122 HOME\_DIR, 23 hostname consistency, 9

## I

I/O fencing and system reset, 20 ia64 STONITH See "STONITH", 111 incomplete failover, 130 initial node, 27 introduction, 1 IPaddr2, 75 IPMI STONITH See "STONITH", 111 ISSP release note, 7 RPMs, 7 YaST pattern, 7

## J

JOURNAL\_DIR, 23

## K

Knowledgebase, 132

#### L

L2 STONITH See "STONITH", 111 l2network resource agent, 2 licensing requirements, 16 Linux—HA Heartbeat differences, 135 local XVM

#### 007-5617-003

configuring the lxvm resource, 64 lxvm resource agent, 2 requirements, 20 testing lxvm, 66 testing the standard service, 37 log files, 120 lxvm resource agent, 2

## Μ

manual system reset, 121 Messages, 120 monitoring for problems, 13 mounting service See "OpenVault or TMF", 21 MOVE\_FS, 23

#### Ν

networking and HA, 9 networks, 137 NFS configuration for HA, 100 configuring the nfsserver resource, 100 testing the nfsserver resource, 102 testing the standard service, 39 nfsserver resource configuration, 100 node number in cluster, 136 node terminology, 135 node-level fencing See "STONITH", 11, 111, 114 node1 terminology, 27 nodes for failover, 19 number of nodes in the cluster, 18

## 0

Open Cluster Framework (OCF), 7

#### Index

OpenVault configuration for HA, 78 configuring the Filesystem resource serverdir, 73 configuring the openvault resource, 84 openvault resource agent, 2 requirements, 21 serverdir directory, 21 testing the openvault resource, 86 testing the standard service, 37 wildcard and, 22 outline of the configuration procedure, 27

#### Р

Parallel Data Mover Option DMF configuration and, 96 licensing, 16 OpenVault configuration and, 82 requirements, 17 passive mode, 3 physvol Disk Name values must be unique, 21 private network, 137

## R

redundancy and HA, 9 release note, 7 relocation support for CXFS, 19 reporting problems to SGI, 133 requirements CXFS, 18 DMF, 23 DMF client SOAP service, 25 DMF Manager, 24, 25 hardware, 16 licensing, 16 local XVM, 20 OpenVault, 21

Parallel Data Mover Option, 17 software version, 16 system reset, 17 TMF. 22 virtual IP address, 21 reset CXFS and, 20 enabling, 117 manual, 121 requirements, 11, 17 See "STONITH", 111 resource CXFS client NFS server testing, 49 CXFS client testing, 46, 56 cxfs-client-nfsserver configuration, 47 dependencies, 137 IPaddr2 configuration, 50 IPaddr2 testing, 52 nfsserver configuration, 100 openvault configuration, 78 terminology, 1, 135 virtual IP address configuration, 50 virtual IP address testing, 52 resource agents provided by SGI, 2 terminology, 1 resource configuration cxfs, 61 dmf. 97 dmfman, 104 dmfsoap, 107 Filesystem DMF administrative filesystem, 71 DMF-managed user filesystem, 69 **OpenVault serverdir**, 73 IPaddr2, 75 l2network, 112 lxvm. 64 nfsserver, 100 openvault, 84 sgi-ipmi, 115

007-5617-003

tmf, 88 resource group colocation and ordering, 10 removing HAE control, 122 spaces within names, 10 terminology, 1 resource stickiness, 11 resource testing cxfs, 63 dmf, 98 dmfman, 106 dmfsoap, 108 Filesystem, 74 IPaddr2, 77 lxvm, 66 nfsserver, 102 openvault. 86 tmf, 92 restore. 94 rolling upgrade, 136 RPMs, 7 run\_daily\_drive\_report, 120

## S

score calculation, 11 SERVER\_NAME, 24 serverdir directory for OpenVault, 21 SGI InfiniteStorage Software Platform See "ISSP", 7 SGI ISSP High Availability YaST pattern, 7 SGI Knowledgebase, 132 sgi-ha-ocf-plugins, 7 sgi-ha-stonith-plugins, 7 sgi-ipmi resource agent, 3 short hostname, 9 size of cluster, 136 software upgrades, 123 software version requirements, 16 spaces in resource group names and Filesystem resource names, 10

spaces in resource names, 10 SPOOL DIR, 23 standard service configuration and testing **CXFS**, 36 CXFS NFS edge-serving, 36 DMF, 39 DMF Manager, 40 DMF SOAP, 40 local XVM, 37 NFS, 39 OpenVault, 37 TMF. 38 start/stop issues and CXFS, 20 **STONITH** configuring the l2network resource, 112 configuring the sgi-ipmi resource, 115 creating the IPMI clone, 114 creating the L2 clone, 112 enabling, 117 IPMI, 114 L2, 111 l2network resource agent, 2 overview, 111 requirements, 11, 17 RPM, 7 sgi-ipmi resource agent, 3 stonith command, 121 testing l2network, 114 testing sgi-ipmi, 116 stopping HAE, 122 STORE\_DIR, 23 Supportfolio, 132 SUSE Linux Enterprise High Availability Extension See "HAE". 7 system configuration and HA, 9 system reset and I/O fencing, 20 system reset enabling, 117

007-5617-003

#### Index

## Т

testing CXFS NFS edge-serving standard service, 36 CXFS resource, 63 CXFS standard service, 36 DMF Manager standard service, 40 dmf resource, 98 DMF SOAP standard service, 40 DMF standard service, 39 dmfman resource, 106 dmfsoap resource, 108 Filesystem resource, 74 IPaddr2 resource, 77 l2network, 114 local XVM standard service, 37 lxvm resource, 66 NFS serving standard service, 39 nfsserver resource, 102 openvault resource, 86 OpenVault standard service, 37 sgi-ipmi, 116 tmf resource, 92 TMF standard service, 38 testing CXFS NFS edge-serving for HA for HA, 41 testing DMF for HA, 59 tiebreaker, 136 timeout, 123, 137 TMF configuration for HA, 88 configuring the tmf resource, 88 requirements, 22 testing the standard service, 38 testing the tmf resource, 92 tmf resource agent, 3 TMP\_DIR, 23 troubleshooting clearing failcounts, 131 dmaudit error detection, 131 DMF logs are incomplete, 132

error messages in /var/log/messages, 131 general troubleshooting, 129 incomplete failover, 130 reporting problems to SGI, 133 using SGI Knowledgebase, 132

#### U

upgrades, 123, 136

## V

/var/log/messages, 120, 131
virtual IP address
configuring the IPaddr2 resource, 75
requirements, 21
testing the IPaddr2 resource, 52, 77
volume names must be unique, 20

### W

wildcard and OpenVault, 22

# X

x86-64 STONITH See "STONITH", 114 XCOPY, 119 xfsdump and xfsrestore, 94

## Y

YaST pattern, 7